# *1214X & 1221X 1214X & 1221X*

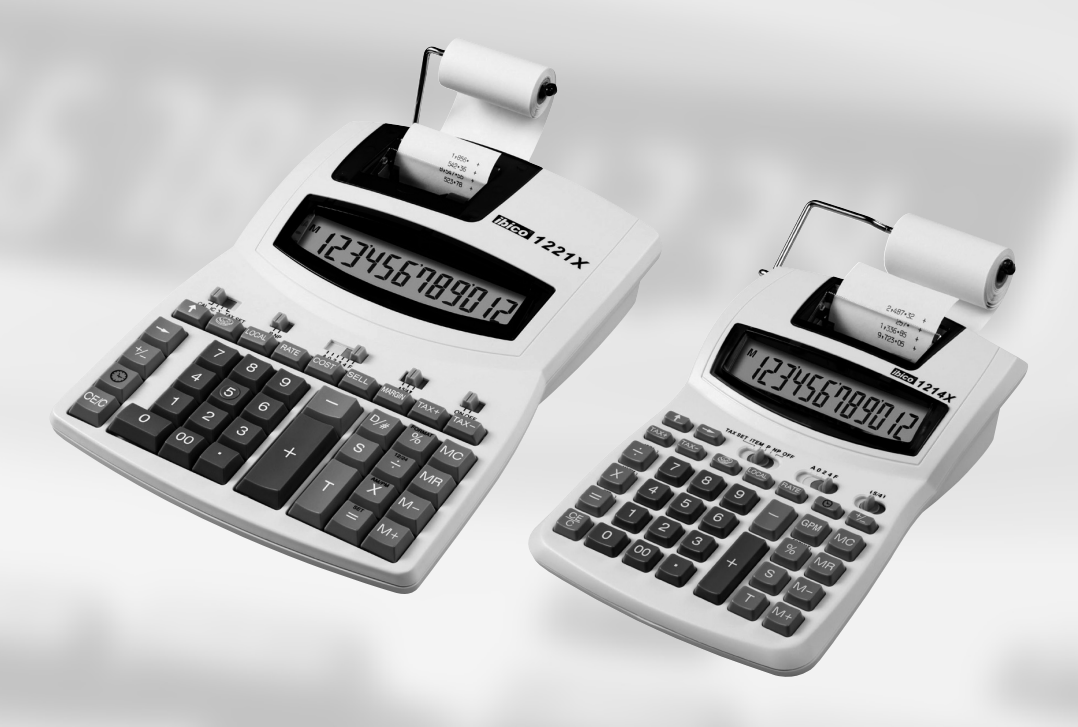

- G *Instruction Manual*
- F *Manuel d'utilisation*
- D *Bedienungsanleitung*
- I *Manuale d'istruzioni*
- O *Gebruiksaanwijzing*
- E *Manual de instrucciones*
- P *Instrução de manejo*
- S *Bruksanvisning*
- Q *Instrukcja obsługi*
- $\odot$  *Návod k obsluze*
- H *Használati útmutató*
- **@** Руководство по *эксплуaтaции*

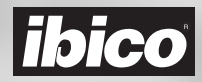

# *1214X & 1221X*

- Please read these instructions carefully and keep them in a safe place for later reference. GB)
- Lisez attentivement ce manuel d'utilisation et conservez-le en lieu sûr pour F pouvoir en disposer ultérierement.
- Bitte lesen Sie diese Bedienungsanleitung sorgfältig durch und bewahren Sie D sie zum späteren Nachschlagen gut auf.
- Si prega di leggere attentamente le presenti istruzioni d'uso e di conservarle a portata di mano per ogni ulteriore consultazione.  $\bigcap$
- Lees deze gebruiksaanwijzing zorgvuldig door en bewaar deze vervolgens op een makkelijke plaats bij de machine, zodat u deze, indien nodig, nog eens kunt raadplegen.  $(D)$
- Lea detenidamente el el manual de instrucciones y consérvelo para futuras consultas.  $\mathcal{E}$
- Favor ler esta instrução de manejo com atenção e guardá-la bem para P futuras consultas.
- Lås igenom denna bruksanvisning noggrant och förvara den på säkert stãlle så att Du kan slå upp i den vid behov.  $\circ$
- Prosimy o uważne zapoznanie się z poniższą instrukcją i przechowywanie jej w dostępnym miejscu, tak by była zawsze dostępna.  $\bigcirc$
- Prosim, čtěte tento návod pozorně a uchovejte jej na bezpečném mistě pro pozdější použití. o **CZ**
- Kérjük gondosan olvassa el a kezelési útmutatót és tárolja biztonságos helyen.  $(H)$
- Пoжалyйста, внимательно ознакомьтесь с данным pyководством и храните его в надежном месте для дальнейшего пользования. o **RUS**

# *1214X & 1221X*

1214X

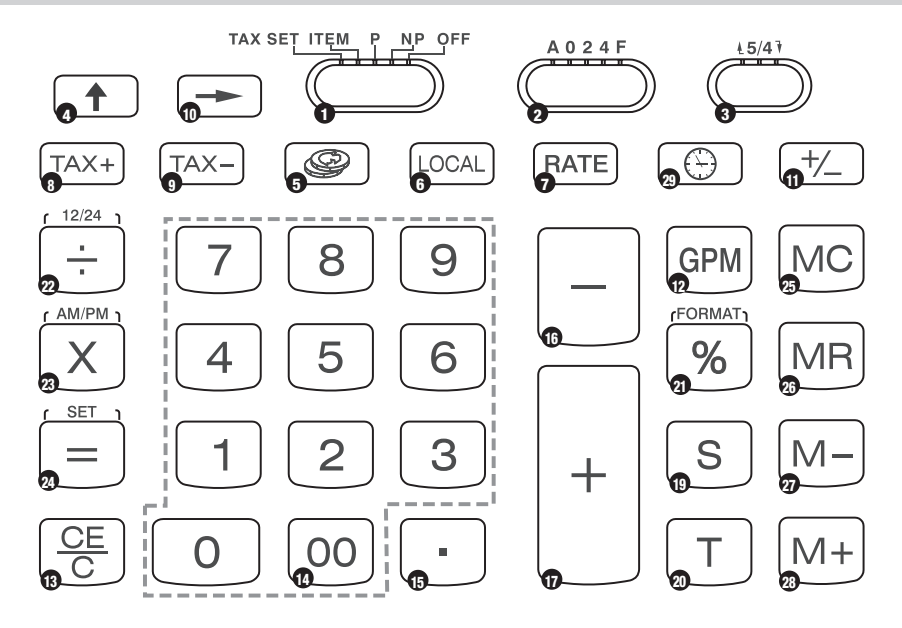

1221X

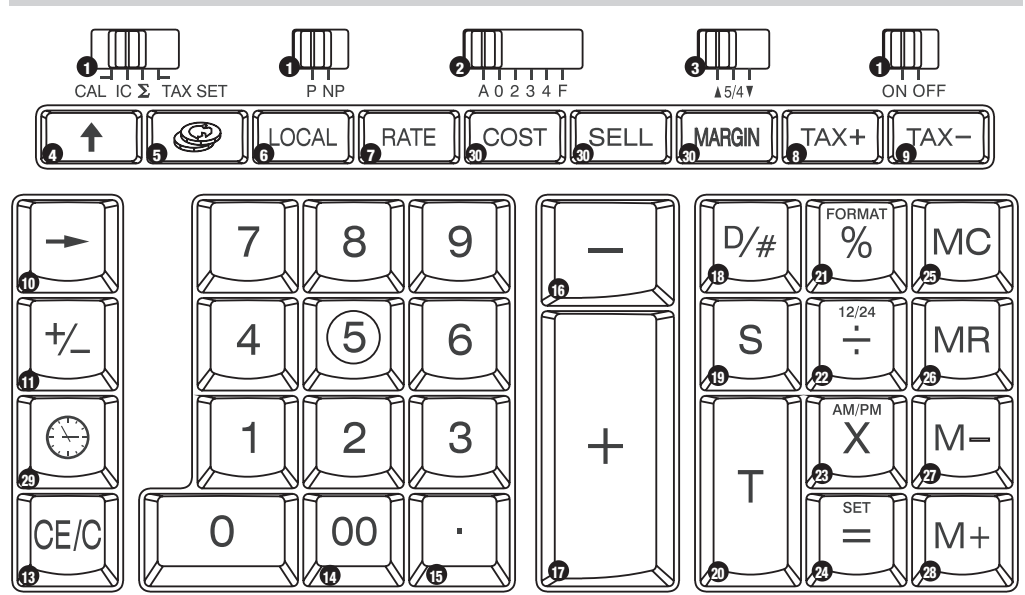

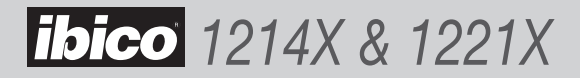

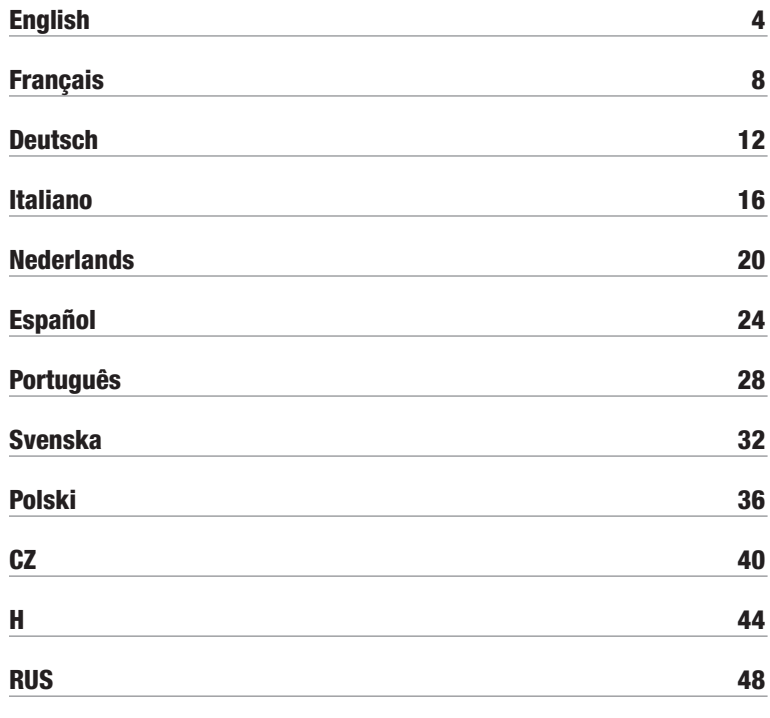

52

## **Sample Calculations**

Exemples de calcul Rechenbeispiele Esempi di calcolo Voorbeeldberekeningen Cálculos de prueba Exemplos de Cálculos Räkneexempel Obliczenia przyladowe Výpočet vzorku Mintaszámítás Пример счетной операции

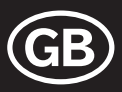

# **Specifications**

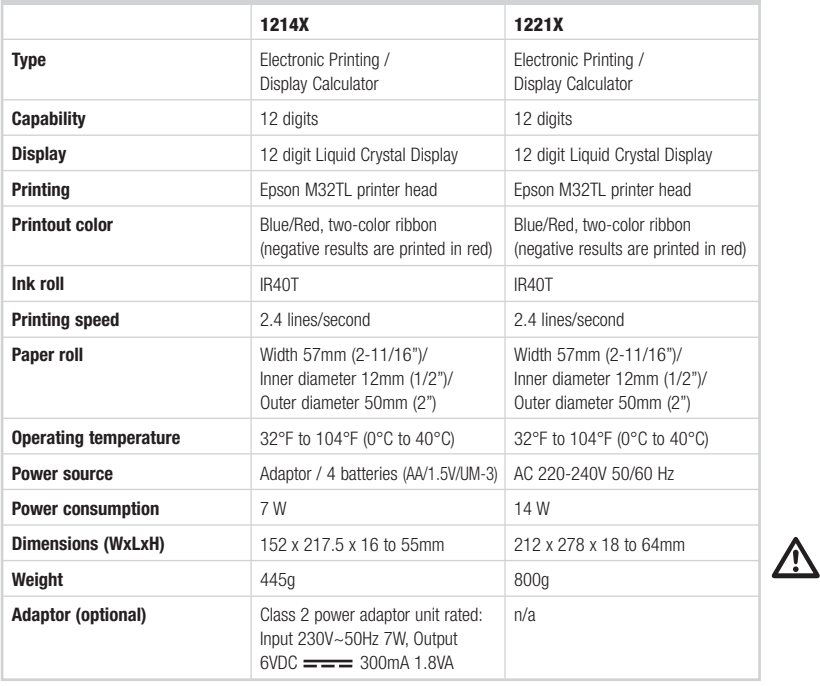

CAUTION: THE SOCKET-OUTLET SHOULD BE INSTALLED NEAR THE EQUIPMENT AND SHOULD BE EASILY ACCESSIBLE.

## Operation and maintenance

## Before turning on

Remove the ribbon cushion placed on the ribbon. The ribbon cushion is located under the printer cover. Check the rating label on the bottom of the calculator to see if the rated voltage corresponds to the local voltage before you plug in AC cord.

### CAUTION

If this calculator is not installed and used properly (in strict accordance with this instruction manual), it may compromise its characteristics.

This calculator is made of sturdy materials, which provide adequate protection under normal usage. There is a limit to the amount of dropping this unit can withstand. Reasonable care is required to protect the display and other components.

• Do not use or place this calculator in areas of high or low temperature, high humidity, direct sunlight, or a dusty atmosphere for long periods.

Excessive exposure to these conditions could result in poor performance, damage to the cabinet or functional failure of the LSI or other components. Also, avoid using the calculator near audio equipment since interference may result.

- Do not use incorrect electrical supply.
- Do not expose to physical shock or to water in order to maintain good performance.
- Do not cover the calculator when it is turned on as the unit may overheat.
- Do not open the cabinet. Do not replace original components or accessories with any that are not approved by IBICO, or carried out by unauthorized personnel.
- Do not use thinner, petrol or alcohol to clean the calculator. Use a silicone treated cloth or a cloth dampened with gentle cleaning liquid that will not damage the calculator.

## How to install or replace the paper roll

- **1** Turn on the power switch.
- 2 Allow the paper holder to click into place.
- **3** Cut the edge of the paper roll straight with scissors for proper feeding through the printer head. Insert the edge of the paper roll into the paper slot.
- **Press the "Paper Feed" key (4) to feed in the paper** until it appears through the printer.

## Note:

- Do not over-stretch the paper holder.
- To remove the paper roll from the printer mechanism, pull the paper roll forward after cutting the paper on the paper roll side.

# How to install or replace the ink roller

- **1** Turn off the power switch.
- 2) Push the printer cover inward and upward in order to remove it from the cabinet.
- **3** Pull the ink roll lever up and lift out.
- Slot in the new ink roll until it clicks into place. 4
- 5 Return the printer cover to the original position.

# Keyboard and switch

## SWITCH INDEX

- 1 Print Mode, Item Counter and ∑
	- ON : Calculator turned on.
	- OFF : Calculator turned off.
	- CAL : Calculation mode.
	- NP : Calculation performed on the display only
	- P : Calculation performed on both the display and the printer.
	- ITEM / IC : Calculation with item-count, print and display.
	- TAX SET : Enter desired tax rate, move switch to the 'on' position and perform calculation.
	- ∑ : Calculation with Sigma. The results of multiplication or division calculations completed by the  $=$  or  $%$  keys are automatically added to the accumulator. The sum of these accumulations is displayed by pressing Subtotal key and displayed and cleared by pressing the Total key.

## 2 Decimal Point

- A : Add mode. The decimal point is automatically placed before the last two digits in addition and subtraction.
- 0, 2, 3, 4 : For multiplication and division, decimal point is set to the result of the calculation. For addition and subtraction, decimal point is set to all entries.
- F : Floating decimal point. Automatic floating point for decimally accurate computing.

## 3 Round-up / Round-off / Round-down

(Depending on decimal point system. If decimal point system is in floating point mode, this switch will be neglected.)

- L: Calculation in Round-down mode
- 5/4: Calculation in Round-off mode
- : Calculation in Round-up mode

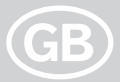

## Keyboard and switch continued

## KEY INDEX

- **4 Paper Feed:** Advance the paper roll.
- **5** Foreign currency: Convert the displayed value to foreign currency.
- **6** Local currency: Convert the displayed value to local currency.
- **7** Rate: Exchange rate setting.
- 8 TAX Plus: Calculate an amount including VAT with VAT rate preset by **RATE** key.
- **9 TAX Minus:** Calculate an amount excluding VAT with VAT rate preset by **RATE** key.
- 10 **Digit shift:** Shifts right the displayed number per digit before any function key is pressed. It allows you to correct a mistaken digit entry without clearing the entire display.
- 11 Sign change: Change the displayed number from plus to minus and minus to plus.
- 12 1214X. Gross Profit Margin: To calculate the true retail price from the cost price and a desired gross margin.

### 13 Clear Entry /Clear

- CE: Clear the last number (displayed number) entered before any function key is pressed
- C : Clear all except memory content and grand total memory.
- 14 Double zero
- **15 Decimal point:** Set the decimal point.
- 16 Subtraction
- 17 Addition
- 18 1221X. Non-Add/Print: Print displayed content and does not perform calculation; prints the figure in the display even if the print switch is in "NP" position.
- 19 Subtotal: Obtain intermediate result of addition and subtraction.
- 20 Total: Obtain total result of addition and subtraction Pressing this key clears the total register. When this key is pressed with the "GT" switch engaged, the result is accumulated automatically in the memory register.
- 21 Percentage: Convert percentage to the decimal value; also, convert for add-on and discount calculation.
- 22 Division
- 23 Multiplication
- 24 Equal: To get the result in multiplication or division.
- 25 **Memory Clear:** Clear the memory content after recalling its contents to the display and/or to printed paper.
- 26 Memory Recall: Recall the memory content to the display and/or to printed paper.
- 27 Memory Minus: Subtract the displayed number or calculated result from the memory.
- 28 Memory Plus: Accumulate the displayed number or calculated result directly in the memory.
- 29 Clock / Date: Set the time and date as required.
- 30 1221X. Cost, Sell, Margin: To calculate cost, selling price or profit margin.
- **31 Reset:** If the calculator malfunctions, use the tip of a ball point pen (or similar sharp object) to press the "RESET" button at the back of the calculator. After resetting, be sure to set the calendar, clock and text rate again (if available)

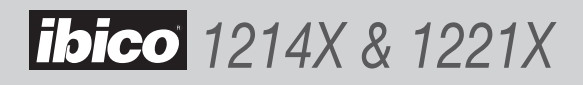

## Displayed symbols

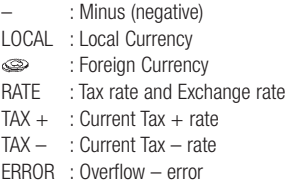

## Overflow error conditions

When an overflow error occurs, the overflow error sign "E" appears on the extreme left of the display and the overflow error symbol "..." is printed when print mode is selected. Press the CE/C keys to reset. Dividing by zero (0) will result in an error condition.

## Printed symbols

#### 1214X

- C : Clear
- $+$  : Add
- : Subtract or negative
- x : Multiply
- ÷ : Divide
- % : Percentage
- \* : Total (result)
- GM : Gross profit margin
- M+: Add to memory
- M– : Subtract from memory
- ◊ : Subtotal
- $=$  : Equal
- … : Overflow error
- M<sup>\*</sup> : Memory clear
- M $\diamond$ : Memory recall

#### 1221X

- C : Clear
- $+$  : Add
- : Subtract or negative
- x : Multiply
- ÷ : Divide
- % : Percentage
- \* : Total (result)
- # : Non-add or date
- M+: Add to memory
- M– : Subtract from memory
- ◊ : Subtotal
- $=$  : Equal
- … : Overflow error
- CC : Cost
- \* ◊ : Sell
- M% : Margin
- M\* : Memory clear M $\diamond$ : Memory recall
- Clock and Date function
- $\bigcirc$ : Used to switch between calendar and clock mode
- 12/24 : Used to switch between 12 or 24 hour at clock mode time setting
- SET : Used to set the date and time in calendar and clock mode
- AM/PM : Used to switch between AM or PM at 12 hour clock mode
- FORMAT : Used to select date format between "YYYY/MM/DD", "DD/ MM/YYYY or "MM/DD/YYYY at calendar mode. Default format is "MM/DD/YYYY

## **Guarantee**

Operation of this machine is guaranteed for one year from date of purchase, subject to normal use. Within the guarantee period, GBC will at its own discretion either repair or replace the defective machine free of charge. Defects due to misuse or use for inappropriate purposes are not covered under the guarantee. Proof of date of purchase will be required. Repairs

or alterations made by persons not authorised by GBC will invalidate the guarantee. It is our aim to ensure that our products perform to the specifications stated. This guarantee does not affect the legal rights which consumers have under applicable national legislation governing the sale of goods.

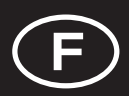

: LA SOURCE

## Caractéristiques Techniques

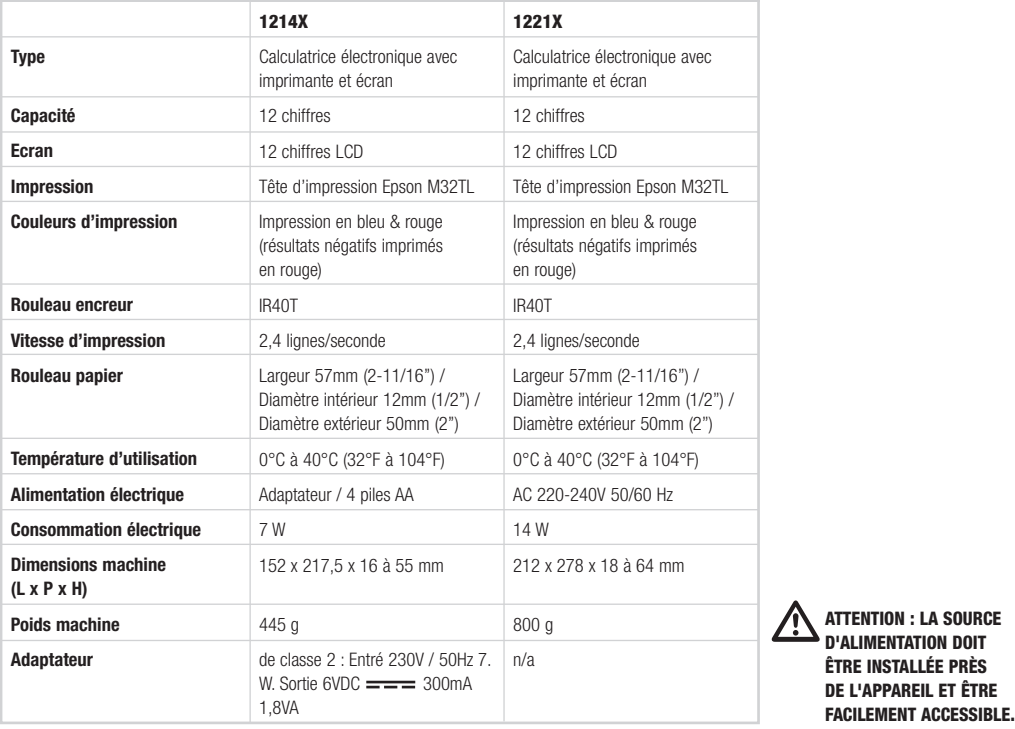

Installation et Maintenance

#### Avant la mise sous tension

Vérifiez que l'étiquette de voltage placée sous la machine correspond bien au voltage utilisé localement.

### **PRÉCAUTIONS**

Une mauvaise installation et/ou une utilisation erronée ou non conforme aux indications exposées dans ce manuel peuvent compromettre les caractéristiques de cette calculatrice.

Cette calculatrice électronique a été fabriquée dans un matériau solide assurant une protection suffisante pour un usage normal. Eviter de la faire tomber et manipuler l'écran et les autres composants avec précaution.

• Ne pas installer ni utiliser la calculatrice dans des endroits où la température est élevée ou basse, l'humidité de l'air importante, directement au soleil ou encore dans un environnement poussiéreux pendant une période prolongée. Dans de telles conditions, elle risque de ne plus fonctionner correctement et, cela peut endommager le boîtier ou entraîner des pannes du LSI ou d'autres composants.

De même, ne pas la faire fonctionner à proximité d'appareils radio afin d'éviter les interférences.

- Ne pas utiliser une source d'alimentation électrique inappropriée.
- La calculatrice ne doit pas subir de chocs physiques ni être en contact avec de l'eau : cela risque de la détériorer.
- La calculatrice ne doit pas être couverte lorsqu'elle est sous tension afin d'éliminer tout risque de surchauffe.
- Ne jamais ouvrir le boîtier. Ne pas remplacer les composants ou accessoires originaux par des pièces non approuvées par IBICO.
- Pour le nettoyage de la calculatrice, ne pas utiliser de solvant, d'essence ou d'alcool, mais un chiffon traité au silicone ou légèrement humidifié avec un produit nettoyant non agressif afin d'éviter de l'endommager.

# Comment remplacer / mettre un rouleau de papier

- **1** Brancher et mettre la calculatrice en route.
- 2 Tirer le support papier en arrière.
- **3** Couper le bout du rouleau de papier bien droit avec des ciseaux et l'introduire dans la fente de l'imprimante.
- 4) Appuyer sur la touche " Avance Papier " (4) jusqu'à ce que la bande de papier apparaisse en haut de l'imprimante.

### Remarque :

- Ne pas trop tirer sur le bras du support papier en insérant le rouleau de papier.
- Pour retirer le rouleau de papier du mécanisme d'impression, couper le rouleau de papier à l'entrée de l'imprimante et tirer la bande restante vers l'avant à l'aide de la touche Avance Papier. Eviter que la bande de papier soit détendue entre le rouleau et la fente, en effet, cela gênerait l'avance du papier.

## Comment remplacer / mettre un rouleau encreur

- Eteindre l'appareil. 1
- Faire glisser le couvercle du mécanisme d'impression 2 vers l'arrière et le retirer du boîtier.
- **3** Tenir la patte du rouleau encreur entre le pouce et l'index et le sortir en le soulevant.
- 4) Insérer correctement le rouleau encreur neuf dans le support-rouleau.
- 5) Remettre le couvercle du mécanisme d'impression dans la position initiale.

# Touches et sélecteurs

## **SÉLECTEURS**

- 1 Mode impression, Compteur de postes IC et ∑
	- ON : Mise en route
	- OFF : Arrêt
	- CAL : Mode Calcul
	- NP : Calcul effectué avec affichage/écran mais sans impression
	- P : Calcul effectué avec affichage/écran et impression
	- ITEM / IC : Calcul effectué avec comptage des postes, affichage/écran et impression
	- TAX SET : Entrer le taux souhaité puis positionner le sélecteur sur "on" et commencer le calcul.
	- ∑ : Calcul effectué avec Sigma. Les résultats de multiplication ou division achevés par les touches = ou % sont automatiquement additionnés à l'accumulateur. La somme de ces accumulations s'affiche lorsqu'on appuie sur la touche sous-total / s'affiche et s'efface lorsqu'on appuie sur la touche total.

## 2 Sélection décimale

- A : Mode addition. Les additions et soustractions sont automatiquement effectuées avec 2 décimales.
- 0, 2, 3, 4 : Pour la multiplication et la division, le point décimal n'est placé selon la sélection choisie que pour le résultat. Pour l'addition et la soustraction, le point décimal est placé pour toutes les entrées.
- F : Virgule flottante. Les données entrées et les résultats sont affichées et imprimées avec le plus de précision possible.

## 3 Arrondi

(Dépend de la sélection décimale. Cette fonction n'existe pas en mode F.)

- : Calcul avec arrondissement au nombre inférieur
- 5/4: Calcul avec arrondissement au nombre le plus proche
- : Calcul avec arrondissement au nombre supérieur

## Touches et sélecteurs

## **TOUCHES**

- **4 Avance papier :** pour faire avancer le rouleau papier
- **5 Devise étrangère :** conversion du montant affiché à l'écran dans la devise étrangère
- 6 Devise locale : conversion du montant affiché à l'écran dans la devise locale
- **7 Taux :** pour mettre en mémoire un taux de change
- **8 TAX Plus :** calcule un prix avec taxe. La taxe ajoutée est calculée d'après un taux de taxe mis en mémoire.
- **9 TAX Moins :** calcule un prix sans taxe. La taxe soustraite est calculée d'après un taux de taxe mis en mémoire.
- 10 Effacement du dernier chiffre introduit : efface des chiffres en partant de la droite avant qu'une touche de fonction n'ait été utilisée. Le chiffre à droite disparaît, vous permettant ainsi de corriger une erreur de frappe sans effacer tout l'écran
- 11 Inversion de signe : change un signe négatif en un signe positif ou inversement
- 12 1214X. Marge brute : pour calculer rapidement le prix de vente réel à partir du prix d'achat et de la marge brute souhaitée
- 13 Effacement de la dernière entrée / Effacement de toutes les entrées
	- CE: efface la dernière entrée avant d'avoir appuyé sur une autre touche de fonction
	- C : efface tous les calculs sauf le contenu de la mémoire et du grand total
- 14 Double zéro
- 15 Virgule décimale
- 16 Soustraction
- 17 Addition
- 18 1221X. Non addition/Impression : imprime le résultat affiché sans effectuer de calcul même si le sélecteur est sur la position "NP".
- 19 Sous-total : pour obtenir un sous-total d'opérations (additions et/ou soustractions).
- 20 Total : pour obtenir le résultat final d'une addition et/ou d'une soustraction. Le fait d'appuyer sur cette touche efface le registre total. Lorsqu'on appuie sur cette touche alors que "GT" est sélection né, le résultat est automatiquement ajouté au registre mémoire.
- 21 Pourcentage : pour convertir un pourcentage en une valeur décimale ou pour calculer une majoration ou une remise
- 22 Division
- 23 Multiplication
- 24 Résultat : pour obtenir le résultat d'une multiplication ou d'une division
- 25 Total mémoire : efface la mémoire après affichage et/ou impression de son contenu
- 26 Sous-total mémoire : affiche le contenu de la mémoire et/ou l'imprime sur papier
- 27 Mémoire moins : soustrait directement de la mémoire un nombre affiché ou un résultat
- 28 Mémoire plus : ajoute directement à la mémoire un nombre affiché ou un résultat
- 29 Horloge / Date : Affiche et imprime l'heure et la date
- 30 1221X. Fonction Prix d'Achat / Prix de Vente / Marge : Pour calculer un prix d'achat, un prix de vente ou une marge
- 31 Bouton Reset : Si la machine fonctionne mal. réinitialisez-la en appuyant sur le bouton « RESET » situé au dos de la calculatrice à l'aide de la pointe d'un stylo. Après la réinitialisation, veillez à reprogrammer la date, l'heure et les taux de taxe et de change (si votre calculatrices possède l'une de ces fonctions)

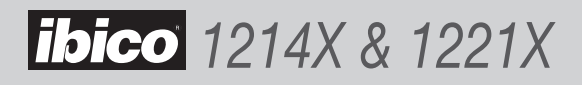

## Symboles affichés

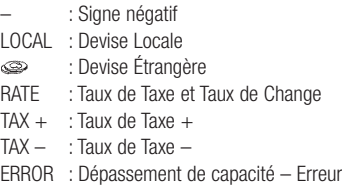

## Dépassement de capacité

En cas de dépassement de capacité, un " E " apparaît sur le côté gauche de l'affichage et, si le mode impression est sélectionné, le symbole d'erreur " … " s'imprime. Appuyer sur la touche CE/C pour réinitialiser la calculatrice. Une division par zéro (0) entraîne un message d'erreur.

## Symboles imprimés

#### 1214X

- C : Mise à zéro
- + : Addition
- : Soustraction ou signe négatif
- x : Multiplication
- ÷ : Division
- % : Pourcentage
- \* : Total (résultat)
- GM : Marge brute
- M+: Ajout à la mémoire
- M– : Soustraction de la mémoire
- ◊ : Sous-total
- = : Résultat
- … : Dépassement de capacité Erreur
- M\* : Total mémoire
- MÔ : Sous-total mémoire

#### 1221X

- C : Mise à zéro
- + : Addition
- : Soustraction ou signe négatif
- x : Multiplication
- ÷ : Division
- % : Pourcentage
- \* : Total (résultat)
- # : Calcul non effectué / Impression de la date
- M+: Ajout à la mémoire
- M– : Soustraction de la mémoire
- ◊ : Sous-total
- = : Résultat
- … : Dépassement de capacité Erreur
- CC : Prix d'achat
- \* ◊ : Prix de vente
- M% : Marge
- M\* : Total mémoire
- M◊ : Sous-total mémoire

### Fonction Heure et Date

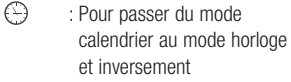

- 12/24 : Pour régler l'horloge en format 12 ou 24 heures
- SET : Pour programmer la date et l'heure en mode calendrier et horloge
- AM/PM : Pour sélectionner le mode AM ou PM lorsque l'horloge est réglé en format 12 heures
- FORMAT : Pour configurer le format de la date en mode calendrier :
	- « AAAA/MM/JJ »,
	- « JJ/MM/AAAA » ou
	- « MM/JJ/AAAA ». Le format par défaut est « MM/JJ/AAAA ».

Garantie

Le fonctionnement de cette machine est garanti pendant un an à compter de la date d'achat, sous réserve de conditions normales d'utilisation. Durant la période de garantie, GBC choisira de réparer ou remplacer gratuitement la machine. Les défauts dus à une mauvaise utilisation ou une utilisation non appropriée ne sont pas couverts par cette garantie. La preuve de la date d'achat sera demandée. Les réparations ou modifications effectuées par des personnes non autorisées par GBC invalideront la garantie. Notre objectif est de nous assurer que nos produits réalisent les performances déclarées. Cette garantie n'affecte pas les droits légaux des consommateurs au titre de la législation nationale en vigueur régissant la vente des biens de consommation.

# Spezifikationen

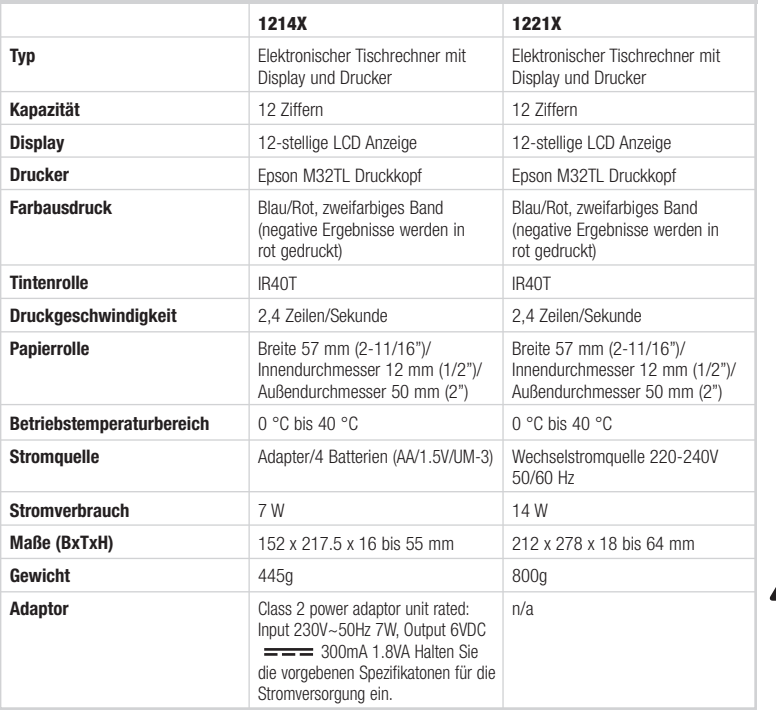

VORSICHT: DIE STECKDOSE SOLLTE IN DER NÄHE DES GERÄTS ANGEBRACHT UND LEICHT ZUGÄNGLICH SEIN.  $\overline{\mathbb{V}}$ 

# Vorgehensweise und Instandhaltung

## Vor dem Anschalten

Entfernen Sie den Farbbandschutz vom Farbband. Der Farbbandschutz befindet sich unter der Druckerabdeckung. Das Gerät darf nur mit der beschriebenen Stromversorgung betrieben werden.

## BEMERKUNG:

Wird dieser Rechner nicht wie in der Bedienungsanleitung beschrieben eingerichtet und genutzt, kann die Funktionsbereitschaft beeinträchtigt werden.

Dieser Rechner ist aus festem Material hergestellt um für den normalen Gebrauch geschützt zu sein. Das Fallenlassen des Rechners ist zu vermeiden. Die Anzeige und andere Komponenten sind ebenfalls vorsichtig zu behandeln.

• Dieser Rechner darf nicht an Orten mit sehr hoher oder niedriger Temperatur, hoher Luftfeuchtigkeit, direkter Sonnenbestahlung oder für längere Zeit in einer staubigen Umgebung verwendet oder gelagert werden. Wird der Rechner oben genannten Bedingungen ausgesetzt, kann dies zur Beeinträchtigung der Funktionen, Schädigung des Gehäuses oder zu Fehlern führen. Das Gerät sollte ebenfalls nicht in der Nähe von Audio-Geräten betrieben werden um elektromagnetische Einflüsse zu vermeiden.

- Das Gerät darf nicht geworfen oder Flüssigkeiten ausgesetzt werden.
- Das Gerät darf nicht mit Materialien verhüllt sein wenn es angeschaltet ist.
- Das Gehäuse darf nicht geöffnet werden. Die original Bestandteile und Zubehörartikel dürfen nur durch original IBICO-Teile ersetzt und nur von authorisiertem Fachpersonal ausgetauscht werden.
- Verwenden Sie keine Lösungsmittel, Benzin oder Alkohol zum Reinigen des Rechners. Verwenden Sie ein Silikon behandeltes Stück Stoff oder ein mildes Reinigungsmittel welches den Rechner nicht beschädigen kann.

# Papierrolle ersetzen / einsetzen

- **D** Gerät anschalten.
- 2 Papierhalter einrasten
- Das Ende der Papierrolle mit einer Schere gerade 3 schneiden, damit das Papier sauber durch das Druckwerk läuft. Das Papier einführen.
- Die "Vorschub"-Taste (4) drücken bis der Papierstreifen 4 an der oberen Seite des Druckers erscheint.

## Hinweis:

- Überdehnen Sie nicht den Papierrollen-Halter
- Um die Papierrolle aus dem Druckwerk zu entfernen schneiden Sie den Papierstreifen am Papierschlitz auf der Hinterseite des Gerätes ab und ziehen Sie die Rolle ab.

# Farbrolle ersetzen / installieren

- **D** Gerät ausschalten
- 2 Druckwerkabdeckung aufwärts schieben und vom Gehäuse abnehmen.
- 3) Ziehen Sie den Hebel für die Tintenrolle hoch und heben Sie sie heraus.
- Schieben Sie die neue Tintenrolle hinein, bis sie 4 einrastet.
- 5) Bringen Sie die Druckerabdeckung in die ursprüngliche Position.

# Tastatur und Schalter

## VERZEICHNIS DER SCHALTER

- 1 Druckmodus, Postenzähler und  $\Sigma$ 
	- ON : Rechner an
	- OFF : Rechner aus
	- CAL : Berechnungsmodus
	- NP : Berechnung erfolgt nur auf dem Display
	- P : Berechnung erfolgt sowohl auf dem Display als auch auf dem Drucker
	- ITEM / IC : Berechnung mit Postenzählung, Druck und Anzeige auf dem display
	- TAX SET : Geben Sie den gewünschten Steuersatz ein, stellen Sie den Schalter auf "An" und führen Sie die Berechnung durch.
	- ∑ : Berechnung mit Sigma. Die Ergebnisse der mit den Tasten = oder % abgeschlossenen Multiplikations- bzw. Divisionsrechnungen werden automatisch addiert. Die Summe dieser Additionsrechnungen wird durch Drücken der Taste Zwischensumme angezeigt, bzw. durch Betätigen der Taste Summe angezeigt und gelöscht.

## 2 Dezimalpunkt

- A : Additionsmodus. Dezimalstellen erscheinen zweistellig bei Addition und Subtraktion
- 0, 2, 3, 4 : Bei Multiplikationen und Divisionen wird das Ergebnis mit zwei Dezimalstellen angezeigt. Bei Addition und Subtraktion werden alle Eingaben mit Dezimalstellen angezeigt.
- F : Fließkomma

## 3 Abrunden/Aufrunden/Abrunden

zum ganzzahligen Wert (abhängig von Dezimalpunktsystem. Befindet sich das Kommasystem im Gleitkommamodus, wird dieser Schalter vernachlässigt.)

- **J**: Berechnung im Abrundungsmodus
- 5/4 : Berechnung im Rundungsmodus
- : Berechnung im Aufrundungsmodus

## Tastatur und Schalter

### VERZEICHNIS DER TASTEN

- 4 Papierzufuhr: Vorschub der Papierrolle.
- 5 Fremdwährung: Umrechung des angezeigten Werts in eine Fremdwährung.
- **6 Landeswährung:** Umrechnung des angezeigten Werts in Landeswährung.
- 7 Satz: Umrechnungskurs.
- 8 **Zzgl. STEUER:** Berechnung eines Betrags einschließlich MWST mit dem durch die Taste RATE eingestellten MWST-Satz.
- 9 Abzgl. STEUER: Berechnung eines Betrags ausschließlich MWST mit dem durch die Taste RATE eingestellten MWST-Satz.
- 10 Stellen verschieben: Verschieben der angezeigten Zahl pro Ziffer nach rechts, vor dem Drücken einer Funktionstaste. Ermöglicht die Korrektur einer falschen Zifferneingabe ohne Löschen der gesamten Anzeige.
- 11 Vorzeichenänderung: Änderung der angezeigten Zahl von plus zu minus bzw. von minus zu plus.
- 12 1214X. Bruttogewinnspanne: Berechnung des tatsächlichen Einzelhandelspreises aus dem Anschaffungspreis und einer gewünschten Bruttospanne.

### 13 Eintrag löschen (CE)/Löschen (C)

- CE : Löschen der letzten Zahl (angezeigte Zahl), die vor dem Betätigen einer Funktionstaste eingegeben wurde.
- C : Löst alles, außer den Speicherinhalt und den Gesamtsummenspeicher.
- 14 Doppelnull
- 15 Kommastelle: Einstellung der Kommastelle.
- 16 Subtraktion
- 17 Addition
- 18 1221X. Nicht addieren/Drucken: Drucken des angezeigten Inhalt bei Nichtdurchführung der Berechnung; Druck der Zahl im Display, selbst wenn sich der Druckerschalter in der "NP"-Position befindet.
- 19 Zwischensumme: Erhalt des Zwischenergebnisses der Addition oder Subtraktion.
- 20 Summe: Erhalt der Summe der Addition und Subtraktion. Durch Betätigen dieser Taste wird der gesamte Speicher gelöscht. Wird diese Taste mit eingeschaltetem "GT"-Schalter betätigt, wird das Ergebnis automatisch im Speicher addiert.
- 21 Prozent: Umwandlung von Prozentsätzen in Dezimalwerte; sowie Umrechnung für Zusatzund Rabattberechnung.
- 22 Division
- 23 Multiplikation
- 24 Ist gleich: Zeigt das Ergebnis der Multiplikation oder Division an.
- 25 Speicher Löschen: Löschen des Speicherinhalts nach Abrufen seines Inhalts auf das Display und/oder auf das Druckpapier.
- 26 Speicher Abrufen: Abrufen des Speicherinhalts auf das Display und/oder auf das Druckpapier.
- 27 Speicher minus: Subtraktion der angezeigten Zahl oder des berechneten Ergebnisses aus dem Speicher.
- 28 Speicher plus: Addieren der angezeigten Zahl oder des berechneten Ergebnisses direkt in den Speicher.
- 29 Funktion Zeit/Datum: Stellen Sie Zeit und Datum ein.
- 30 1221X. Funktion Kosten, Verkauf, Gewinnspanne: Zum Berechnen von Kosten, Verkaufspreis oder Gewinnspanne
- 31 Reset Knopf: Sollte der Rechner Funktionsstörungen aufweisen, pressen Sie mit der Spitze eines Bleistiftes (oder einen vergleichbaren spitzen Objekt) den "RESET" Knopf auf der Rückseite des Rechners. Stellen Sie sicher, dass nach dem "RESETTING" der Kalender und die Uhrzeit neu eingestellt werden.

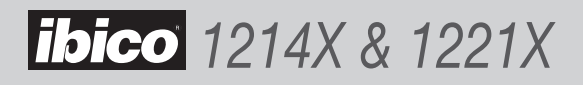

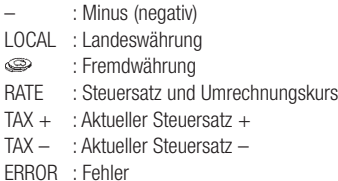

## Overflow error conditions

Wenn ein Fehler auftritt, erscheint das Zeichen "E" auf der linken Seite der Anzeige und das Fehler Symbol "…" wird auf dem Drucker ausgedruckt, vorausgesetzt das der Druckmodus ausgewählt wurde. Drücken Sie die CE/C Taste um die Anzeige zu löschen. Das teilen von Null (0) erzeugt ebenfalls eine Fehlermeldung.

## Gedruckte Symbole

#### 1214X

- C · Löschen
- + : Addieren
- : Subtrahieren oder negativ
- x : Multiplizieren
- ÷ : Dividieren
- % : Prozent
- \* : Gesamt (Ergebnis)
- GM : Bruttogewinnspanne
- M+: Zur Speichersumme addieren
- M– : Von Speichersumme subtrahieren
- ◊ : Zwischensumme
- $=$  : Ist gleich
- … : Fehler
- M\* : Speicher Löschen
- M◊: Speicher Abrufen

#### 1221X

- C · Löschen
- + : Addieren
- : Subtrahieren oder negativ
- x : Multiplizieren
- ÷ : Dividieren
- % : Prozent
- \* : Gesamt (Ergebnis)
- GM : Bruttogewinnspanne
- M+: Zur Speichersumme addieren
- M– : Von Speichersumme subtrahieren
- ◊ : Zwischensumme
- $=$  : Ist gleich
- … : Fehler
- CC : Kosten
- \* ◊ : Verkauf
- M% : Gewinnspanne
- M\* : Speicher Löschen
- M $\diamond$ : Speicher Abrufen

#### Zeit- und Datumsfunktion

- $\bigcirc$ : Wechsel zwischen Kalenderund Zeitmodus
- 12/24 : Wechsel zwischen 12 -oder 24 Stunden-Einstellung im **Zeitmodus**
- SET : Eingabe von Datum und Uhrzeit im Kalender- und Zeitmodus
- AM/PM : Wechsel zwischen AM oder PM im 12-Stunden-Zeitmodus
- FORMAT : Wechsel des Datum-Formats zwischen "JJJJ/MM/DD", "DD/MM/JJJJ oder "MM/ DD/JJJJ im Kalendermodus. Voreingestelltes Format: "MM/  $DD/JJJJ''$

## Garantie

Wir übernehmen die Garantie für die Funktionsfähigkeit dieser Maschine bei normaler Nutzung für ein Jahr ab Kaufdatum. Innerhalb des Garantiezeitraums repariert oder ersetzt GBC die schadhafte Maschine kostenlos und nach eigenem Ermessen. Mängel aufgrund von Mißbrauch oder Zweckentfremdung fallen nicht unter die Garantie. Das Kaufdatum ist nachzuweisen. Reparaturen

oder Veränderungen, die durch nicht von GBC autorisierte Personen durchgeführt werden, heben die Garantie auf. Wir wollen sicherstellen, dass unsere Produkte die in den Spezifikationen angegebene Leistung erbringen. Diese Garantie beeinträchtigt keine gesetzlichen Rechte, die Verbraucher gemäß der jeweils geltenden nationalen Rechtsprechung bezüglich des Verkaufs von Waren haben.

# Caratteristiche

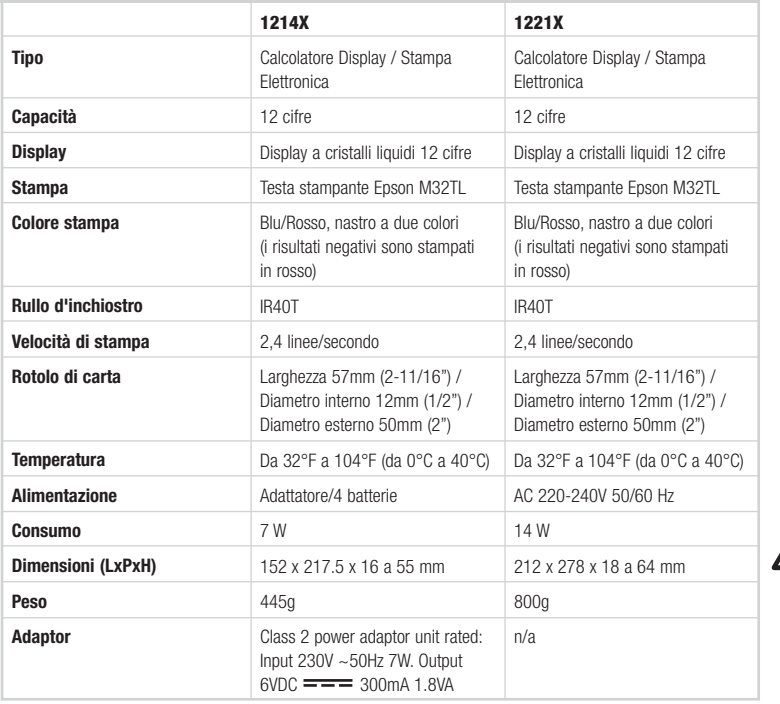

AVVERTENZA: LA PRESA DI ALIMENTAZIONE DI RETE DEVE ESSERE INSTALLATA VICINO ALL'ATTREZZATURA E DEVE ESSERE FACILMENTE ACCESSIBILE.  $\Delta$ 

## Utilizzo e manutenzione

## Prima di accendere la macchina

Rimuovere il cuscinetto del nastro posto sul nastro stesso. Il cuscinetto si trova sotto il coperchio della stampante. Prima di inserire la spina di alimentazione nella presa, controllare l'etichetta del voltaggio posta sotto la macchina per vedere che corrisponda al voltaggio indicato.

### PRECAUZIONI

Se la calcolatrice non viene installata ed utilizzata correttamente (secondo le indicazioni riportate nel presente manuale), è possibile comprometterne l'uso.

La calcolatrice é costruita con materiali robusti che garantiscono un'opportuna sicurezza in caso d'utilizzo normale, ma occorre prestare attenzione a non far cadere l'apparecchio e usare cautela nell'uso del display e degli altri elementi.

• Non usare o collocare l'apparecchio a lungo in zone esposte ad alte o basse temperature, forte umidità, raggi solari diretti o polvere. Un'eccessiva esposizione a tali condizioni può

provocare uno scarso rendimento, danni all'alloggiamento o anomalie funzionali dello LSI o di altri elementi. Evitare inoltre di usare la calcolatrice nelle vicinanze di apparecchi audio che potrebbero subire interferenze.

- Collegare ad una rete elettrica corrispondente al voltaggio della macchina.
- Per garantire un buon funzionamento, evitare gli urti ed il contatto con l'acqua.
- Non coprire l'apparecchio mentre è in funzione, potrebbe surriscaldarsi.
- Non aprire l'alloggiamento. Non rimuovere i componenti originali con altri non approvati da IBICO o forniti da personale non autorizzato.
- Non pulire la calcolatrice con solventi, benzina o alcool, bensì utilizzare un panno al silicone o imbevuto di detergente delicato non abrasivo che non danneggi la calcolatrice.

## Inserimento e sostituzione del rotolo di carta

- **D** Accendere la macchina
- 2 Posizionare il portacarta nel suo alloggiamento
- Con le forbici tagliare l'estremità del rotolo di carta e 3 inserirlo nella fessura
- 4) Premere il tasto "avanzamento carta" (4) finché la carta fuoriesce dalla stampante.

### Note:

- La striscia di carta deve essere ben tesa tra il rotolo e la fessura senza forzarla
- Per togliere la carta dalla stampante, tagliare la carta dall'entrata posteriore e tirare il rotolo

# Installazione o sostituzione del rotolo inchiostrante

- **D** Spegnere l'interruttore
- 2 Spingere e sollevare il coperchio della stampante per rimuoverlo dall'alloggiamento.
- Tirare verso l'alto la leva del rullo d'inchiostro ed estrarlo. 3
- 4) Inserire il nuovo rullo d'inchiostro fino a che con uno scatto è in posizione
- 5 Rimettere a posto il coperchio della stampante.

## Tastiera e commutatore

#### LEGENDA COMMUTATORE

- 1 Modalità di stampa, Conteggio voci e ∑
	- ON : Calcolatore acceso
	- OFF : Calcolatore spento
	- CAL : Modo di calcolo
	- NP : Calcolo eseguito solo sul display
	- P : Calcolo eseguito sul display e sulla stampante
	- ITEM / IC : Calcolo con conteggio voci, stampa e display
	- TAX SET : Inserire l'aliquota fiscale desiderata, muovere l'interruttore sulla posizione "on" ed effettuare I calcoli.
	- ∑ : Calcolo con Sigma. I risultati delle operazioni di moltiplicazione o divisione ottenuto con i tasti  $= 0$ % vengono aggiunti automaticamente al totale. Premere il tasto Subtotale per visualizzare la somma di queste operazioni e premere il tasto Totale per cancellarla.

## 2 Selettore della virgola decimale

- A : Modalità addizione La virgola decimale è automaticamente pre-impostata sui due decimali a sinistra della cifra in un calcolo in cui si addizioni o si sottragga.
- 0, 2, 3, 4 : Per moltiplicazioni o divisioni, il risultato appare in base all'impostazione delle cifre decimali. Per addizioni o sottrazioni, la virgola decimale è impostata ad ogni digitazione.
- F : virgola decimale fluttuante automatica

## 3 Arrotondamento per eccesso / Arrotondamento a 0 / Arrotondamento per difetto

(A seconda del tipo di calcolo dei decimali. Se il sistema dei decimali è in modalità a punto decimali mobile, questo commutatore viene ignorato.)

- : Calcolo in modalità Arrotondamento per difetto
- 5/4 : Calcolo in modalità Arrotondamento a 0
- : Calcolo in modalità Arrotondamento per eccesso

## Tastiera e commutatore

## LEGENDA TASTI

- 4 **Alimentazione Carta:** Fa avanzare il rotolo.
- **5** Valuta estera: Converte il valore visualizzato in valuta estera.
- **6** Valuta locale: Converte il valore visualizzato in valuta locale.
- 7 Rate: Il tasso di scambio.
- 8 TAX Plus (+): Calcola una somma con l'I.V.A. Impostare il valore dell'I.V.A. con il tasto RATE.
- 9 TAX Minus (-): Calcola una somma escludendo l'I.V.A. Impostare il valore dell'I.V.A. con il tasto RATE.
- 10 Spostamento cifre: Sposta a destra le cifre del numero visualizzato prima di premere i tasti funzione, permettendo di correggere una digitazione errata senza cancellare l'intero display.
- 11 Cambio di segno: Cambia il numero visualizzato da positivo a negativo e da negativo a positivo.
- 12 1214X. Margine di Utile Lordo: calcola il prezzo di vendita a seconda del prezzo di costo e del margine di utile desiderato.

#### 13 Cancella Digitazione / Cancella

- CE : cancella l'ultimo numero (numero visualizzato) digitato prima di aver premuto qualsiasi tasto funzione
- C : Cancella tutto tranne il contenuto della memoria e la memoria del totale generale.
- 14 Doppio zero
- 15 Punto decimali: imposta il punto decimali.
- 16 Sottrazione
- 17 Addizione
- 18 1221X. Non addizione/Stampa: Stampa il contenuto visualizzato sulle schermo senza eseguire i calcoli; stampa la cifra sul display anche quando il commutatore di stampa è in posizione di non-stampa "NP".
- 19 Subtotale: Visualizza il risultato temporaneo di addizione e sottrazione.
- 20 Totale: Visualizza il risultato totale di addizione e sottrazione. Premere questo tasto per cancellare il registro totale. Premendo questo tasto quando il commutatore "GT" è attivato, il risultato viene accumulato automaticamente nel registro della memoria.
- 21 Percentuale: Converte la percentuale in un valore decimale; inoltre permette di convertire calcoli di addizione e sconto.
- 22 Divisione
- 23 Moltiplicazione
- 24 Uguale: Visualizza il risultato di moltiplicazione o divisione.
- 25 Cancella Memoria: Cancella il contenuto della memoria dopo averlo visualizzato sul display e/o stampato su carta.
- 26 Richiama Memoria: Richiama il contenuto della memoria sul display e/o sulla carta.
- 27 Memoria -: Sottrae dalla memoria il numero visualizzato o il risultato calcolato.
- 28 Memoria +: Addiziona alla memoria il numero visualizzato o il risultato calcolato.
- 29 Funzione Ora/Data: Impostare ora e data come desiderato.
- 30 1221X. Funzione costo, vendita, margine: Per calcolare costo, prezzo vendita e margine di profitto.
- 31 Pulsante ripristino: Se la calcolatrice non funziona bene, usare la punta di una penna a sfera (o oggetto a punta simile) per premere il pulsante "RESET" (Ripristino) che si trova sul dorso della calcolatrice. Dopo avere effettuato il ripristino assicurarsi di impostare nuovamente il calendario, aliquota imposta (se disponibile).

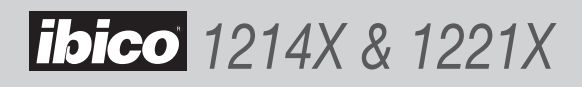

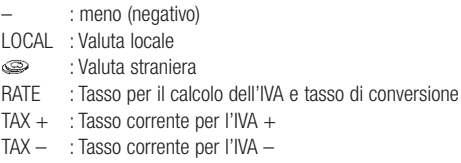

ERROR : errore, sovraccarico

## Errore di sovraccarico

In caso di errori di sovraccarico, sull'estrema sinistra del display appare il segno "E" e, in modalità di stampa, viene stampato il simbolo "…" sopra il risultato errato. Premere il tasto CE/C per risettare. Dividendo per zero (0) il risultato sarà un errore.

## Simboli di stampa

#### 1214X

- C · Cancella
- + : Addizione
- : Sottrazione o negativo
- x : Moltiplicazione
- ÷ : Divisione
- % : Percentuale
- \* : Totale (risultato)
- GM : Margine di utile lordo
- M+: Addizione alla memoria
- M– : Sottrazione dalla memoria
- ◊ : Subtotale
- $=$  : Uguale
- … : Errore cifra troppo lunga
- M\* : Cancella Memoria
- M◊ : Richiama Memoria

## 1221X

- C · Cancella
- + : Addizione
- : Sottrazione o negativo
- x : Moltiplicazione
- ÷ : Divisione
- % : Percentuale
- \* : Totale (risultato)
- GM : Margine di utile lordo
- M+: Addizione alla memoria
- M– : Sottrazione dalla memoria
- ◊ : Subtotale
- = : Uguale
- … : Errore cifra troppo lunga
- CC : Costo
- ◊\* : Vendita
- : Margine
- M\* : Cancella Memoria
- M◊ : Richiama Memoria

#### Funzione Ora/Data:

- $\bigcirc$ : Serve ad alternare tra le modalità calendario e orologio
- 12/24 : Serve per alternare tra le impostazioni modalità orologio 24 ore e 12 ore
- SET : Serve ad impostare la data e l'ora nelle modalità calendario e orologio
- AM/PM : Serve ad alternare tra AM e PM nella modalità orologio 12 ore
- FORMAT : Serve a selezionare il formato data tra "AAAA/MM/GG", "GG/MM/AAAA" o "MM/ GG/AAAA" nella modalità calendario. Il formato standard è "MM/GG/AAAA"

## Garanzia

Il funzionamento di questa macchina è garantito per un anno dalla data di acquisto, soggetto ad un uso normale. Durante il periodo di garanzia GBC, a proprio giudizio, potrà riparare o sostituire gratuitamente la macchina difettosa. Difetti provocati da un uso errato o un uso improprio non sono coperti dalla garanzia. Sarà richiesta la prova della data di acquisto.

Riparazioni o modifiche effettuate da persone non autorizzate da GBC rendono nulla la garanzia. È nostro obiettivo assicurare il funzionamento dei nostri prodotti nelle specifiche dichiarate. Questa garanzia non ha effetto sui diritti legali garantiti ai consumatori come effetto di leggi nazionali applicabili che regolano la vendita di beni.

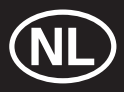

# **Specificaties**

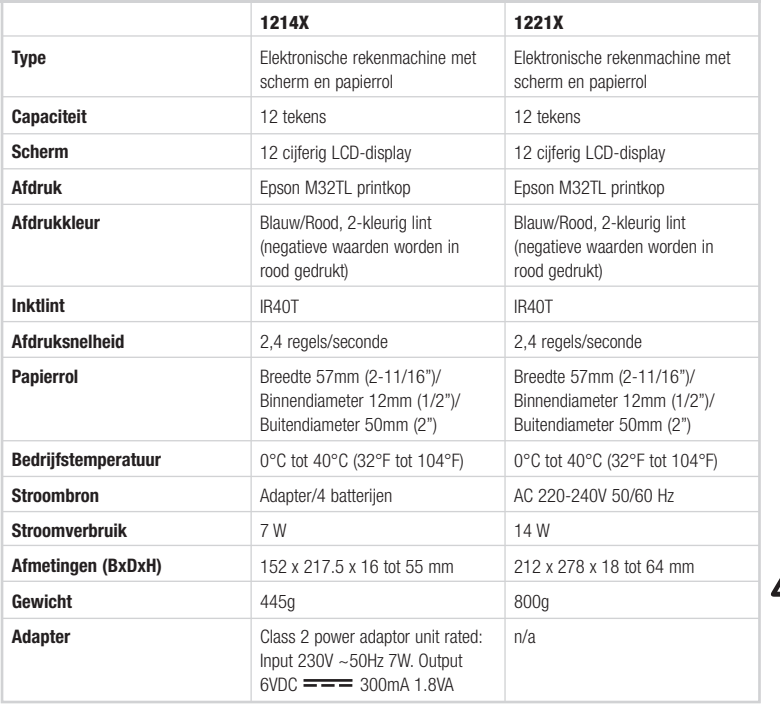

VOORZICHTIG: HET STOPCONTACT MOET ZICH DICHTBIJ HET TOESTEL BEVINDEN EN MOET GEMAKKELIJK TE BEREIKEN ZIJN.  $\overline{\mathbb{V}}$ 

# Gebruik en onderhoud

## Vóór het eerste gebruik:

Verwijder de beschermstrook van het inktlint. De inktlinten vindt u onder de beschermkap. Vóórdat u de stekker in het stopcontact steekt, verifieer op het etiket aan de onderkant van de machine, of de machine geschikt is voor uw locale stroomnet.

## BELANGRIJK!!!

Indien deze rekenmachine niet op de juiste wijze geïnstalleerd is en-/of gebruikt wordt (d.w.z. volgens deze gebruikshandleiding) kan dit invloed hebben op het functioneren van de machine.

Deze rekenmachine is gemaakt van solide materiaal, dat bij normaal gebruik voldoende bescherming biedt. Desondanks is er een limiet aan het aantal valpartijen dat deze machine kan doorstaan. Kwetsbaardere delen zoals display en andere componenten dient u daarom met zorg te behandelen.

- Gebruik of plaats de rekenmachine niet in een vochtige of stoffige omgeving, in direct zonlicht of op plaatsen waar een extreem hoge of lage temperatuur heerst. Langdurige blootstelling aan deze condities kan leiden tot slecht functioneren van de machine of zelfs tot onherstelbare beschadigingen. Vermijd het gebruik van deze machine bij audioapparatuur aangezien er interferentie kan optreden.
- Gebruik de juiste netspanning.
- Mors geen water of ander vocht over de machine.
- Zorg ervoor dat wanneer de machine aanstaat er niets op of over de rekenmachine ligt om oververhitting te voorkomen.
- Maak de behuizing niet open. Vervang geen originele onderdelen en voer zelf geen reparaties uit aan de machine.
- Gebruik voor het reinigen geen thinner, alcohol of benzine. Gebruik een zachte antistatische doek of een doek met speciale reinigingsvloeistof, zodat de machine niet wordt beschadigd.

# Plaatsen of vervangen van de papierrol

- **D** Zet de machine aan.
- 2 Druk de papierrolhouder met een klik in de juiste stand.
- Knip de papierrol met een schaar recht af om invoer te 3 vergemakkelijken. Plaats het uiteinde in de papiergleuf.
- **4** Druk net zolang op de "Paper Feed" toets (4) totdat het papier vanzelf uit de printer komt.

## NB:

- Zorg ervoor dat u de uiteinden van de papierrolhouder niet te ver uit elkaar buigt.
- Om het papier uit het printmechanisme te verwijderen, trek het een stuk omhoog en scheur het dan langs de zijkant af.

# Hoe plaatst of vervangt u de inktrol

- **D** Zet de machine uit.
- Verwijder de beschermkap door deze naar binnen en 2 vervolgens naar boven te duwen.
- **3** Haal het inktlint uit de machine
- 4) Plaats het nieuwe inktlint terug in de machine. Zorg ervoor dat het inktlint op zijn plaats vastklikt.
- **B** Plaats de beschermkap weer op de machine.

## Toetsenbord en schakelaar

### OVERZICHT SCHAKELAARMOGELIJKHEDEN

- 1 Afdrukmodus, Itemteller en  $\Sigma$ 
	- ON : Rekenmachine staat aan
	- OFF : Rekenmachine staat uit
	- CAL : Reken modus
	- NP : Berekening alleen uitgevoerd op het scherm
	- P : Berekening uitgevoerd op zowel het scherm als op papier

#### ITEM / IC : Berekening met itemteller, papier en scherm

- TAX SET : Geef het gewenste BTW percentage in, zet de keuzeknop op 'on' en voer de berekening uit .
- ∑ : Berekening met sigma. De resultaten van de vermenigvuldigingen of delingen die via de  $=$  of % toetsen worden bekomen, worden automatisch aan de accumulator toegevoegd. U kunt de som van deze accumulaties weergeven door op de subtotaaltoets te drukken. U kunt ze wissen door op de totaaltoets te drukken.

## 2 Plaats van decimale punt

- A : Automatische mode. Bij optellen en aftrekken wordt automatisch twee decimalen berekend.
- 0, 2, 3, 4 : Bij vermenigvuldigen of delen, wordt het aantal decimalen bepaald door het resultaat van de berekening. Bij optellen en aftrekken wordt het aantal decimalen bepaald door het aantal ingegeven decimalen.
- F : Vrij aantal decimalen. Automatische weergave van het aantal decimalen voor nauwkeurige berekening.

## 3 Naar boven afronden / Afronden / Naar beneden afronden

(Afhankelijk van het decimaal systeem. Als het decimaal systeem in de modus drijvende komma staat, wordt deze schakelaar genegeerd.)

- : Berekening in modus naar beneden afronden
- 5/4 : Berekening in modus afronden
- ↑ : Berekening in modus naar boven afronden

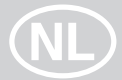

## Toetsenbord en schakelaar

#### **TOETSINDEX**

- 4 Papierdoorvoer: Spoelt de papierrol vooruit.
- **5** Buitenlandse munteenheid: Zet de waarde op het scherm om in een andere munteenheid.
- **6** Plaatselijke munteenheid: Zet de waarde op het scherm om naar de plaatselijke munteenheid.
- 7 Tarief/koers: Wisselkoers.
- 8 BTW Plus: Berekent een bedrag inclusief BTW met het BTW-tarief dat ingesteld is via de **RATE** toets.
- **9 BTW Min:** Berekent een bedrag exclusief BTW met het BTW-tarief dat ingesteld is via de **RATE** toets.
- 10 Tekens verschuiven: Verschuift het getoonde nummer naar rechts per teken vooraleer een functietoets wordt ingedrukt. Zo kunt u een fout ingegeven teken verbeteren zonder dat u de volledige invoer hoeft te wissen.
- 11 Veranderen teken: Verandert het getoonde nummer van plus naar min of van min naar plus.
- 12 1214X. Bruto winstmarge: Om de werkelijke verkoopprijs te berekenen op basis van de kostprijs en de gewenste brutomarge.

### 13 Wissen invoer/wissen

- CE : Het laatste nummer wissen (getoond nummer) ingevoerd vooraleer een functietoets wordt ingedrukt
- C : Alles wissen behalve de inhoud van het geheugen en het algemeen totaal geheugen.
- 14 Dubbele nul
- 15 Decimaalteken: Stelt het decimaalteken in.
- 16 Aftrekking
- 17 Optelling
- 18 1221X. Niet optellen/Afdrukken: Drukt de inhoud van het scherm af en voert geen berekening uit; drukt het cijfer op het scherm af zelfs als de afdrukschakelaar op de "NP" positie staat.
- 19 Subtotaal: Geeft tussenresultaat van optelling of aftrekking.
- 20 Totaal: Geeft het totale resultaat van de optelling of aftrekking. Door op deze toets te drukken, wist u het volledige register. Wanneer u op deze toets drukt en de "GT" schakelaar is ingeschakeld, wordt het resultaat automatisch geaccumuleerd in het geheugenregister.
- 21 Percentage: Zet percentage om in een decimale waarde, ook omzetting voor berekening van toevoegingen en kortingen.
- 22 Deling
- 23 Vermenigvuldiging
- 24 Is aeliik aan: Om het resultaat van de vermenigvuldiging of deling te bekomen.
- 25 Geheugen wissen: Wist de inhoud van het geheugen nadat de inhoud ervan op het scherm wordt getoond of op het papier wordt afgedrukt.
- 26 Geheugen oproepen: Roept de inhoud van het geheugen op en toont het op het scherm of drukt het af op papier.
- 27 Geheugen Min: Trekt het getoonde cijfer of het berekende resultaat af van het geheugen.
- 28 Geheugen Plus: Accumuleert het getoonde cijfer of berekende resultaat rechtstreeks bij het geheugen.
- 29 Klok / Datum functie: Stel de juiste tijd en datum in.
- 30 1221X. Cost, Sell, Margin functie: Om kostprijs, verkoopprijs of een marge te berekenen.
- 31 Reset-knop: In het geval de rekenmachine niet naar behoren functioneert, kunt u met het puntje van een balpen (of een ander gelijkvormig voorwerp) de 'RESET' knop aan de achterkant van de rekenmachine induwen. Nadat de machine ge'reset' is, dient u wel de datum, klok etc opnieuw in te stellen.

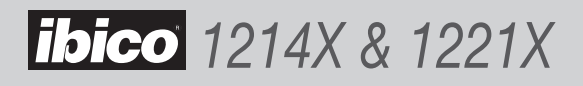

## Symbolen op het scherm

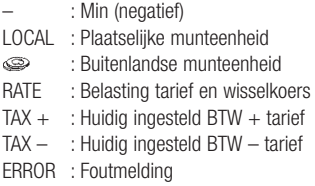

# Afgedrukte symbolen

#### 1214X

- C : Wissen
- + : Optellen
- : Aftrekken of negatief
- x : Vermenigvuldigen
- ÷ : Delen
- % : Percentage
- \* : Totaal (resultaat)
- GM : Bruto winstmarge
- M+: Optellen bij geheugen
- M– : Aftrekken van geheugen
- ◊ : Subtotaal
- $=$  : Is gelijk aan
- … : Overloop fout
- M\* : Geheugen wissen
- M $\diamond$ : Geheugen oproepen

## 1221X

- C : Wissen
- + : Optellen
- : Aftrekken of negatief
- x : Vermenigvuldigen
- ÷ : Delen
- % : Percentage
- \* : Totaal (resultaat)
- GM : Bruto winstmarge
- M+: Optellen bij geheugen
- M– : Aftrekken van geheugen
- ◊ : Subtotaal
- $=$  : Is gelijk aan
- … : Overloop fout
- CC : Cost
- \* ◊ : Sell
- M% : Margin
- M\* : Geheugen wissen
- M $\diamondsuit$ : Geheugen oproepen

#### Klok en datum functie

Foutmelding

Wanneer er een foutmelding optreedt, verschijnt het foutmeldingssymbool "E" uiterst links op de display en wordt het foutmeldingssymbool "..." geprint als de machine in printmodus staat. Toets op CE/C om opnieuw te beginnen. NB. : delen door nul (0) heeft een foutmelding als gevolg.

- $\bigodot$ : Wordt gebruikt om te switchen tussen datum en klok modus.
- 12/24 : Wordt gebruikt om te switchen tussen uurinstelling op 12- of 24-uursindeling.
- SET : Wordt gebruikt om de datum en tijd in te stellen (in datum en klok modus).
- AM/PM : Wordt binnen 12-uurs indeling gebruikt om te switchen tussen AM en PM.
- FORMAT : Wordt gebruikt om de instelling van datumweergave te wijzigen in "YYYY/MM/DD", "DD/MM/YYYY of "MM/DD/ YYYY. Standaard instelling is "MM/DD/YYYY.

## **Garantie**

De werking van deze machine is gegarandeerd voor een jaar vanaf de datum van aankoop, afhankelijk van normaal gebruik. Binnen de garantieperiode zal GBC ter eigen beoordeling de defectieve machine gratis repareren of vervangen. Defecten als een gevolg van verkeerd gebruik of gebruik voor ongeschikte doeleinden zijn niet gedekt onder de garantie. Bewijs van datum van aankoop zal vereist worden.

Reparaties of veranderingen uitgevoerd door niet door GBC geautoriseerde personen zullen de garantie ongeldig maken. Wij streven ernaar te verzekeren dat onze producten voldoen aan de vastgelegde specificaties. Deze garantie heeft geen invloed op de wettelijke rechten van consumenten onder de toepasbare nationale wetgeving die de verkoop van goederen regelt.

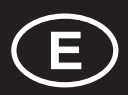

## **Especificaciones**

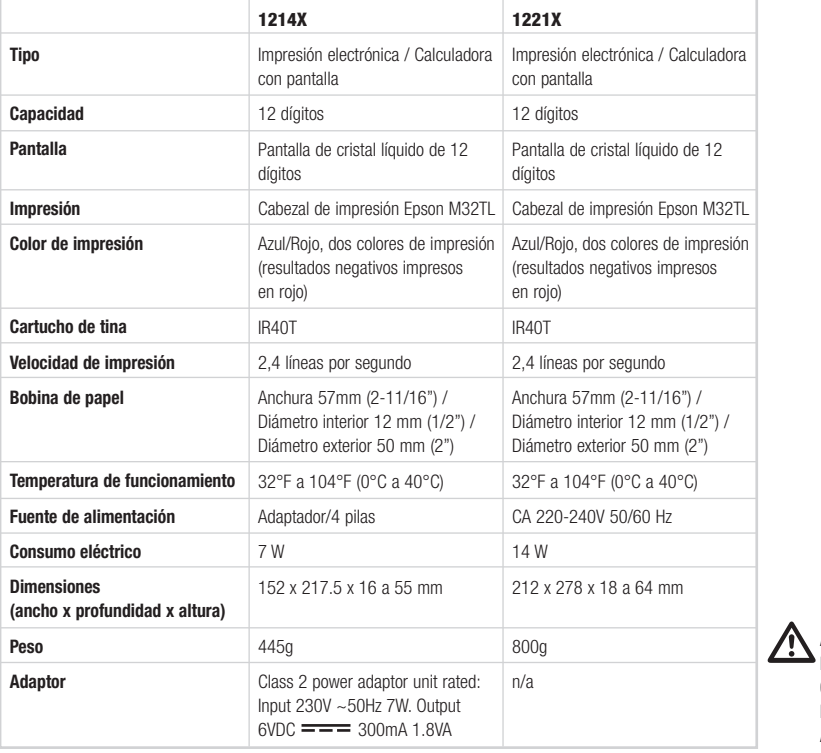

AVISO: EL ENCHUFE DEBE ESTAR SITUADO CERCA DEL EQUIPO Y DEBE SER FÁCILMENTE ACCESIBLE

## Mantenimiento y operaciones

#### Antes de encender

Retire la cinta del rollo de la tinta. Esta cinta está localizada bajo la cubierta de la impresora. Chequee la etiqueta de selección de voltaje de la parte de debajo de la calculadora para verificar que el voltaje escogido corresponde al voltaje local antes de enchufar la calculadora a la red.

## PRECAUCIÓN

Si esta calculadora no se instala y se utiliza adecuadamente (en estricta concordancia con este manual de instrucciones) puede comprometer sus características

Esta calculadora está fabricada con materiales robustos, que proporcionan una adecuada protección bajo uso normal. Hay un límite de caídas que la calculadora puede soportar. Un cuidado razonable es necesario para proteger la pantalla y otros componentes

• No utilice o sitúe la calculadora en areas de muy altas o bajas temperaturas, alta humedad, exposición directa a

la luz del sol o ambientes con mucho polvo durante largos periodos. Una excesiva exposición bajo estas condiciones puede dar como resultado un pobre rendimiento, dañar la carcasa, o fallo funcional del LSI u otros componentes. También evite utilizar la calculadora cerca de equipos de audio ya que puede provocar interferencias.

- No utilice fuentes de alimentación incorrectas.
- No exponga la calculadora a golpes físicos o al agua para mantener un buen funcionamiento.
- No cubra la calculadora cuando esté encendida o podría provocar un sobrecalentamiento
- No abra la carcasa. No reemplace componentes originales o accesorios con otros de un tipo que no estén autorizados por Ibico o suministrados por personal no autorizado
- No utilice disolventes, gasolina o alcohol para limpiar la calculadora. Utilice un trapo siliconado o un trapo húmedo con un agente limpiador que no dañe la calculadora

# Como instalar o reemplazar el rollo de papel

- Encienda la calculadora. 1
- 2 Permita que el soporte encaje en su sitio
- Corte el extremo del rollo de papel recto para una 3 apropiada alimentación a través de la cabeza de impresión. Inserte el extremo del rollo de papel dentro del hueco de papel.
- 4 Presione la tecla "Paper Feed" (alimentación de papel, 4) para pasar el papel hasta que aparezca a través de la impresora

### Nota:

- No fuerce apretando el soporte
- Para quitar el rollo del papel del mecanismo de impresión, empuje el rollo de papel hacia delante después de cortar el papel en la parte del rollo.

# Cómo instalar o sustituir el rodillo entintador

- **D** Apague la calculadora.
- 2 Presione la tapa de la impresora hacia dentro y hacia fuera para sacarla de la carcasa.
- **3** Tire hacia arriba del cartucho de tinta y extráigalo.
- Meta el nuevo cartucho de tinta. Debe quedar acoplado 4 con un 'clic'.
- 5) Devuelva la tapa de la impresión a su posición original.

# Teclado y selectores

## ÍNDICE DE INTERRUPTORES

- 1 Modo de impresión, contador de unidades y  $\Sigma$ 
	- ON : Calculadora encendida
	- OFF : Calculadora apagada
	- CAL : Modo cálculo
	- NP : Cálculo realizado sólo en la impresora
	- P : Cálculo realizado en la pantalla y la impresora
	- ITEM / IC : Cálculo con el recuento de unidad, impresión y pantalla
	- TAX SET : Introduzca la tasa de impuesto deseada, ponga el interruptor en la posición 'on' y realice el cálculo.
	- ∑ : Cálculo con sumatorio Los resultados de los cálculos de multiplicación o división realizados por las teclas =  $\circ$  % se agregan automáticamente al acumulador. La suma de estas acumulaciones se muestran pulsando la tecla de Subtotal y se muestran y borran pulsando la tecla Total.

## 2 Coma decimal

- A : Modo adición. El punto decimal se sitúa automáticamente antes de los dos últimos dígitos en sumas y restas
- 0, 2, 3, 4 : Para productos y cocientes, el punto decimal se ajusta al resultado del cálculo. Para sumas y restas, el punto decimal se ajusta para todas las entradas.
- F : coma flotante. La coma puede flotar y ajusta su posición automáticamente.

## 3 Redondeo hacia arriba / Redondeo matemático/ Redondeo hacia abajo

(Según el sistema de coma decimal. Si un sistema de coma decimal está en modo de coma flotante, este conmutador será ignorado).

- : Cálculo en modo de redondeo hacia abajo
- 5/4 : Cálculo en el modo de redondeo matemático
- : Cálculo en el modo de redondeo hacia arriba

## Teclado y selectores

### TECLAS

- 4 **Alimentación de papel:** Avanzar el rollo de papel.
- **5 Divisa extraniera:** Convierte el valor visualizado en divisa extranjera.
- **6 Divisa local:** Convierte el valor mostrado a la divisa local.
- 7 Tasa: Del tipo de cambio.
- 8 TAX Plus: Calcula una cantidad, incluyendo el IVA, el cual se preajusta con la tecla RATE.
- **9 TAX Minus:** Calcula una cantidad, excluyendo el IVA, el cual se preajusta con la tecla RATE.
- 10 Cambio de dígito: Cambia a la derecha el número mostrado por dígito, antes de pulsar una tecla de función. Le permite corregir un error en una entrada de dígito sin necesidad de borrar toda la pantalla.
- 11 Cambio de signo: Cambia el número mostrado de más a menos y de menos a más.
- 12 1214X. Margen de beneficio bruto: Calcula el precio real al por menor del precio de coste y un margen bruto deseado.

#### 13 Borrar entrada/Borrar

- CE : Borra el último número (número mostrado) introducido antes de pulsar una tecla de función
- C : Borra todo, excepto el contenido de la memoria y la memoria de total global.
- 14 Doble cero
- 15 Coma decimal: Aiusta la coma decimal.
- 16 Resta
- 17 Suma
- 18 1221X. Sin suma/imprimir: Imprime el contenido de la pantalla y no realiza el cálculo; imprime la cifra de la pantalla, incluso si el conmutador de impresión está en la posición "NP".
- 19 Subtotal: Obtiene el resultado intermedio de la suma y resta.
- 20 Total: Obtiene el resultado total de la suma y resta. Si se pulsa esta tecla se borra el registro total. Cuando se pulsa esta tecla con el conmutador "GT" conectado, el resultado se acumula automáticamente en el registro de memoria.
- 21 Porcentaie: Convierte el porcentaje al valor decimal: también permite la conversión para el cálculo de la suma y resta.
- 22 División
- 23 Multiplicación
- 24 Igual a: Obtiene el resultado de la multiplicación o división.
- 25 Borrar memoria: Borra el contenido de la memoria después de recuperar su contenido en la pantalla y/o en papel impreso.
- 26 Recuperación de memoria: Recupera el contenido de la memoria en la pantalla y/o en papel impreso.
- 27 **Resta de memoria:** Resta el número visualizado o el resultado calculado de la memoria.
- 28 Suma de memoria: Agrega el número visualizado o el resultado calculado directamente en la memoria.
- 29 Función de reloj/fecha: Ajuste la fecha y hora según sea necesario.
- 30 1221X. Función de coste, venta y beneficio: Para calcular el coste, el precio de venta y el margen de beneficio.
- 31 Botón de reseteo: Si la calculadora no funciona correctamente, utilice la punta de un bolígrafo (u objeto similar) y presione el botón "RESET" de la parte posterior de la calculadora. Después de hacerlo, ajuste correctamente el día, la hora y la tasa de cambio (si están disponibles).

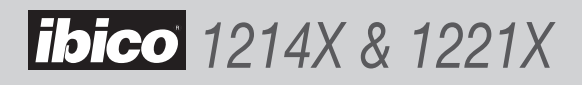

## Símbolos mostrados

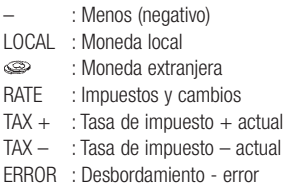

## Condiciones por error de desbordamiento

Cuando ocurre un error por desbordamiento, el signo de error por desbordamiento "E" aparece en el extremo izquierdo de la pantalla y el simbolo de error por desbordamiento "…" es impreso cuando el selector de impresión está activado. Pulsando la tecla CE/C se resetea. Dividir po cero es una operación que da este error.

## Símbolos impresos

#### 1214X

- C : Borrar
- + : Sumar
- : Sustraer o negativo
- x : Multiplicar
- ÷ : Dividir
- % : Porcentaje
- \* : Total (resultado)
- GM : Margen de beneficio bruto
- M+: Agregar a memoria
- M– : Restar de la memoria
- ◊ : Subtotal
- $=$  : Igual
- … : Desbordamiento error
- M\* : Borrar memoria
- M $\diamond$  : Recuperación de memoria

## 1221X

- C : Borrar
- + : Sumar
- : Sustraer o negativo
- x : Multiplicar
- ÷ : Dividir
- % : Porcentaje
- \* : Total (resultado)
- GM : Margen de beneficio bruto
- M+: Agregar a memoria
- M– : Restar de la memoria
- ◊ : Subtotal
- $=$  : Igual
- … : Desbordamiento error
- CC : Coste
- \* ◊ : Venta
- M% : Beneficio
- M\* : Borrar memoria
- M◊ : Recuperación de memoria

#### Funciones horarias y de fecha

- $\bigcirc$ : Utilice la tecla para cambiar entre Calendario y Hora
- 12/24 : Utilice la tecla para cambiar entre modo horario 12 ó 24 horas
- SET : Utilice la tecla para programar la hora y el día
- AM/PM : Utilice la tecla para cambiar el modo AM/PM en el reloj de 12 horas
- FORMAT : Utilice la tecla para cambiar el formato entre los disponibles "AAAA/MM/DD", "DD/MM/ AAAA" or "MM/DD/AAAA"

# Garantía

El funcionamiento de esta máquina está garantizado durante 1 año desde la fecha de compra bajo una utilización normal. Durante el período de garantía, GBC reparará o sustituirá a su criterio la máquina defectuosa sin coste alguno. Los defectos debidos a una mala utilización o a un uso con otra finalidad no quedan cubiertos bajo esta garantía. Se requerirá prueba

de la fecha de compra. Las reparaciones o modificaciones realizadas por personas no autorizadas por GBC invalidarán la garantía. Nuestro objetivo es que nuestros productos funcionen según las especificaciones indicadas. Esta garantía no afecta a los derechos legales que los consumidores tengan bajo la legislación nacional vigente sobre la venta de artículos.

# Especificações

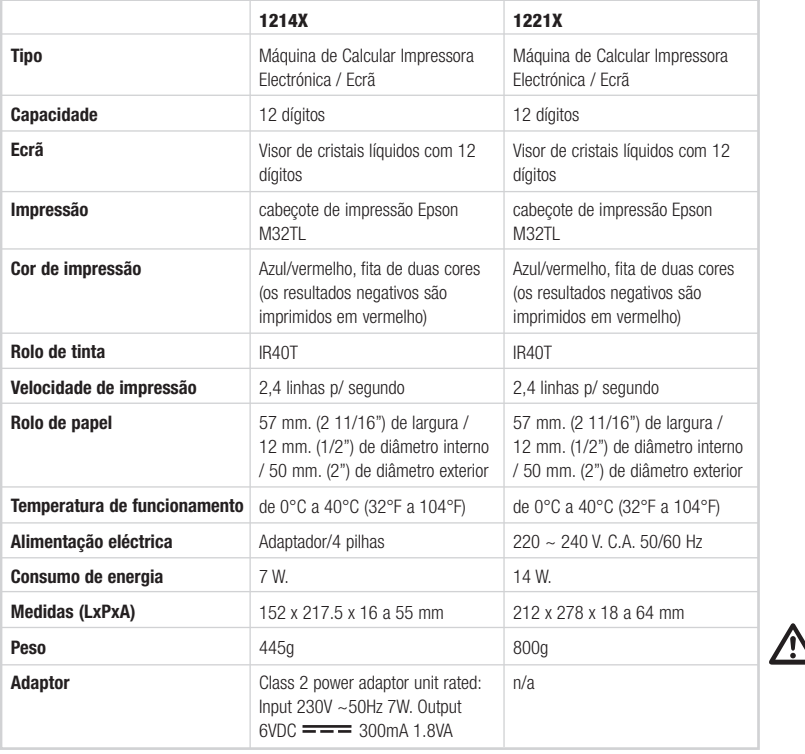

AVISO: A TOMADA DEVE AVISO: A TOMADA I<br>DE ESTAR SITUADA PERTO DO EQUIPAMENTO E DEVE DE TER UM FÁCIL ACESSO.

## Manutenção e operações

### Antes de ligar

Retire a protecção do rolo da fita. Esta fita está localizada por baixo da tampa do bloco impressor. Confirme a etiqueta de selecção da voltagem na base da calculadora para verificar se a voltagem seleccionada corresponde à voltagem local, antes de ligar a calculadora à corrente.

### **PRECAUÇÕES**

Se esta calculadora não é instalada e se não a utiliza correctamente (em estrita concordância com este manual de instruções) pede comprometer as suas características.

Esta calculadora está fabricada com materiais robustos, que proporcionam uma adequada protecção se tiver uma utilização normal. Existe um limite de quedas que a calculadora pode suportar. Um cuidado razoável é necessário para proteger o visor e outros componentes.

• Não utilize nem coloque a calculadora em áreas de muito altas ou baixas temperaturas, alta humidade, exposição directa à luz do sol ou atmosferas com muito pó, durante largos períodos.

Uma excessiva exposição sobre estas condições pode dar como resultado um baixo rendimento, danificar a carcaça, ou falha funcional do LSI ou de outros componentes. Também evite utilizar a calculadora perto de equipamentos de áudio já que se podem provocar interferências.

- Não utilize fontes de alimentação incorrectas.
- Não sujeite a calculadora a golpes físicos ou a água para manter um bom funcionamento.
- Não cubra a calculadora quando está acesa já que poderia provocar um sobre-aquecimento.
- Não abra a carcaça da máquina. Não substitua componentes originais ou acessórios por outros de um tipo que não estejam autorizados por Ibico ou fornecidos por pessoas ou entidades não autorizadas.
- Não utilize dissolventes, gasolina ou álcool para limpar a calculadora. Utilize um pano siliconado, ou um pano humedecido com um detergente de limpeza que não seja abrasivo e que possa danificar a calculadora.

# Como instalar ou substituir o rolo de papel

- **D** Ligue a calculadora.
- 2 Verifique se suporte do rolo está encaixado no seu lugar.
- Corte a ponta de papel do rolo em ângulo recto, para uma 3 apropriada alimentação através da cabeça do bloco de impressão. Coloque o extremo do rolo de papel na ranhura existente para esse efeito.
- 4 Pressione a tecla "Paper Feed" (alimentação de papel, 4) para passar o papel até que apareça través do bloco impressor.

#### Nota:

- Não esforce demasiado, apertando o suporte.
- Para retirar o rolo de papel do mecanismo de impressão, depois de cortar o papel no rolo, pressione a tecla "Paper Feed" (alimentação de papel, 5) até que o papel saia completamente do bloco impressor.

## Como instalar ou trocar o rolo de tinta

- **D** Apague a calculadora.
- 2 Pressione a tampa do bloco impressor para baixo e para fora para a retirar da carcaça.
- Puxe a alavanca do rolo de tinta para cima e erga-o para 3 fora.
- Enfie o novo rolo de tinta até encaixar-se no lugar. 4
- 5 Coloque de novo a tampa do bloco de impressão na sua posição original.

## Teclado e selectores

### ÍNDICE DOS SELECTORES

- 1 Modo de Impressão, Contador de Itens e ∑
	- ON : Máquina de calcular ligada
	- OFF : Máquina de calcular desligada
	- CAL : Modo de cálculo
	- NP : Cálculos efectuados somente no ecrã
	- P : Cálculos efectuados no ecrã e impressos
	- ITEM / IC : Cálculos com contagem de itens, impressos e no ecrã
	- TAX SET : Digite a porcentagem de imposto desejada, coloque o interruptor na posição "on" e realize o cálculo.
	- ∑ : Cálculos com sigma. Os resultados dos cálculos de multiplicações ou divisões obtidos mediante as teclas = ou % serão automaticamente acrescentados no acumulador. A soma acumulada desta maneira será mostrada se carregar na tecla do Subtotal, e mostrada e apagada se carregar na tecla do Total.

## 2 Ponto decimal

- A : Modo de Adição. O ponto decimal situa-se automaticamente antes dos dois últimos dígitos em somas e totais
- 0, 2, 3, 4 : Para produtos e coeficientes, o ponto decimal ajusta-se ao resultado do cálculo. Para somas e totais, o ponto decimal ajusta-se para todas as entradas.
- F : Virgula flutuante. A virgula pode flutuar e ajusta a sua posição automaticamente.

## 3 Arredondar para cima / Ignorar arredondamento / Arredondar para baixo

(Depende do sistema de ponto decimal. Se o sistema de ponto decimal for o modo com ponto móvel, esta selecção será ignorada).

- : Cálculos no modo de arredondar para baixo
- 5/4 : Cálculos no modo de ignorar arredondamento
- : Cálculos no modo de arredondar para cima

## Teclado e selectores

## ÍNDICE DAS TECLAS

- 4 Alimentação de papel avança o papel do rolo.
- **5 Moedas:** converte o valor que houver no ecrã para uma moeda estrangeira.
- **6** Local: converte o valor que houver no ecrã para a moeda local.
- 7 Rate: da taxa de câmbio.
- 8 **TAX +:** calcula a quantia a incluir o I.V.A com a taxa de I.V.A. definida pela tecla RATE.
- 9 TAX -: calcula a quantia a excluir o I.V.A com a taxa de I.V.A. definida pela tecla RATE.
- 10 Desloca dígito: desloca um dígito à direita o número mostrado antes de carregar em qualquer tecla funcional. Serve para corrigir erros de digitação, sem apagar o inteiro número do ecrã.
- 11 (+/-): muda o número mostrado de positivo para negativo e de negativo para positivo.
- 12 1214X. G P M: para calcular o verdadeiro preço no retalho a partir do preço de custo e de uma margem bruta desejada.

#### 13 C E / C: apagar

- CE : apaga o último algarismo digitado (o algarismo mostrado) antes de carregar em qualquer tecla funcional
- C : apaga tudo, excepto o que estiver guardado na memória e no total geral da memória.
- 14 Dois zeros
- 15 Ponto decimal: para marcar o ponto decimal.
- 16 Subtracção
- 17 Soma
- 18 1221X. #/D: para imprimir o número no ecrã sem efectuar cálculos; o número no ecrã será impresso mesmo se o selector de impressão (1) estiver na posição de "NP".
- 19 S: subtotal, para obter resultados parciais de somas e subtracções.
- 20 T: total, para obter o resultado total de somas e subtracções. Ao carregar nesta tecla, apaga-se o total registado. Quando carregar nesta tecla e o selector (1) estiver em "GT", o resultado será guardado automaticamente na memória.
- 21 %: porcentagem, converte porcentagens em valores decimais; também serve para converter cálculos de acréscimos ou descontos.
- 22 Divisão

### 23 Multiplicação

- 24 Igual: para obter o resulta de uma multiplicação ou divisão.
- 25 M C: apagar a memória, apaga o conteúdo da memória depois de mostrar e/ou imprimir o seu conteúdo.
- 26 M R: chamar da memória, chama o que houver na memória para o ecrã e/ou impressão.
- 27 M -: para subtrair o número mostrado ou resultado calculado da memória.
- 28 M +: guarda o número mostrado ou resultado calculado na memória.
- 29 Função Hora/Data: Acerte a hora e a data.
- 30 1221X. Função de Custo, Venda e Margem: Para calcular o custo, o preço de venda ou a margem de lucro.
- 31 Botão de limpeza: Se a calculadora não funciona correctamente, utilize a ponta de uma esferográfica (ou um objecto similar) e pressione o botão "RESET" da parte de baixo da calculadora. Depois de o fazer, ajuste correctamente o dia, a hora e a taxa de câmbio (se estão disponíveis).

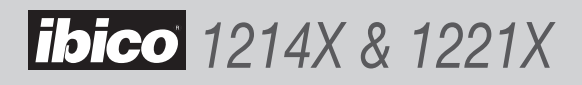

## Símbolos mostrados

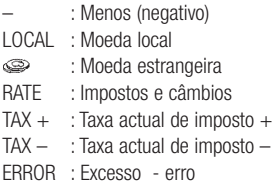

## Condições por erro de excesso

Quando ocorre um erro por excesso, o símbolo de erro por excesso "E" aparece no extremo esquerdo do visor e o símbolo de erro por excesso "…" é impresso quando o selector de impressão está activado. Carregando na tecla CE/ C esse excesso é limpo. Dividir por zero é uma das operações que dá este erro.

## Símbolos impressos

#### 1214X

- C : Apagar
- + : Somar
- : Subtrair ou negativo
- x : Multiplicar
- ÷ : Dividir
- % : Porcentagem
- \* : Total (resultado)
- GM : Margem bruta de lucro
- M+: Somar à memória
- M– : Subtrair da memória
- ◊ : Subtotal
- $=$  : Igual
- … : Capacidade excedida erro
- $M* : M C$
- M◊ : M R

## 1221X

- C : Apagar
- + : Somar
- : Subtrair ou negativo
- x : Multiplicar
- ÷ : Dividir
- % : Porcentagem
- \* : Total (resultado)
- GM : Margem bruta de lucro
- M+: Somar à memória
- M– : Subtrair da memória
- ◊ : Subtotal
- $=$  : Igual
- … : Capacidade excedida erro
- CC : Custo
- \* ◊ : Venda
- M% : Margem
- $M* : M C$
- M◊ : M R

#### Funções horárias e de data

- $\bigcirc$ : Utilize a tecla para trocar entre Calendário e Hora
- 12/24 : Utilize a tecla para trocar entre modo horário de 12 ou 24 horas
- SET : Utilize a tecla para programar a hora e o dia
- AM/PM : Utilize a tecla para trocar o modo AM/PM no relógio de 12 horas
- FORMAT : Utilize a tecla para trocar o formato entre os disponíveis "AAAA/MM/DD", "DD/MM/ AAAA" ou "MM/DD/AAAA"

## **Garantia**

O funcionamento desta máquina é garantido por um ano, a partir da data de compra, em condições normais de utilização. Durante o prazo de garantia, a GBC poderá, ao seu critério, reparar gratuitamente ou substituir a máquina defeituosa. Defeitos causados por uma utilização incorrecta ou não apropriada não estão cobertos pela garantia. Será exigida a prova da data de compra. Reparações ou alterações realizadas por pessoal não autorizado pela GBC anulam a garantia. É nosso objectivo assegurar que os nossos produtos funcionem em conformidade com as especificações indicadas. Esta garantia não afecta os direitos dos consumidores estabelecidos pela legislação nacional referente à venda de bens.

# Specifikationer

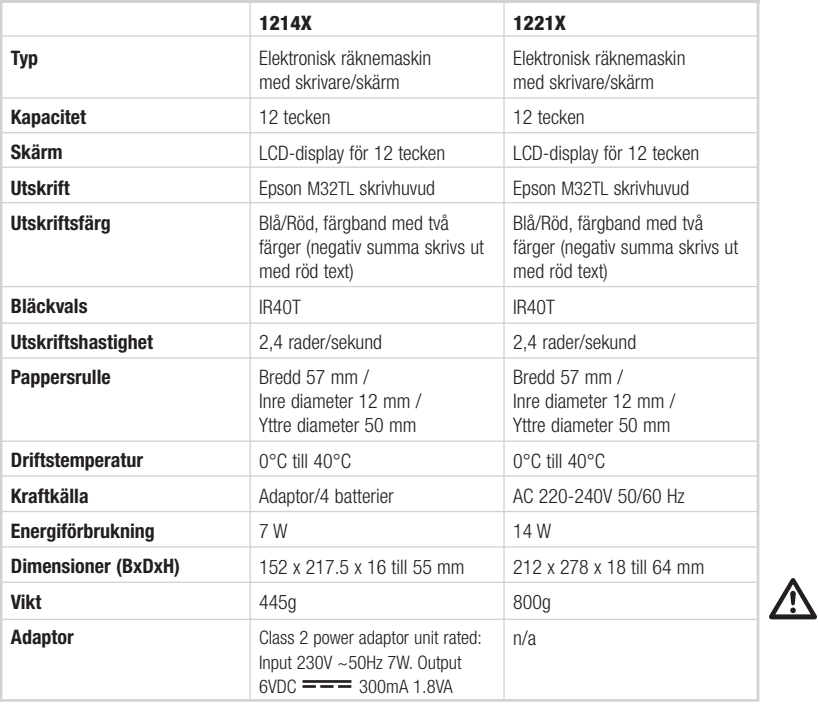

VARNING: UTTAGET BÖR VARA INSTALLERAT NÄRA UTRUSTNINGEN OCH SKALL VARA LÄTTILLGÄNGLIGT.

# Funktion och Underhåll

### Före användning

Ta bort skyddskudden till färgbandet, som finns under printhuven. Kontrollera etiketten under räknaren för att se om rekommenderad strömstyrka stämmer med lokal strömstyrka, innan AC-adaptern ansluts till strömkällan.

## **VARNING**

Om denna räknare inte ansluts och används efter anvisningarna (strikt efter denna bruksanvisning) kan det påverka räknarens egenskaper negativt.

Denna räknare är tillverkad av noga utvalt, robust material, vilket garanterar adekvat skydd under normal användning. Emellertid finns det en gräns för hur många gånger den tål att exempelvis tappas i golvet och dyl. Ett visst mått av försiktighet är eftersträvansvärt för att till fullo skydda skärmen och andra komponenter.

• Använd ej och placera ej räknaren på platser med för hög eller för låg temperatur eller luftfuktighet, ej heller i direkt solljus eller i för dammig miljö under längre perioder.

- Överdriven utsatthet för dessa omständigheter kan resultera i dålig prestanda, skada på höljet eller fuktionsfel på LSI eller andra komponenter. Undvik även att använda räknaren i närheten av audioutrustning då störning kan uppstå.
- Använd ej felaktig elektrisk utrustning.
- Utsätt ej räknaren för fysisk chock eller för vätska, allt för att bibehålla god funktion.
- Övertäck ej räknaren när den är påslagen då överhettning kan uppstå.
- Öppna inte höljet. Ersätt ej originaldelar eller –tillbehör med andra typkomponenter ej godkända av IBICO. Låt endast auktoriserad IBICO-personal utföra reparation och dylikt.
- Använd ej tinner, bensin eller alkohol för att rengöra räknaren.
- Använd helst en silikonbehandlad trasa eller en trasa med svagt rengöringsmedel, lätt fuktad, så att räknaren ej kan ta skada.

## Installera eller byta pappersrulle

- **D** Slå på strömmen.
- 2 Se till att pappershållaren "klickar" på plats.
- Klipp pappersrullens ände rak för att underätta matning 3 genom printhuvudet. För in änden i pappersöppningen.
- Tryck "Pappersmatning/Paper Feed", tangent (4), för 4 att mata papperet till det kommer genom printern/ utskriftsmekanismen.

## OBS:

- Översträck ej.
- För att avlägsna pappersrullen från printern klippa av papperet framför printern och för pappersrullen framåt, från printmekanismen.

# Installera eller byta bläckrulle

- **D** Slå av strömmen.
- För printhuven inåt och uppåt för att ta bort den från 2 höljet.
- **3** Drag upp bläckvalsarmen och lyft ut.
- Skjut in den nya bläckvalsen tills den är på plats med ett 4 klick.
- 5 Sätt tillbaks printhuven på ursprunglig plats.

# Tangentbord och knapp

## KNAPP INDEX

- 1 Utskriftsläge, räknare och ∑
	- ON : Kalkylator påslagen
	- OFF : Kalkylator frånslagen
	- CAL : Kalkyleringsläge
	- NP : Uträkning utförs enbart på skärm
	- P : Uträkning utförs både på skärm och skrivare
	- ITEM / IC : Uträkning med räknare, utskrift och skärm
	- TAX SET : Ange önskad skattevärde, flytta brytaren till läge "på" och utför en uträkning.
	- ∑ : Uträkning med sigma. Om produkten av en multiplikation eller kvoten av en division räknas ut med tangenterna = eller  $%$  läggs denna automatiskt till ackumulatorn. Du visar summan av dessa ackumulationer genom att trycka på Subtotaltangenten, och raderar den genom att trycka på Total-tangenten.

## 2 Decimaltecken

- A : Add mode. Decimaltecknet placeras automatiskt före de två sista resultatsiffrorna på skärmen i addition och subtraktion.
- 0, 2, 3, 4 : För multiplikation och division, sätts decimaltecken efter resultatet. I addition och subtraktion, sätts decimaltecken vid alla resultat.
- F : Flytande decimaltecken. Automatiskt flytande.

## 3 Runda av uppåt / Runda av / Runda av nedåt

(Beroende på decimalsystem. Den här knappen har ingen funktion om decimalsystemet är flytande.)

- : Uträkning med avrundning nedåt
- 5/4 : Uträkning med avrundning
- : Uträkning med avrundning uppåt

## Tangentbord och knapp

## TANGENT INDEX

- 4 Pappersmatning: Mata fram papper.
- **5** Utländsk valuta: Omvandling av visat värde till utländsk valuta.
- **6** Lokal valuta: Omvandling av visat värde till lokal valuta.
- 7 Kurs: Växelkurs.
- 8 Moms plus: Uträkning av en summa som innehåller moms. Momssatsen ställs in i förväg med RATEtangenten.
- 9 Moms minus: Uträkning av en summa som inte innehåller moms. Momssatsen ställs in i förväg med RATE-tangenten.
- 10 Nästa siffra: Stegvis flyttning till nästa siffra till höger innan någon funktionstangent trycks ned. Denna funktion ger användaren möjlighet att korrigera felaktig siffra utan att behöva ändra hela numret på skärmen.
- 11 Nytt tecken: Ändring av visat tecken från plus till minus eller från minus till plus.
- 12 1214X. Bruttovinstmarginal: Uträkning av korrekt säljpris mot bakgrund av anskaffningspris och önskad bruttovinstmarginal.

### 13 Radering

- CE : Radera den sista siffran (visad siffra) som skrivits innan någon funktionstangent trycks ned
- C : Radering av allt utom minnesinnehållet och slutsumman i minnet.
- 14 Siffror, dubbel noll och trippel noll: Inställning av den siffra som ska skrivas.
- 15 Decimalpunkt: Inställning av decimalpunkt.
- 16 Subtraktion
- 17 Addition
- 18 1221X. Ei tillägg/Utskrift: Utskrift av visad mängd utan uträkning. Visning av summan på skärmen även om utskriftsknappen befinner sig i läget NP.
- 19 Delresultat: Erhållande av delresultat från addition och subtraktion.
- 20 Totalt: Erhållande av total summa och rest från addition och subtraktion. Tryck på den här knappen för att radera allt. Tryck på den här knappen samtidigt med GT-knappen för att automatiskt ackumulera resultatet i minnet.
- 21 Procent: Omvandling av procent till decimalvärde samt omvandling inför pålägg och rabatt.
- 22 Division
- 23 Multiplikation
- 24 Likhetstecken: Erhållande av produkt och kvot i multiplikation eller division.
- 25 Radera minne: Radering av minnets innehåll efter överföring av detta innehåll till skärm och/eller utskrift.
- 26 Överför minne: Överföring av minnets innehåll till skärm och/eller utskrift.
- 27 Minne minus: Subtraktion av visat nummer eller uträknat resultat från minnet.
- 28 Minne plus: Ackumulation av visat nummer eller uträknat resultat direkt i minnet.
- 29 Klock/datum-funktion: Ställ in önskat klockslag och datum.
- 30 1221X. Kostnads-, sälj- , marginalfunktion: För att räkna ut kostnad, säljpris eller vinstmarginal.
- 31 Återställnings knapp: Om det blir fel på räknaren. använd toppen på en kulspets penna( eller en liknande spetsig sak) för att trycka på "RESET" knappen på baksidan av maskinen. Efter återställning, var noga med ställa in datum, klockan och text skalan igen( om den är tillgänglig)

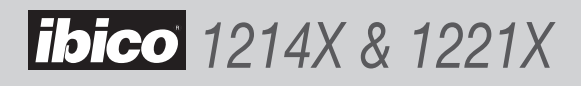

## Displaysymboler

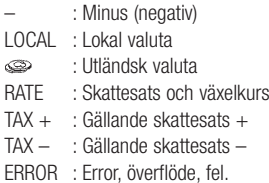

## Printsymboler

#### 1214X

- C. Clear, radera.
- + : Addera
- : Subtrahera eller negativt
- x : Multiplicera
- ÷ : Dividera
- % : Procent
- \* : Total (resultat)
- GM : Bruttovinstmarginal
- M+: Lägg till minnet
- M– : Dra ifrån minnet
- ◊ : Subtotal / Total delsumma
- $=$   $\cdot$  Lika med
- … : Överflöde, Error
- M\* : Radera minne
- M◊ : Överför minne

#### 1221X

- C : Clear, radera.
- + : Addera
- : Subtrahera eller negativt
- x : Multiplicera
- ÷ : Dividera
- % : Procent
- \* : Total (resultat)
- GM : Bruttovinstmarginal
- M+: Lägg till minnet
- M– : Dra ifrån minnet
- ◊ : Subtotal / Total delsumma
- $=$   $\cdot$  Lika med
- … : Överflöde, Error
- CC : Kostnads-
- \* ◊ : Sälj-
- M% : Marginal-
- M\* : Radera minne
- M $\diamond$ : Överför minne

#### Klock och datum funktion

Överflöde, error etc

siffran 0 uppstår error.

När ett överflödesfel inträffar syns "E", Error, längst till vänster på skärmen och "…" syns på printremsan om utskrift valts. Tryck CE/C för att återställa. Om delat med

- $\bigodot$ : Används för att växla mellan kalender och klockans inställning.
- 12/24 : Används för att växla mellan 12 eller 24 timmars klockinställning.
- SET : Används för att sätta in datum och tid i kalendern och klock funktion
- AM/PM : Används för att växla mellan AM eller PM vid 12 timmars klockinställning.
- FORMAT : Används för att välja datum format mellan" YYYY/ MM/ DD", DD/ MM/ YYYY eller MM/ DD/ YYYY på kalender funktionen. Felaktigt format är "MM/ DD/ YYYY

## Garanti

Apparaten garanteras fungera i ett år från inköpsdatumet om den används normalt. GBC reparerar eller ersätter felaktiga apparater, efter egen bedömning, utan kostnad inom garantiperioden. Garantin utesluter fel som uppstått till följd av felaktig användning eller användning i andra syften än det som beskrivits. Bevis för inköpsdatum krävs. Garantin gäller inte om apparaten har reparerats eller modifierats av personer som inte är auktoriserade av GBC. Det är vårt mål att garantera att våra produkter fungerar enligt de specifikationer som angivits. Denna garanti påverkar inte dina lagstadgade rättigheter.

# **Dane techniczne**

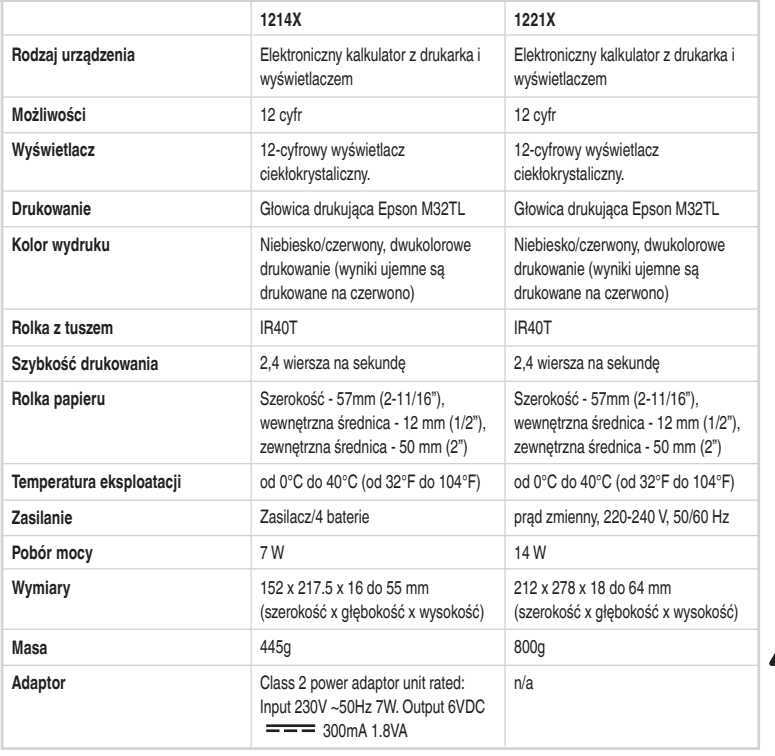

**OSTRZEŻENIE: GNIAZDKO ŚCIENNE POWINNO ZNAJDOWAĆ SIĘ W POBLIŻU URZĄDZENIA I BYĆ ŁATWO DOSTĘPNE.**  $\overline{\mathbb{V}}$ 

# **Obsługa i konserwacja**

### **Przed rozpoczęciem pracy**

Wyjąć podkładkę ochronną ułożoną na taśmie. Podkładka ochronna znajduje się pod pokrywą drukarki. Przed podłączeniem kalkulatora do sieci należy skontrolować plakietkę znamionową znajdującą się u spodu kalkulatora, by sprawdzić czy napięcie znamionowe urządzenia odpowiada napięciu w sieci.

#### **Uwaga**

Nieprawidłowe zainstalowanie i użytkowanie kalkulatora (niezgodne z instrukcją) może spowodować, że urządzenie nie będzie spełniać parametrów technicznych.

Kalkulator jest wykonany z odpornych materiałów zapewniających właściwą ochroną w przypadku użytkowania zgodnego z instrukcją. Urządzenie jest odporne na pewną, ograniczoną liczbę upadków. Kalkulator należy traktować z należytą dbałością aby nie uszkodzić wyświetlacza ani innych elementów.

• Nie należy umieszczać kalkulatora w miejscach, gdzie przez dłuższy czas narażony byłby na działanie bardzo wysokich lub bardzo niskich temperatur, wysokiej wilgotności, bezpośredniego nasłonecznienia lub pyłu. Długotrwałe poddawanie kalkulatora takim czynnikom może pogorszyć sprawność działania urządzenia, uszkodzić obudowę, układy scalone lub inne elementy. Nie umieszczać kalkulatora obok sprzętu audio ponieważ może to spowodować zakłócenia.

- Nie wolno podłączać urządzenia do zasilania o niewłaściwych parametrach
- Nie narażać urządzenia na uszkodzenia mechaniczne ani na polanie wodą
- Nie należy przykrywać kalkulatora, gdy włączone jest jego zasilanie. Może to być przyczyną przegrzania urządzenia.
- Nie należy otwierać obudowy. Nie zastępować oryginalnych elementów innymi, nie posiadającymi akceptacji IBICO, nie powierzać wymiany elementów nieupoważnionym osobom.
- Do czyszczenia urządzenia nie stosować roztworów organicznych takich jak rozpuszczalniki, benzynę lub alkohol. Urządzenie można czyścić szmatką impregnowaną silikonem lub zwilżoną delikatnym płynem do mycia, który nie uszkodzi kalkulatora.

# **Instalacja i wymiana rolki papieru**

- Włączyć zasilanie 1
- Pozwolić aby uchwyt papieru wskoczył na swoje miejsce. 2
- Odciąć nożyczkami brzeg papieru, co pozwoli na 3 prawidłowe przeprowadzenie go przez szczelinę. Wsunąć brzeg papieru w szczelinę.
- Wcisnąć przycisk "Paper Feed" (podawanie papieru) co 4 spowoduje przesunięcie papieru przez drukarkę aż stanie się on widoczny z drugiej strony.

#### **Uwaga:**

- Nie rozciągać nadmiernie brzegów uchwytu papieru
- Aby wyjąć papier z drukarki pociągnąć rolę papieru do przodu po odcięciu papieru z boku rolki.

# **Sposób zakładania i wymiany głowicy drukującej**

- Włączyć zasilanie. 1
- Pchnąć pokrywę kalkulatora do wnętrza i ku górze, tak by 2 ją zdjąć.
- Podnieś dêwignię rolki z tuszem i wyjmij rolkę. 3
- Włóż do gniazda nowá rolkę, tak aby zatrzasnęła się w 4 pozycji docelowej.
- Umieścić pokrywę kalkulatora na miejscu. 5

# **Klawiatura i przełącznik**

#### **INDEKS POZYCJI PRZEŁĄCZNIKA**

- **1 Tryb drukowania, licznik pozycji i** ∑ ON : Kalkulator jest włączony
	- OFF : Kalkulator jest włączony
	- CAL : Tryb obliczenia
	- NP : Obliczenia widoczne jedynie na wyświetlaczu
	- P : Obliczenia widoczne na wyświetlaczu i na wydruku
	- ITEM / IC : Obliczenia z licznikiem pozycji, drukowaniem i wyświetlaniem
	- TAX SET : Wprowadê odpowiednią stawkę podatku, przesuń przełącznik w pozycję "on" i wykonaj obliczenie
	- ∑ : Obliczenia z użyciem funkcji Sigma. Wyniki operacji mnożenia i dzielenia zakończone wciśnięciem klawiszy **=** lub **%** są automatycznie dodawane do łącznego wyniku. Sumę wyników można wyświetlić naciskając klawisz Podsuma, albo wyświetlić i ukryć naciskając klawisz Wynik całkowity.

## **2 Wybór ilości miejsc po przecinku**

- A : Tryb dodawania. Przy dodawaniu lub odejmowaniu, przecinek jest ustawiany automatycznie z uwzględnieniem dwóch miejsc po przecinku.
- 0, 2, 3, 4 : Wynik mnożenia i dzielenia jest podawany zgodnie z wybranym ustawieniem (liczba miejsc po przecinku). Przy dodawaniu i odejmowaniu przecinek dziesiętny ustawiany jest dla wszystkich wprowadzanych wartości.
- F : zmienna liczba miejsc po przecinku. Wprowadzane dane oraz wyniki obliczeń są wyświetlane i drukowane z największą możliwą dokładnością.
- **3 Zaokrąglanie w górę / Zaokrąglanie w dół**  (W zależności od sposobu wyświetlania części dziesiętnej liczby. Jeśli wybrany został format zmiennoprzecinkowy, ustawienie przełącznika zostanie zignorowane).
	- : Obliczenia w trybie zaokrąglania w dół
	- 5/4 : Obliczenia w trybie zaokrąglania zwykłego
	- : Obliczenia w trybie zaokrąglania do góry

# **Klawiatura i przełącznik**

#### **OPIS PRZYCISKÓW KALKULATORA**

- **4 Podawanie papieru:** Służy do podsuwania rolki papieru.
- **5 Waluta obca:** Służy do przeliczania wyświetlanej waluty na obcą.
- **6 Waluta miejscowa:** Służy do przeliczania wyświetlanej waluty na miejscową.
- **7 Kurs:** Kursu wymiany.
- **8 Z podatkiem:** Służy do obliczania wartości z podatkiem VAT; stawkę VAT ustawia się za pomocą klawisza **RATE**.
- **9 Bez podatku:** Służy do obliczania wartości bez podatku VAT; stawkę VAT ustawia się za pomocą klawisza **RATE**.
- **10 Przesuniecie cyfry:** Służy do przesuwania wyświetlanej liczby o jedna cyfrę w prawo przed naciśnięciem jakichkolwiek klawiszy funkcyjnych. Umożliwia poprawienie błędnie wprowadzonej cyfry bez usuwania całej liczby.
- **11 Zmiana znaku:** Służy do zmiany wyświetlanej liczby z dodatniej na ujemną lub z ujemnej na dodatnią.
- **12 1214X. Marża na sprzedaży:** Służy do obliczania faktycznej ceny detalicznej na podstawie kosztu produkcji i odpowiedniej marży brutto.

## **13 Usuń pozycję / Usuń**

- CE : Służy do usuwania ostatniej liczby (wyświetlanej) wprowadzonej przed naciśnięciem jakiegokolwiek klawisza funkcyjnego
- C : Służy do usuwania wszystkich pozycji poza zawartością pamięci i pamięci wyniku łącznego
- **14 Dwa zera**
- **15 Przecinek dziesiętny:** Służy do wstawiania przecinka dziesiętnego.
- **16 Odejmowanie**
- **17 Dodawanie**
- **18 1221X. Bez dodawania/Drukuj:** Służy do drukowania zawartości wyświetlacza bez wykonywania obliczeń; liczba na wyświetlaczu zostanie wydrukowana nawet jeśli przełącznik drukowania znajduje się w pozycji "NP".
- **19 Podsuma:** Pozwala obliczyć cząstkowe wyniki dodawania i odejmowania.
- **20 Wynik:** Pozwala obliczyć wynik operacji dodawania i odejmowania. Naciśniecie tego klawisza spowoduje usuniecie zawartości pamięci wyników. Jeśli klawisz zostanie wciśnięty, a przełącznik jest w pozycji "GT", wynik zostanie automatycznie dodany do pamięci wyniku całkowitego.
- **21 Procent:** Służy do przekształcania wartości procentowych w dziesiętne oraz do obliczeń kumulowanych i rabatowych.
- **22 Dzielenie**
- **23 Mnożenie**
- **24 Znak równości:** Służy do wyświetlania wyniku operacji mnożenia i dzielenia.
- **25 Usuń z pamięci:** Służy do usuwania zawartości pamięci po wywołaniu jej na wyświetlacz i/lub wydrukowaniu.
- **26 Wywołanie z pamięci:** Służy do wywoływania zawartości pamięci na wyświetlacz i/lub drukowania.
- **27 Odjąć w pamięci:** Służy do odejmowania wyświetlonej liczby lub wyniku od liczby w pamięci.
- **28 Dodać w pamięci:** Służy do dodawania wyświetlonej liczby lub wyniku bezpośrednio do liczby w pamięci.
- **29 Funkcja Zegar/Data:** Ustaw godzinę i datę zgodnie z wymaganiami.
- **30 1221X. Funkcja koszt, sprzedaż, marża handlowa:** Do obliczania kosztów, ceny zakupu lub marży handlowej.
- **31 Przycisk Reset:** Jeżeli kalkulator funkcjonuje w nieprawidłowy sposób, naciśnij końcówką długopisu (lub innym ostro zakończonym przedmiotem) przycisk "RESET" z tyłu urządzenia. Pamiętaj, aby po zresetowaniu ponownie ustawić kalendarz, zegar oraz stawkę podatku (jeśli funkcje te są dostępne)

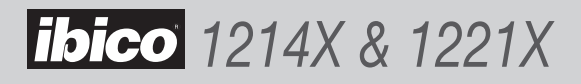

# **Wyświetlane symbole**

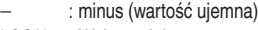

- LOCAL : Waluta miejscowa  $\circledcirc$ : Waluta obca
- RATE : Stawka podatku i kurs wymiany
- TAX + : Aktualna stawka podatku +
- TAX : Aktualna stawka podatku –
- ERROR : błąd przepełnienia

# **Błąd przepełnienia**

Po wystąpieniu błędu przepełnienia na wyświetlaczu pojawia się symbol "E" i drukowany jest ciąg "..." (jeśli drukowanie jest włączone). By skasować błąd przepełnienia, należy nacisnąć przycisk **CE/C**. Błąd przepełnienia może wystąpić np. przy dzieleniu przez zero.

## **Drukowane symbole**

### 1214X

- C : Wyczyść
- $+$  : .Dodać"
- : "Odjąć" lub wartość ujemna
- $x : .$  Razy"
- ÷ : "Dzielone przez"
- % : Wartość procentowa
- \* : Wynik
- GM : Marża na sprzedaży
- M+: Dodaj do pamięci
- M– : Odejmij z pamięci
- ◊ : Podsuma
- $=$  : "Równa się"
- … : Błąd przepełnienia pamięci
- M\* : Usuń z pamięci
- M◊ : Wywołanie z pamięci

### 1221X

- C : Wyczyść
- $+$  : .Dodać"
- : "Odjąć" lub wartość ujemna
- $x : .$ Razy"
- ÷ : "Dzielone przez"
- % : Wartość procentowa
- \* : Wynik
- GM : Marża na sprzedaży
- M+: Dodaj do pamięci
- M– : Odejmij z pamięci
- ◊ : Podsuma
- $=$  : "Równa się"
- … : Błąd przepełnienia pamięci
- CC : Koszt
- \* ◊ : Sprzedaż
- M%: Marża handlowa
- M\* : Usuń z pamięci
- M◊ : Wywołanie z pamięci

## **Funkcja Zegar i Data**

- : służy do przełączania się ∩ między trybem kalendarza i zegara
- 12/24 : służy do przełączania się między 12-i 24-godzinnym trybem pracy zegara
- SET : służy do ustawiania daty i godziny w trybie kalendarza i zegara
- AM/PM : służy do przełączania się między trybem AM (przed południem) i PM (po południu) w 12-godzinnym trybie pracy zegara
- FORMAT : służy do wyboru formatu daty: "RRRR/MM/DD", "DD/MM/ RRRR lub "MM/DD/RRRR w trybie kalendarza

# **Gwarancje**

Udzielamy gwarancji na jeden rok pracy urządzania od daty zakupu pod warunkiem, że urządzenie będzie eksploatowane w sposób określony w instrukcji. W okresie objętym gwarancją GBC naprawi lub wymieni wadliwe urządzenie według swojego uznania, nie pobierając za to żadnej opłaty. Niniejsza gwarancja nie obejmuje uszkodzeń wynikających z niewłaściwej eksploatacji urządzenia lub jego użycia niezgodnie z przeznaczeniem. Przy składaniu reklamacji

należy przedstawić dowód zakupu. Naprawy lub zmiany konstrukcyjne dokonane przez osoby nieupoważnione przez GBC powodują utratę gwarancji. Dążymy do tego, by nasze produkty spełniały podane specyfikacje. Niniejsza gwarancja nie narusza w niczym praw przysługującym konsumentom na mocy odpowiedniego prawa krajowego określającego zasady sprzedaży towarów.

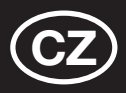

## **Specifikace**

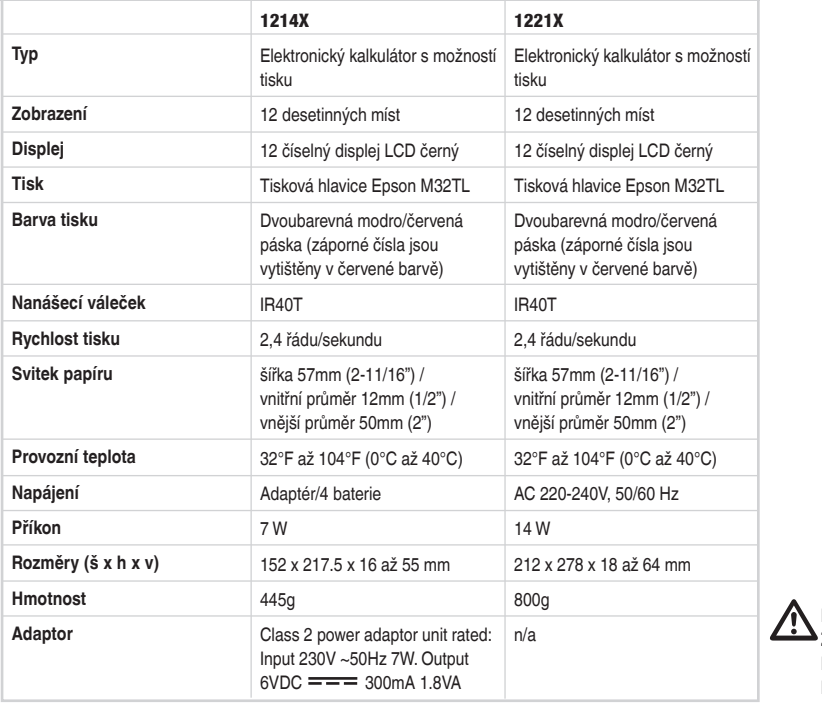

**POZOR: V BLÍZKOSTI ZAŘÍZENÍ MUSÍ BÝT INSTALOVÁNA SNADNO PŘÍSTUPNÁ ZÁSUVKA.**

# **Provoz a údržba**

### **Dříve než zapnete přístroj**

Odstraňte podložku umístěnou na pásce. Podložka se nachází pod krytem tiskárny. Zkontrolujte hodnoty na štítku na spodní straně kalkulátoru pokud jde o jmenovité hodnoty napájecího napětí. Pak teprve připojte napájecí šňůru do sítě.

## **UPOZORNĚNÍ**

Pokud kalkulátor neinstalujete správným způsobem (v souladu s pokyny uvedenými v návodu), může dojít k negativnímu ovlivnění vlastností přístroje.

Kalkulátor je vyroben z robustního materiálu, který mu poskytuje odpovídající ochranu při normálním způsobu používání. Omezení platí pouze pro výšku, z níž může přístroj spadnout, aniž by došlo k jeho poškození. Při práci věnujte péči ochraně displeje a dalším jednotlivým konstrukčním součástem přístroje.

• Kalkulátor neprovozujte ani neinstalujte na delší dobu do prostor s vysokou nebo nízkou teplotou, vysokou vlhkostí, přímým dopadem slunečního svitu nebo prašného prostředí. Může dojít k narušení výkonnostních parametrů přístroje, poškození skříňky nebo výpadku funkce obvodů vysoké integrace, nebo dalších součástek. Také nepoužívejte kalkulátor v blízkosti akustických reprodukčních zařízení, poněvadž může dojít k ovlivnění funkce přístroje.

- Používejte pouze napájecí síť s odpovídajícími hodnotami.
- Nevystavujte přístroj nárazům nebo působení vody. Může dojít k narušení výkonnostních parametrů.
- V provozním režimu nepřikrývejte přístroj. Může dojít k jeho přehřátí.
- Neotvírejte skříňku přístroje. Při výměně součástek nebo příslušenství používejte pouze takové prvky, které jsou schváleny firmou IBICO. Tyto práce smí provádět pouze autorizované osoby.
- Pro čištění nepoužívejte ředidla, benzín nebo alkohol. Pro čištění používejte hadřík ošetřený silikonovými přípravky a namočený v neagresivním čisticím prostředku. V opačném případě může dojít k poškození kalkulátoru.

# **Instalace a výměna svitku papíru**

- Zapněte hlavní vypínač. 1
- Držák papíru by měl dosednout do správného místa s 2 určitým "cvaknutím".
- Nůžkami odstříhněte roh papírového pásku tak, aby 3 správně procházel přes tiskací hlavici. Vložte okraj papírového pásku do štěrbiny.
- Stlačte tlačítko "Paper Feed" (4 podávání papíru) na 4 takovou dobu, až papír projde přes tiskárnu.

#### **Pozn:**

- Roztahování držáku papíru nesmí být prováděno přílišnou silou.
- Odstranění svitku papíru z tiskacího mechanismu se provede odstřihnutím papíru na straně svitku a tahem za svitek směrem dopředu.

## **Instalace nebo výměna inkoustového nanášecího válečku**

- Vypněte hlavní vypínač. 1
- Kryt tiskárny natlačte směrem dovnitř a pak nahoru. 2 Tím sundáte kryt ze skříňky.
- **3** Zatáhněte páku nanášeciho válečku nahoru a vytáhněte jej.
- 4) Zasuńte nový nanášeci váleček, až zacvakne.
- $\overline{\phantom{a}}$  Dejte kryt tiskárny zpět do původní polohy.

# **Klávesnice a přepínač**

## **PŘEPÍNAČ INDEXŮ**

- **1 Režim tisku, počítání položek a** ∑
	- ON : Kalkulátor zapnut
	- OFF : Kalkulátor vypnut
	- CAL : Režim výpočtu
	- NP : Výpočet proveden pouze na displeji
	- P : Výpočet proveden jak na displeji, tak také na tiskárně
	- ITEM / IC : Výpočet se sčítáním položky, tiskem a zobrazením
	- TAX SET : Výpočet se sčítáním položky, tiskem a zobrazením
	- ∑ : Výpočet se Sigma. Výsledky násobení nebo dělení, provedené klávesami **=** nebo **%**,jsou automaticky přidávány do střádače. Součet takto nastřádaných hodnot se pak zobrazí na displeji stlačením klávesy "Subtotal" (dílčí součet), příp. zobrazí a vynuluje stlačením klávesv "Total".

## **2 Desetinná tečka**

A : Režim sčítání. Desetinná tečka se při sčítání a odečítání automaticky umístí před poslední dvě desetinná místa.

0, 2, 3, 4 : Při násobení a dělení se desetinná tečka nastaví podle výsledku výpočtu. U sčítání a odečítání se desetinná tečka nastavuje pro všechny zadané hodnoty.

- F : Pohyblivá řádová tečka. Automaticky nastavovaná desetinná tečka pro výpočet s přesností na desetiny.
- **3 Zaokrouhlování nahoru / zaokrouhlování na nejbližší číslo / zaokrouhlování dolů**

(podle použitého systému desetinné tečky. Pokud máme systém pohyblivé řádové tečky, bude tento přepínač ignorován).

- : Výpočet se zaokrouhlením dolů
- 5/4 : Výpočet se zaokrouhlením na nejbližší číslo
- : Výpočet se zaokrouhlením nahoru

# **Klávesnice a přepínač**

#### **SEZNAM KLÁVES**

- **4 Posuv papíru:** posouvá papírem ve svitku.
- **5 Cizí měna:** přepočet zobrazené hodnoty na cizí měnu.
- **6 Místní měna:** přepočet zobrazené hodnoty na místní měnu.
- **7 Sazba či kurz:** nastavení sazby daně nebo přepočítacího kurzu.
- **8 TAX Plus:** výpočet částky včetně DPH, s mírou DPH nastavenou předem klávesou **RATE**.
- **9 TAX Minus:** výpočet částky bez DPH, s mírou DPH nastavenou předem klávesou **RATE**.
- **10 Posuv o řád:** posouvá zobrazené číslo o jedno řádové místo doprava, ještě před stlačením funkční klávesy. Umožňuje provedení opravy nesprávně zadané číslice na určitém řádovém místě, aniž by bylo třeba vymazat celou hodnotu zobrazenou na displeji.
- **11 Změna znaménka:** mění zobrazené číslo z kladného na záporné, a obráceně.
- **12 1214X. Hrubá marže:** výpočet skutečné maloobchodní ceny z nákladové ceny a požadované hrubé marže.
- **13 Nulování zadání/nulování** 
	- CE : nuluje poslední číslo (zobrazené číslo), zadané před stlačením požadované funkční klávesy
	- C : nuluje vše, kromě obsahu paměti a paměti "grand total".
- **14 Dvojitá nula**
- **15 Desetinná tečka:** nastavení desetinné tečky/čárky.
- **16 Odečítání**
- **17 Sčítání**
- **18 1221X. Nesčítání/tisk:** tisk zobrazené hodnoty, bez provedení výpočtu; provádí tisk hodnoty na displeji i v případě, že přepínač "print" se nachází v poloze "NP".
- **19 Dílčí součet:** získání okamžitých výsledků sčítání nebo odečítání.
- **20 Totalizace:** získání celkového výsledku sčítání a odečítání. Stlačením tohoto tlačítka se vynuluje registr "total". Pokud stlačíme tuto klávesu při aktivovaném spínači "GT", bude výsledek automaticky střádán do paměťového registru.
- **21 Procento:** přepočítává procentuální údaj na desítkovou hodnotu. Také se používá pro výpočet s přídavnou sazbou (add-on) a diskontem.
- **22 Dělení**
- **23 Násobení**
- **24 Rovno:** pro získání výsledku násobení nebo dělení.
- **25 Nulování paměti:** výmaz obsahu paměti po vyvolání tohoto obsahu na displej a/nebo po tisku na papír.
- **26 Znovuvyvolání paměti:** opakované vyvolání obsahu paměti na displej a/nebo tisk na papír.
- **27 Memory Minus:** odečet zobrazeného čísla nebo vypočteného výsledku od obsahu paměti.
- **28 Memory Plus:** přidání zobrazeného čísla nebo vypočteného výsledku přímo k obsahu paměti.
- **29 Funkce čas/datum:** Nastavte čas a datum podle potřeby.
- **30 1221X. Funkce náklady, prodej, marže:** Pro výpočet nákladů, prodejní ceny nebo ziskové marže.
- **31 Tlačítko Reset:** V případě, že kalkulátor nefunguje, použijte špičku kuličkového pera (nebo podobného ostrého předmětu) ke zmáčknutí tlačítka "RESET", které se nachází na zadní části kalkulátoru. Tím dojde ke smazání nastavení, proto nezapomeňte opět nastavit kalenář, čas a hodnotu pro přepočet daně (jestli je k dispozici).

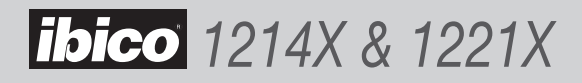

## **Zobrazené symboly na displeji**

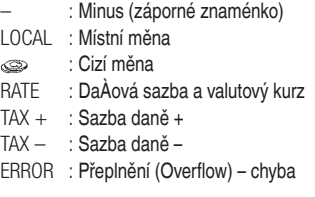

# **Chybové podmínky při přeplnění**

Když se objeví chyba v důsledku přeplnění, objeví se zcela vlevo na displeji chybové znaménko "E" a, pokud je navolen režim tisku, proběhne tisk chybového symbolu "…". Vynulování proveìte stlačením kláves CE/C. Dělení nulou (0) má za následek vznik chybového stavu.

## **Tištěné symboly**

#### 1214X

- C : Nulovat, vymazat
- + : Sečíst
- : Odečíst nebo záporné znaménko
- x : Násobit
- ÷ : Dělit
- % : Procentuální údaj
- \* : Totalizace (celkový výsledek)
- M : Hrubá marže
- M+: Přidání do paměti
- M– : Odečtení z paměti
- ◊ : Dílčí součet
- $=$  : Je rovno
- … : Přeplnění chyba
- M\* : Nulování paměti
- M $\diamond$ : Znovuvyvolání pam´ti

#### 1221X

- C : Nulovat, vymazat
- + : Sečíst
- : Odečíst nebo záporné znaménko
- x : Násobit
- ÷ : Dělit
- % : Procentuální údaj
- \* : Totalizace (celkový výsledek)
- M : Hrubá marže
- M+: Přidání do paměti
- M– : Odečtení z paměti
- ◊ : Dílčí součet
- $=$  : Je rovno
- … : Přeplnění chyba
- CC : Náklady
- \* ◊ : Prodej
- M%: Marže
- M\* : Nulování paměti
- M◊ : Znovuvyvolání pam´ti

#### **Funkce data a času**

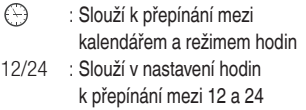

- hodinovým časovým režimem SET : Slouží k nastavení data a času v kalendáři a režimu hodin.
- AM/PM : Slouží k přepínání mezi AM a PM v rámci 12 hodinového časového režimu
- FORMAT : Slouží k výběru formátu zobrazení data - volit Ize mezi "YYYY/MM/DD", "DD/MM/ YYYY" a "MM/DD/YYYY" v případě režimu kalendáře. Přednastavený formát je "MM/ DD/YYYY".

# **Záruka**

Provoz tohoto stroje je, za předpokladu obvyklého způsobu používání, zaručen po dobu jednoho roku od data zakoupení. V průběhu záruční doby bude společnost GBC bezplatně provádět opravy stroje nebo podle vlastního uvážení rozhodne o výměně vadného stroje. Tato záruka se nevztahuje na závady způsobené nesprávným zacházením nebo používáním knevhodným účelům. Bude požadováno předložení doklad

o datu zakoupení. Opravy nebo úpravy provedené osobami, které k tomu nebyly GBC oprávněny, budou mít za následek ztrátu platnosti záruky. Naším cílem je, aby byla zajištěna funkce našich výrobků v souladu s uvedenými specifikacemi. Tato záruka neovlivňuje zákonná práva, která pro spotřebitele vyplývají z příslušné národní legislativy upravující podmínky prodeje zboží.

# **Műszaki adatok**

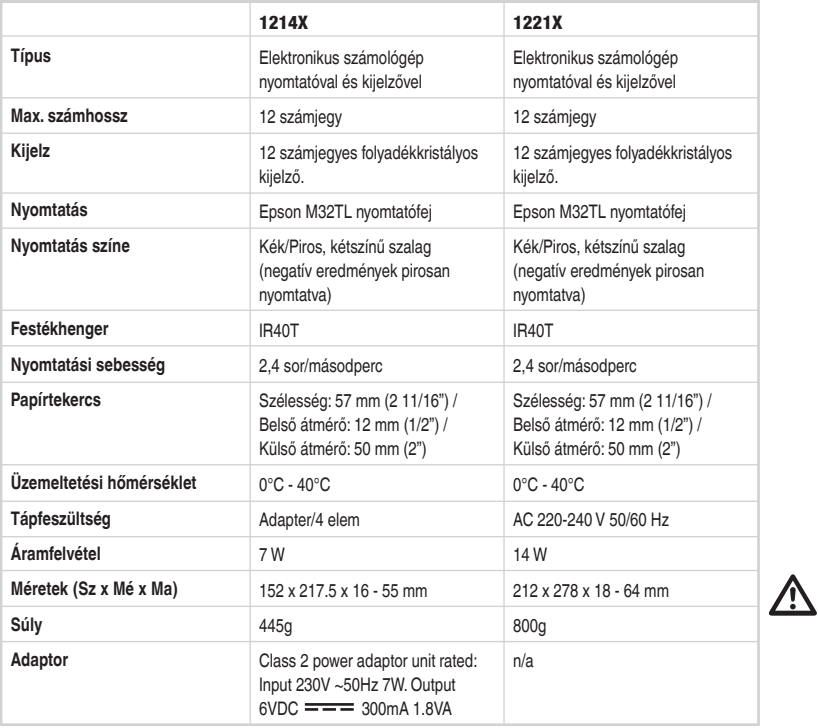

**FIGYELMEZTETÉS: A DUGASZO-LÓALJZAT A BERENDEZÉS KÖZELÉBEN LEGYEN FELSZERELVE ÉS LEGYEN KÖNNYEN HOZZÁFÉRHETŐ.**

# **Üzemeltetés és karbantartás**

### **Bekapcsolás előtt**

Távolítsa el a festékszalagon lévő szalagvédő párnát. A szalagvédő párna a nyomtatófedél alatt található. Mielőtt a tápkábelt csatlakoztatná, ellenőrizze a számológép alján lévő adattáblát, hogy a névleges feszültség megegyezik-e a helyi hálózati feszültséggel.

### **FIGYELEM**

Ha a számológép üzembe helyezése és használata nem megfelelően történik (a jelen felhasználói útmutató szigorú betartása mellett), az befolyással lehet tulajdonságaira.

A számológép robusztus anyagok felhasználásával készült, amelyek megfelelő védelmet nyújtanak normál használat esetén. A készülék bizonyos határok között kibírja a leejtést. Ésszerűen elvárható körültekintés szükséges a kijelző és más komponensek védelméhez.

• Ne használja vagy helyezze el a számológépet magas vagy alacsony hőmérsékletű, magas páratartalmú, közvetlen napfénynek kitett helyeken, illetve ahol hosszabb ideig a levegőben lévő pornak van kitéve. Az ilyen körülmények

tartós behatása gyenge teljesítményt, a készülékház sérülését, illetve az LSI vagy más összetevők funkcionális meghibásodását eredményezheti. Ugyancsak kerülje a számológép használatát audioberendezések közelében, mivel interferencia léphet fel.

- Ne használjon nem megfelelő elektromos táplálást.
- A jó teljesítmény fenntartása érdekében óvja a készüléket a fizikai ütésektől és a víztől.
- Ne fedje le a számológépet, amikor be van kapcsolva, mivel túlmelegedhet.
- Ne nyissa fel a készülékházat. Ne cserélje ki az eredeti összetevőket vagy tartozékokat az IBICO által nem jóváhagyott más típusúakkal, illetve a cserét csak arra jogosult szakember végezheti el.
- Ne használjon hígítót, benzint vagy alkoholt a számológép tisztításához. Szilikonnal kezelt törlőruhát vagy olyan enyhe tisztítófolyadékkal megnedvesített törlőruhát használjon, ami nem károsítja a számológépet.

# **A papírtekercs behelyezése és cseréje**

- Kapcsolja be a készüléket a főkapcsolóval. 1
- Hagyja, hogy a papírtartó a helyére kattanjon. 2
- $_{\odot}$  Vagja le ollóval egyenesre a papírtekercs végét, hogy megfelelően haladjon el a nyomtatófej előtt. Illessze a papírtekercs végét a papírnyílásba.
- 4) A "Papírléptetés" gombot (4) megnyomva húzza be a papírt, amíg az meg nem jelenik a nyomtatóműn keresztülhaladva.

## **Megjegyzés:**

- Ne feszítse túl a papírtartót.
- Ha el kívánja távolítani a papírt a nyomtatóműből, húzza a papírcsíkot előrefele, miután elvágta a papírt a papírtekercs felőli oldalon.

# **A festékszalag behelyezése és cseréje**

- Kapcsolja ki a készüléket a főkapcsolóval. 1
- Nyomja meg a nyomtató fedelét befele és felfele, hogy 2 eltávolítsa azt a készülékházról.
- A festékhenger emelőkarját húzza felfelé, majd emelje ki. 3
- Helyezze be az új festékhengert, hogy az visszazárjon a 4 helyére.
- Helyezze vissza a nyomtató fedelét az eredeti helyzetbe. 5

# **Billentyűzet és kapcsolók**

## **KAPCSOLÓK ISMERTETÉSE**

- **1 Print Mode, Item Counter és** ∑
	- ON : A számológép be van kapcsolva
		- OFF : A számológép ki van kapcsolva
		- CAL : Számolás üzemmód
		- NP : A számítás csak a kijelzőn kerül végrehajtásra
		- P : A számítás mind a kijelzőn, mind pedig a nyomtatón végrehajtásra kerül
		- ITEM / IC : Számítás tételszámlálással, nyomtatással és kijelzéssel
		- TAX SET : Írja be a kívánt adókulcsot, állítsa a kapcsolót az "on" (be) pozícióba és végezze el a számítást.
		- ∑ : Számolás Szigmával. A = vagy % gombokkal lezárt szorzási vagy osztási műveletek eredményei automatikusan hozzáadódnak a tároló értékéhez. Ezeknek a hozzáadásoknak az összege a Részösszesen gomb megnyomásával jeleníthető meg, illetve az Összesen gomb megnyomásával jeleníthető meg és törölhető.

## **2 Decimal Point (Tizedespont)**

- A : Hozzáadási üzemmód. A tizedespont automatikusan az utolsó két számjegy elé kerül összeadásnál és kivonásnál.
- 0, 2, 3, 4 : Szorzásnál és osztásnál a tizedespont beállítása a számítás eredményére vonatkozik. Összeadásnál és kivonásnál a tizedespont beállítása az összes bejegyzésre vonatkozik.
- F : Lebegő tizedespont. Automatikus lebegő tizedespont a decimálisan pontos számoláshoz.

## **3 Round-up (Felkerekítés) / Round-off (Kerekítés nélkül) / Round-down (Lekerekítés)**

(A tizedespont-beállítástól függően. Ha a tizedespontrendszer lebegőpontos módban van, a kapcsoló beállítása hatástalan.)

- : Számítás Lekerekítés üzemmódban
- 5/4 : Számítás Kerekítés nélküli üzemmódban
- : Számítás Felkerekítés üzemmódban

# **Billentyűzet és kapcsolók**

## **GOMBOK ISMERTETÉSE**

- **4 Papírléptetés:** Továbblépteti a papírtekercset.
- **5 Külföldi valuta:** Átszámítja a kijelzett értéket külföldi valutára.
- **6 Belföldi valuta:** Átszámítja a kijelzett értéket belföldi valutára.
- **7 Ráta:** Az árfolyam beállítása.
- **8 TAX (ADÓ) plusz:** Kiszámolja az ÁFÁ-t tartalmazó összeget a **RATE** gomb segítségével előre megadott ÁFA-kulcs használatával.
- **9 TAX (ADÓ) mínusz:** Kiszámolja az ÁFA nélküli összeget a **RATE** gomb segítségével előre megadott ÁFA-kulcs használatával.
- **10 Számjegyek eltolása:** Számjegyenként eltolja jobbra a kijelzett számot, ha bármilyen funkciógomb használata előtt nyomja le. Ez lehetővé teszi egy hibás számjegy javítását anélkül, hogy az egész kijelzőt törölnie kellene.
- **11 Előjelváltás:** Átváltja a kijelzett számot pluszból mínuszba vagy mínuszból pluszba.
- **12 1214X. Bruttó haszonkulcs:** Kiszámítja a valós kiskereskedelmi árat a beszerzési árból és a kívánt haszonkulcsból.

### **13 Bejegyzés törlése/Törlés**

- CE : Törli az utoljára bevitt számot (kijelzett számot), ha bármilyen funkciógomb használata előtt nyomja le.
- C : Mindent töröl, kivéve a memória tartalmát és a mindösszesen memóriájának tartalmát.
- **14 Dupla nulla**
- **15 Tizedespont beírása.**
- **16 Kivonás**
- **17 Összeadás**
- **18 1221X. Nincs hozzáadás/Nyomtatás:** Kinyomtatja a kijelző tartalmát, és nem hajt végre számítást; kinyomtatja a kijelzőn lévő számot akkor is, ha a nyomtatáskapcsoló "NP" állásban van.
- **19 Részösszesen:** Összeadás vagy kivonás köztes eredményének lekérése.
- **20 Összesen:** Összeadás vagy kivonás végeredményének lekérése. A gomb lenyomása törli az összesen regiszter tartalmát. Ha ezt a gombot bekapcsolt "GT" kapcsoló mellett nyomja le, az eredmény automatikusan hozzáadódik a memóriaregiszterhez.
- **21 Százalék:** A százalékot decimális értékre alakítja; elvégzi az átalakítást a felár- és árengedmény-számítási műveletekhez is.
- **22 Osztás**
- **23 Szorzás**
- **24 Egyenlő:** Az eredmény lekérése szorzásnál vagy osztásnál.
- **25 Memóriatörlés:** Törli a memória tartalmát, miután a tartalmat a behívta a kijelzőre és/vagy a nyomtatott papírra.
- **26 Memóriabehívás:** Behívja a memória tartalmát a kijelzőre és/vagy a nyomtatott papírra.
- **27 Memória mínusz:** Kivonja a kijelzett számot vagy a számított eredményt a memóriából.
- **28 Memória plusz:** Halmozza a kijelzett számot vagy a számított eredményt közvetlenül a memóriában.
- **29 A kívánt idő és dátum beállítása:** A kívánt idő és dátum beállítása.
- **30 Költség, eladási ár vagy haszonkulcs kiszámítása:**  Költség, eladási ár vagy haszonkulcs kiszámítása.
- **31 Visszaállító gomb:** Ha a számológép hibásan működik, egy golyóstoll hegyével (vagy más hegyes tárggyal) nyomja meg a számológép hátoldalán található "RESET" gombot. A visszaállítás után gondoskodjon a naptár, az idő és (ha van ilyen) az adókulcs újbóli beállításáról.

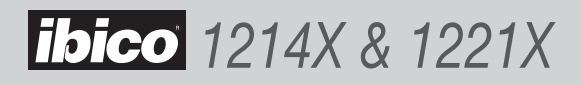

# **Kijelzett szimbólumok**

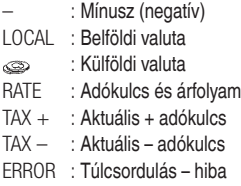

## **Nyomtatott szimbólumok**

#### 1214X

- C · Törlés
- + : Hozzáadás
- : Kivonás vagy negatív
- x : Szorzás
- ÷ : Osztás
- % : Százalék
- \* : Összesen (eredmény)
- GM : Bruttó haszonkulcs
- M+: Hozzáadás a memóriához
- M– : Kivonás a memóriából
- ◊ : Részösszesen
- = : Egyenlő
- … : Túlcsordulás hiba
- M\* : Memóriatörlés
- M◊ : Memóriabehívás

## 1221X

- C · Törlés
- + : Hozzáadás
- : Kivonás vagy negatív
- x : Szorzás
- ÷ : Osztás
- % : Százalék
- \* : Összesen (eredmény)
- GM : Bruttó haszonkulcs
- M+: Hozzáadás a memóriához
- M– : Kivonás a memóriából
- ◊ : Részösszesen
- = : Egyenlő
- … : Túlcsordulás hiba
- CC : Költség
- \* ◊ : Eladás
- M%: Haszonkulcs
- M\* : Memóriatörlés
- M $\diamond$ : Memóriabehívás

#### **Óra és Dátum funkció**

**Túlcsordulási hibaállapot**

osztás hibaállapotot eredményez.

Amikor túlcsordulási hiba következik be, megjelenik a túlcsordulási hiba "E" szimbóluma a kijelző bal szélén, és kinyomtatásra kerül a túlcsordulási hiba "…" szimbóluma, amikor a nyomtatási üzemmód ki van választva. Nyomja meg a **CE/C** gombot a hibaállapot törléséhez. A nullával (0) való

- ∩ : A naptár és óra üzemmód közötti választásra használható
- 12/24 : Az óra üzemmód időbeállitásánál, a 12 vagy 24 óra kiválasztása
- SET : a naptár és óra üzemmódban a dátum és az idő beállítása
- AM/PM : a 12 órás üzemmódban a DE. vagy a DU. kiválasztása
- FORMAT : naptár üzemmódban, a dátum formátumának kiválasztása az "ÉÉÉÉ/HH/NN", "NN/HH/ ÉÉÉÉ" vagy "HH/NN/ÉÉÉÉ" közül. Az alapértelmezés a "HH/NN/ÉÉÉÉ".

## **Jótállás**

Ezen berendezésre rendeltetésszerű használat mellett egy év jótállást vállalunk. A jótállási időszak alatt a GBC a saját mérlegelése után díjtalanul megjavítja vagy kicseréli a meghibásodott berendezést. A jótállás nem terjed ki a nem rendeltetésszerű használat során bekövetkezett hibákra. A jótállás érvényesítéséhez szükség van a vásárlást igazoló számlára. A berendezésen végzett olyan javítások vagy

változtatások, amelyeket a GBC által nem jóváhagyott személy végzett, érvénytelenítik a jótállást. Célunk, hogy a termékeink a megadott körülmények között megfelelően működjenek. Ez a jótállás nem befolyásolja a vásárlók jogi lehetőségeit a kereskedelmi forgalomba kerülő termékekre vonatkozó érvényes törvények alapján.

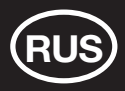

## Технические характеристики

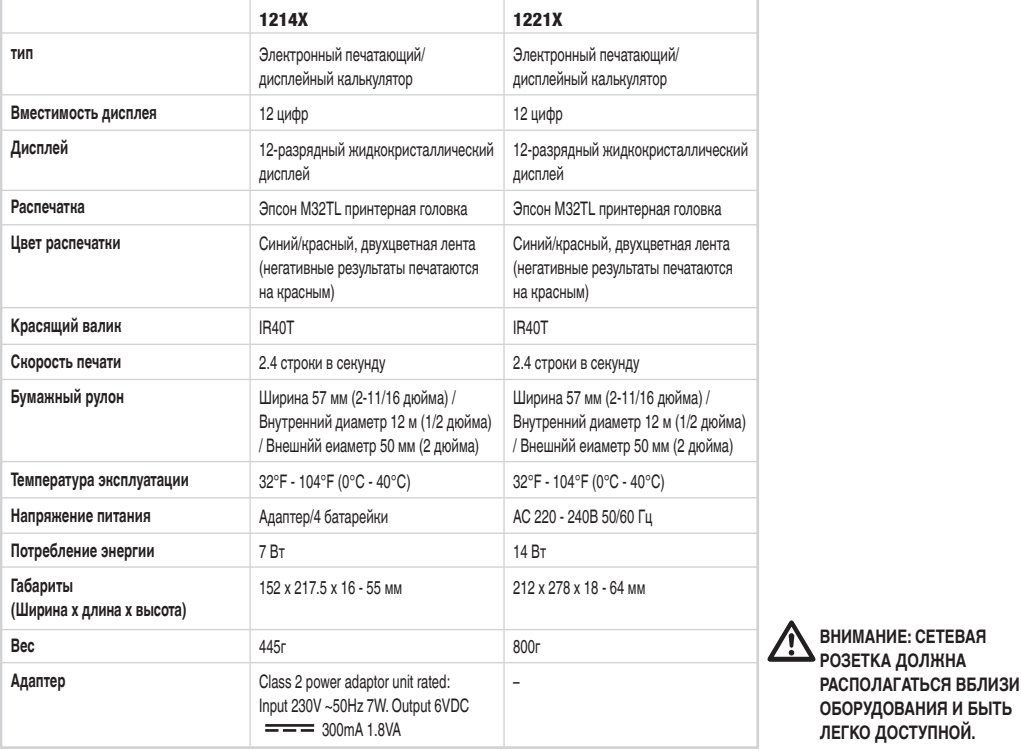

## Эксплуатация, уход и техническое обслуживание

#### Перед тем, как включить калькулятор

Удалите защитную подушечку с ленты. Подушечка находится под крышкой принтера. Посмотрите на наклейку с обознауением напряжения на обратной стороне калькулятора, чтовы проверить, соотносится ли допустимое напряжение с местным сетевым напряжением, прежде чем вы включите в розетку соединительный шнур.

#### **ПРЕДУПРЕЖДЕНИЕ CAUTION**

Если данный калькулятор не установлен и не используется как положено (в строгом соответствии с данным руководством к употреблению), это может нарушть его свойства.

Данный калькулятор изготовлен из прочных материалов, которые обеспечивают достаточную защиту при обычном пользовании. Существует предел того, сколько раз данная установка может выдерживать падения. Для защиты дисплея и других компонентов необходимо проявить разумную осторожность.

• Не используйте и не оставляйте калькулятор в местах с высокой нли низкой температурой, высокой влажностью, под воздействием прямых солнечных лучей, или в пыльной атмосфере в течение продолжйтельного времени. Чрезмерное воздействие этих условий может привести к сбоям в работе, повреждению корпуса или функциональному отказу интегральных схем (LSI) или других компонентов. Также, избегайте использования калькулятора рядом с аудио аппаратурой, поскольку это может привести к помехам.

- Не используйте электросеть, не соответствующую техническим требованиям.
- Не накрывайте калькулятор во включенном состоянии, поскольку этот прибор может перегреться.
- Не открывайте корпус. Не заменяйте инеющиеся компоненты или аксессуары другими, не одобренными ИБИКО, не позволяйте производить замену постороннему пресоналу.
- Не используйте растворитель, бензин или алкоголь для чистки калькулятора. Используйте мягкую ткань, обработанную силиконом, или кусок ткани, намоченный в специальной жидкости для мытья, которая не повредит калькулятора.

## **Установка или замена бумажного рулона**

- Bключите переклэчатель электроэнергии. 1
- Поставте бумагодержатель на место при этом вы услышите 2 легкий щелчок.
- Ровно обрежьте ножницами край бумажного рулона, чтобы 3 он без труда проходил через головку принтера. Bставьте край бумажного рулона в отверстие для бумаги.
- Нажмите клавишу "Подача бумаги" (4), чтобы пропустить 4 бумагу, пока она не покажется из принтера.

Примечание :

- Не растягивайте бумагодержатель слишком сильно.
- Чтобы вынуть бумажный рулон, вытяните его из принтерного механизма, предварительно обрезав бумагу со стороны рулона.

## **Установка или замена ролика с краской**

- Bыключите переключатель электроэнергии. 1
- Движением "внутрь и вверх" нажмите на крышку принтера, 2 чтобы снять ее с корпуса.
- Потяните pычaг крacящего валика ввepx и вытащите его. 3
- Bcтавьте новый красящий валик до щелчка. 4
- Bерните крышку принтера в исходное положение. 5

## **Клавиатура и переключатель**

#### **YКАЗАТЕЛЬ ПЕРЕКЛЮЧАТЕЛЯ**

- **1 Режим печати, счетчик пунктов и** ∑ ON : Kaлькулятор включен. OFF : Kaлькулятор выключен. CAL : Peжим вычислений. NP : Пoдcчeт пpoизвoдитcя тoлькo нa диcплee P : Пoдcчeт пpoизвoдитcя нa диcплee и пpинтepe ITEM / IC : Пoдcчeт co cчeтoм пyнктoв, pacпeчaткoй и диcплeeм
	- TAX SET : Bвeдитe налоговую ставку, установите пepeключатель в положение «on» и выполняйте вычисления.
	- ∑ : Пoдcчeт co знaкoм Cигма. Peзyльтaты oпepaций yмнoжeния или дeлeния, зaвepшeнныx нaжaтиeм клaвиш = или % aвтoмaтичecки дoбaвляютcя в нaкoпитeль. Cyммa этиx нaкoплeний пoкaзывaeтcя пyтeм нaжaтия клaвиши Subtotal и пoкaзывaeтcя и cтиpaeтcя пyтeм нaжaтия клaвиши Total.

#### **2 Зaпятaя, oтдeляющaя цeлoe oт дpoби**

- A : Peжим cлoжeния. Зaпятaя, oтдeляющaя цeлoe дpoби, aвтoматичecки cтaвитcя пepeд двyмя пocлeдними цифpaми пpи cлoжeнии и вычитaнии.
- 0, 2, 3, 4 : Пpи yмнoжeнии и дeлeнии, зaпятaя, отдeляющaя цeлoe oг дpoби, ycтaновлeнa нa peзyльтaт пoдcчeтa (cчeтнoй oпepaции?). Пpи cлoжeнии и вычитaнии, зaпятaя, oтдeляющaя цeлoe oт дpoби, ycтaнoвлeнa вo вcex ввoдимыx чиcлax.
- F : "Плaвaющaя зaпятaя". Aвтoмaтичecкaя зaпятaя, oтдeляющaя цeлoe oт дpoби, для тoчныx дecятичныx вычиcлeний.
- **3 Oкpyглeниe ввepx/Oкpyглeниe дo цeлoгo чиcлa/ Oкpyглeниe вниз**

(B зaвиcимocтн oт cиcтeмы дecятичной зaпятoй. Ecли cиcтeмa дecятичной зaпятой нaxoдитcя в peжимe плaвaющeй зaпятoй, этoт пepeключaтeль нe бyдeт paбoтaть.)

- : Пoдcчeт в peжимe oкpyглeния вниз
- 5/4 : Пoдcчeт в peжимe oкpyглeния дo цeлoгo чиcлa
- : Пoдcчeт в peжимe oкpyглeния ввepx

## **Клавиатура и переключатель**

#### **YКAЗAТЕЛЬ KЛAВИШ**

- **4 Пoдaчa бyмaги (Paper Feed):** Пpoдвигaeт бyмaжный pyлoн.
- **5 Инocтpaннaя вaлютa (Foreign currency):** Пepeвoдит пoкaзывaeмyю вeличинy в инocтpaннyю вaлютy.
- **6 Mecтнaя вaлютa (Local currency):** Пepeвoдит пoкaзывaeмyю вeличинy в мecтнyю вaлютy.
- **7 Cтaвкa (Rate):** Oбменного курса.
- **8 Haлoг Плюc:** Pacчeт cyммы, включaя нaлoг нa дoбaвлeннyю cтoимocть, co cтaвкой нaлoгa нa дoбaвлeннyю cтoимоcть, ycтaновлeннoй c пoмoщью клaвиши RATE.
- **9 Haлoг Mинyc:** Pacчeт cyммы, иcключaя нaлoг нa дoбaвлeннyю cтoимocть, co cтaвкoй нaлoгa нa дoбaвлeннyю cтoимocть, ycтaновлeннoй c пoмoщью клaвиши RATE.
- **10 Cдвиг цифpы:** Пepeдвигaeт пoкaзaннoe чиcлo впpaвo, цифpa зa цифpoй, пepeд тeм как вы нaжмeт любyю клaвишy фyнкции. Это пoзволяет вам иcпpaвить oшибoчно ввeдeннyю цифpy бeз cтиpaния ocтальной инфopмaции на диcплee.
- **11 Пepeмeнa знaкa:** Измeняет знак показанного числа c плюса на минус и с минуса на плюc.
- **12 1214X. Baлoвaя пpибыль:** Paccчитывaeт наcтoящyю poзничнyю цeнy oт цeны ceбecтoимocти и жeлaeмой валовой прибыли.

#### **13 Cтepeть зaпиcь / Cтepeть**

- CE: Cтepeть пocлeднюю цифpy (нa диcплee), ввeдeннyю пepeд нaжатием любой клaвиши фyнкции.
- C : Cтepeть вce кpoмe coдepжaния памяти и пaмяти кoнечного peзyльтaтa.

#### **14 Двойныe нyли**

- **15 Зaпятая, oтдeляющая цeлoe oт дpoби:** Ycтaнaвливaeт зaпятyю, oтдeляющyю цeлoe oт дpoби.
- **16 Bычитaниe**
- **17 Cлoжeниe**
- **18 1221X. He дoбaвлять/Pacпeчaтка (Non-Add/Print):**  Coдepжание дисплея pacпeчатывается, но cчетной oпеpaции не пpoизводится; нажатием этой клавиши вы cмoжете pacпечатать coдepжание дисплея, даже ecли пepeключатель пpинтера наxoдится в позиции "NP".
- **19 Пpoмeжyтoчный peзyльтат (Subtotal):** Пoлучение промежуточного результата при опеpaциях cложения и вычитания.
- **20 Cyмма (Total):** Пoлyчение конечного peзультата при oперацияx cложения и вычитания. Haжатие этой клавиши cтирает cyммy в peгистре. Ecли эта клавиша нажимается вмecте c включенным переключателем "GT", то peзультат aвтоматически aккyмyлирyeтся в peгистре пaмяти.
- **21 Пpoцент (Percentage):** Пepeвод пpoцeнтов в дecятичнyю вeличинy; также, перевод процентов для операций надбавки и cкидки.
- **22 Деление**
- **23 Yмножение**
- **24 Paвно:** Получение peзyльтата пpи yмножeнии или дeлении.
- **25 Paзгpyзить / очистить память (Memory Clear):** Cтиpaeт coдepжание памяти после дeмонстpaции этого coдepжания на дисплее или pacпeчaтки на бyмаге.
- **26 Вызов памяти (Memory Recall):** Bызывает coдepжaние пaмяти на дисплей и/или pacпечатывает на бумаге.
- **27 Пaмять Mинус (Memory Minus):** Bычитает из памяти чиcлo, показанное на дисплее, или вычиcлeнный peзультат.
- **28 Пaмять Плюc (Memory Plus):** Haпpямую аккyмулирует в памяти показанное число или вычисленный peзyльтат.
- **29 Фyнкция Вpeмя/Дата:** Уcтановите время и дату.
- **30 1221X. Фyнкция Ceбecтоимость/Цена/Пpибыль:** Дия pacчета ceбecтоимости, отпускной цeны и чистой прибыли.
- **31 Кнопка сброса:** B случае неправильнпй работы калькулятора нажмите кнопку сброса, расположенную на задней стороне калькулятора, используя кончик шариковой ручки (или аналогичный острый предмет). После сброса установите дату, время и ставку налога (если предусмотрено).

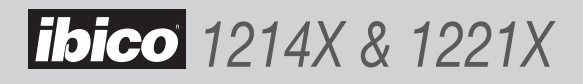

## Символы на дисплее

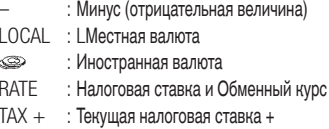

- ТАХ : Текущая налоговая ставка -
- ERROR : Перегруза ошибка

# Үсловия ошибки / перегрузки

Когда происходит ошибка перегрузки, знак перегрузки "Е" появляется в левом углу дисплея и символ ошибки перегрузки "..." распечатывается при выборе режима печати. Нажмите клавиши СЕ/С для сброса. Например, деление на ноль приведет к условию ошибки.

## Символы на распечатке

#### **1214X**

- С.: Стереть
- + : Прибавить
- : Отнять (плп отрицательная величина)
- : Үмножить  $\mathsf{x}$
- ÷ : Разделить
- % : Процент
- : Сумма (результат)  $\ddot{\phantom{0}}$
- GM: Валовая прибыль
- М+: Добавить в память
- М-: Вычесть из памяти
- $\Diamond$ : Промежуточный результат
- : Равно  $=$
- ••• : Перегрузка ошибка
- М\*: Разгрузить / очистить память
- М $\Diamond$ : Вызов памяти

#### **1221X**

- С.: Стереть
- + : Прибавить
- : Отнять (плп отрицательная величина)
- : Үмножить Y
- ÷ : Разделить
- % : Процент
- \* : Сумма (результат)
- GM: Валовая прибыль
- М+: Добавить в память
- М-: Вычесть из памяти
- ◇ : Промежуточный результат
- $=$  : Равно
- ••• : Перегрузка ошибка
- СС: Функция Себестоимость
- $\star \Diamond$ : Цена
- М%: Прибыль
- М\*: Разгрузить / очистить память
- М $\Diamond$ : Вызов памяти

#### Функция времени и даты

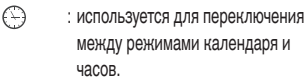

- 12/24 : используется для переключения между 12-и 24-часовым форматом времени при установке времени в режиме yacor.
- **SFT** : используется для установки даты и времени в режиме календаря и часов.
- АМ/РМ : используется для переключения между временем до полудня (AM) и после полудня (PM) в 12-часовом формате времени.
- **FORMAT: используется в режиме** календаря для выбора следующих форматов даты: «ГГГГ/ММ/ДД», «ДД/ММ/ГГГГ» или «ММ/ДД/ГГГГ». По умолчанию используется формат «ММ/ДД/ГГГГ».

## Гарантия

Работа настоящей машины гарантируется в течение одного года с даты покупки при условии нормального использования. В течение гарантийного срока GBC по своему собственному усмотрению бесплатно отремонтирует или заменит неисправную машину. Неисправности, возникшие в результате неправильного применения или использования для ненадлежащих целей, не покрываются гарантией. Потребуется представить доказательство даты покупки. Ремонт или изменения, произведенные лицами,

не уполномоченными на это GBC, сделают гарантию недействительной. Мы стремимся обеспечить, чтобы наши изделия работали в соответствии с указанными техническими требованиями. Настоящая гарантия не влияет на законные права, которые потребители имеют согласно применимому национальному законодательству, регулирующему продажу товаров.

# **Sample Calculations**

Exemples de Calcul • Rechenbeispiele • Esempi di Calcolo • Voorbeeldberekeningen • Cálculos de Prueba Exemplos de Cálculos • Räkneexempel • Obliczenia przyładowe • Výpočet vzorku • Mintaszámítás • Пример счетной операции

- Before performing calculation depress CE/C and MC.
- Appuyez sur les touches CE/C et MC avant de commencer vos calculs.
- Vor der Durchführung einer Kalkultion CE/C und MC drücken.
- Prima di effettuare qualsiasi calcolo premere CE/C e MC
- Druk op de toetsen CE/C en MC voor u begint met uw berekeningen.
- Antes de ejecutar un cálculo presione CE/C y MC.
- Antes de efectuar um cálculo pressione CE/C e MC.
- Tryck CE/C och MC före uträkning.
- · Przed rozpoczęciem obliczeń należ nacisnąć przyciski CE/C i MC.
- · Před provedením výpočtu stlačte CE/C a MC.
- A számítások végrehajtása előtt nyomja meg a CE/C és a MC gombot.
- Перед выполнением счетной операции отпустите клавиши СЕ/С и МС.

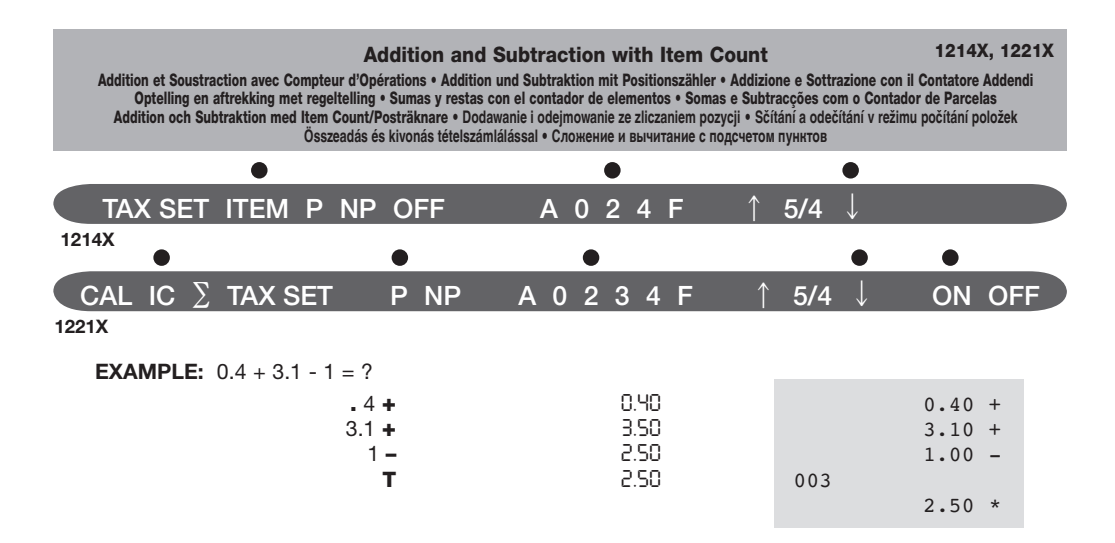

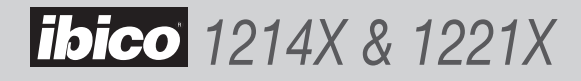

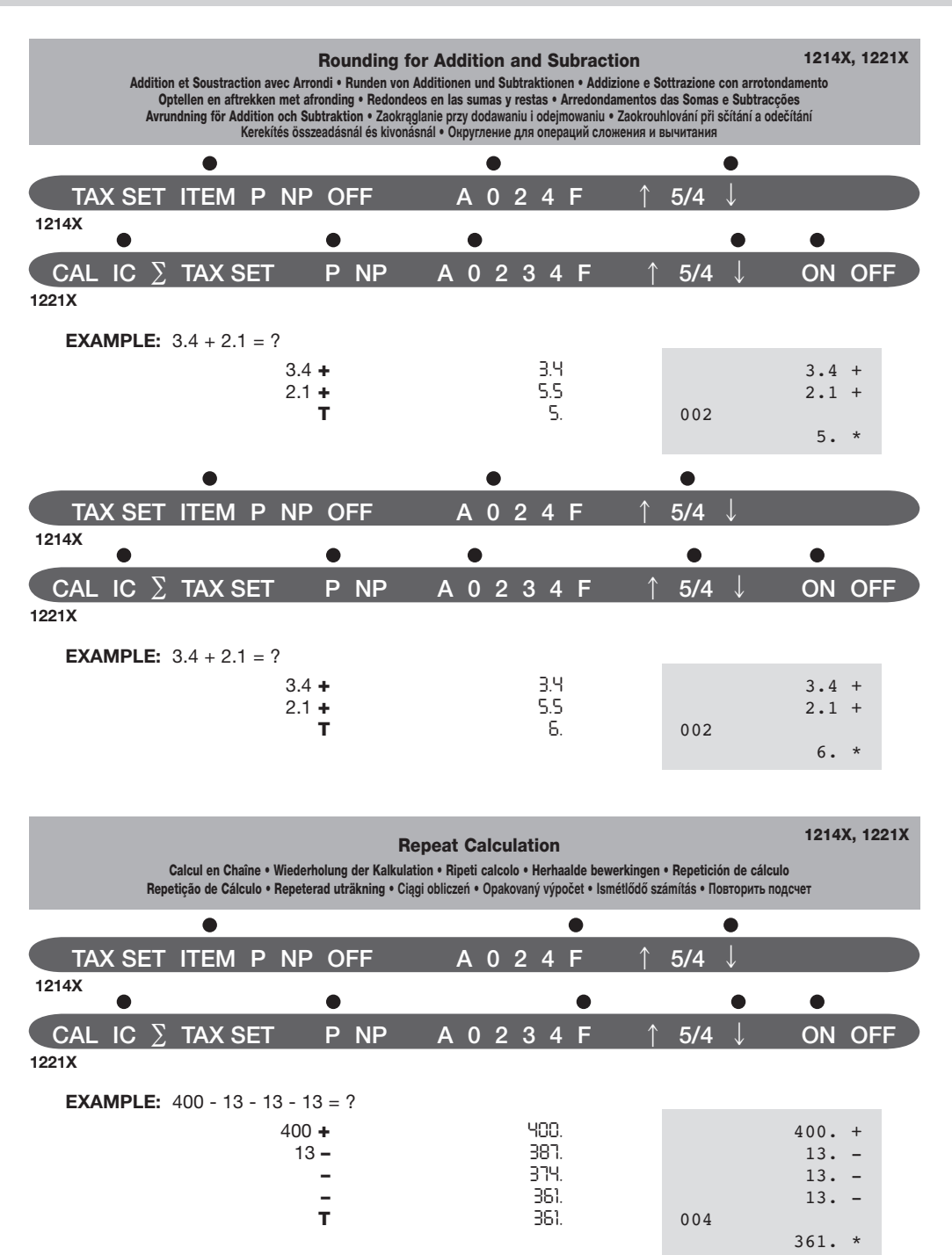

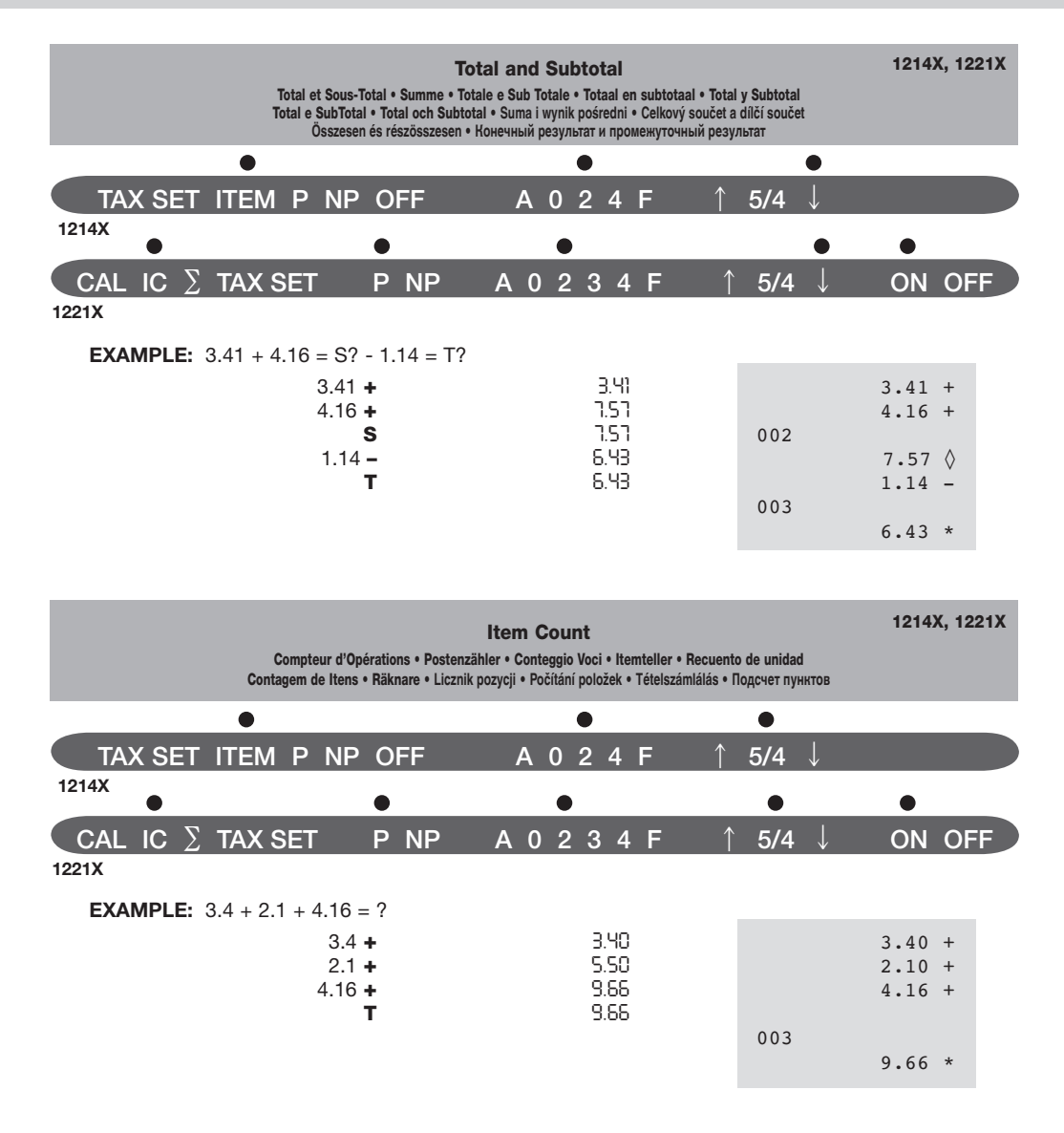

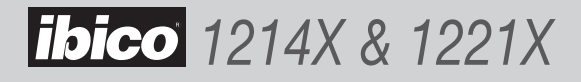

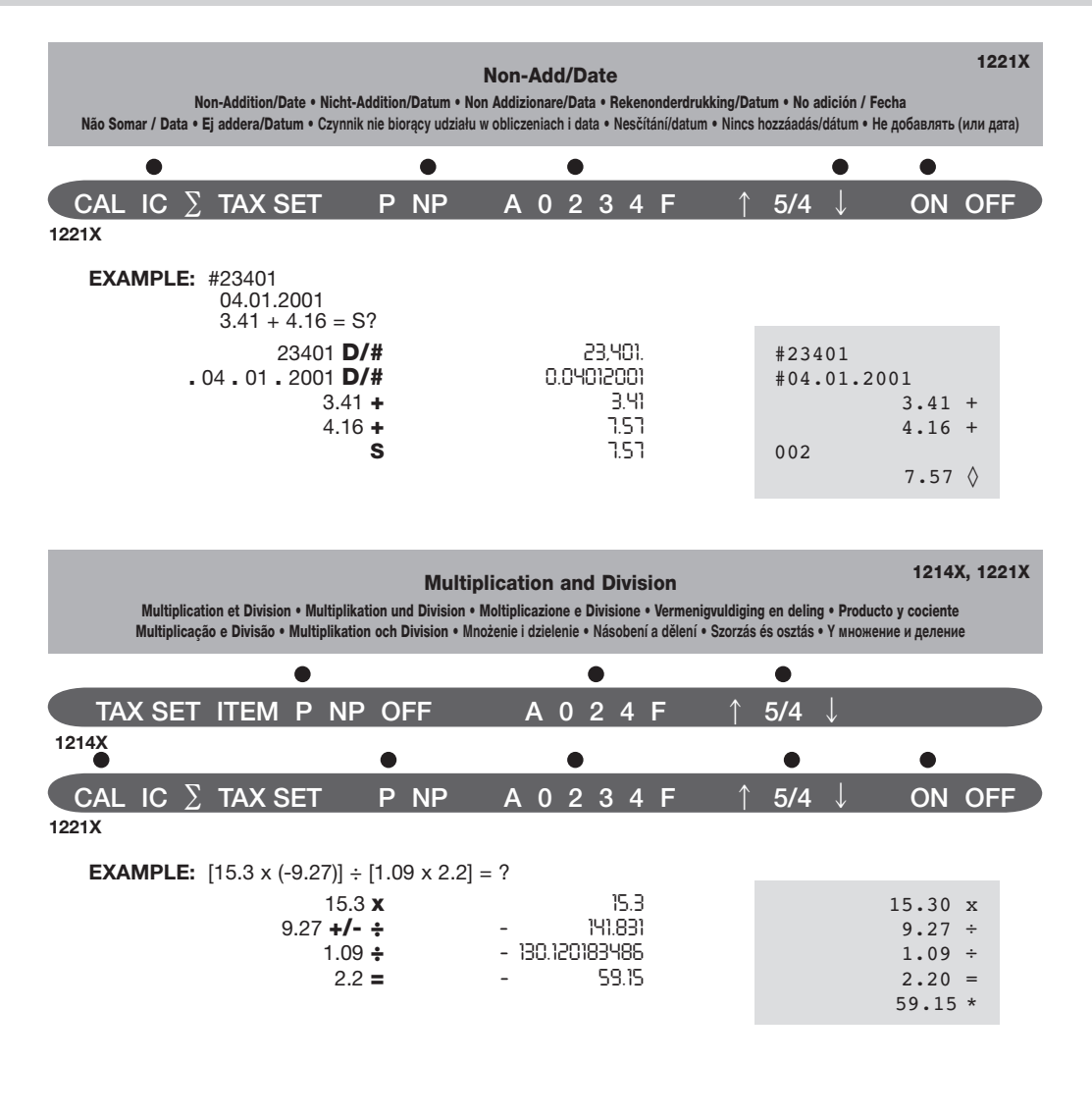

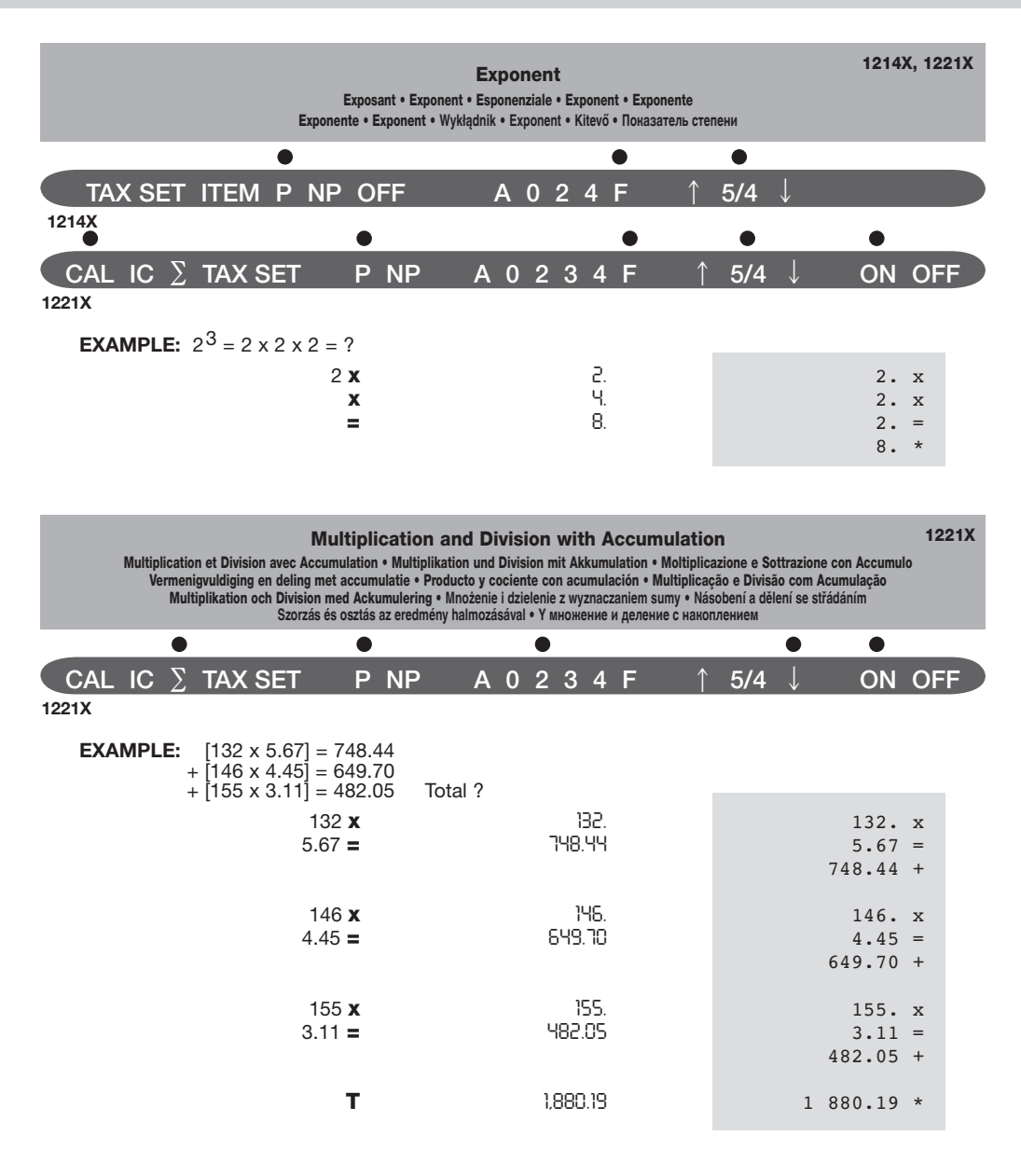

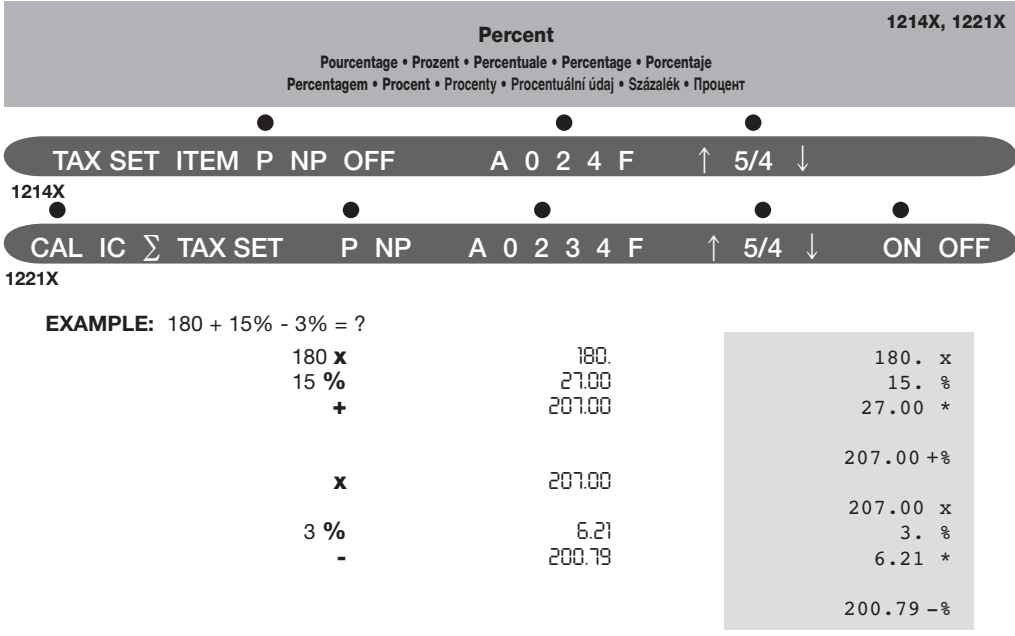

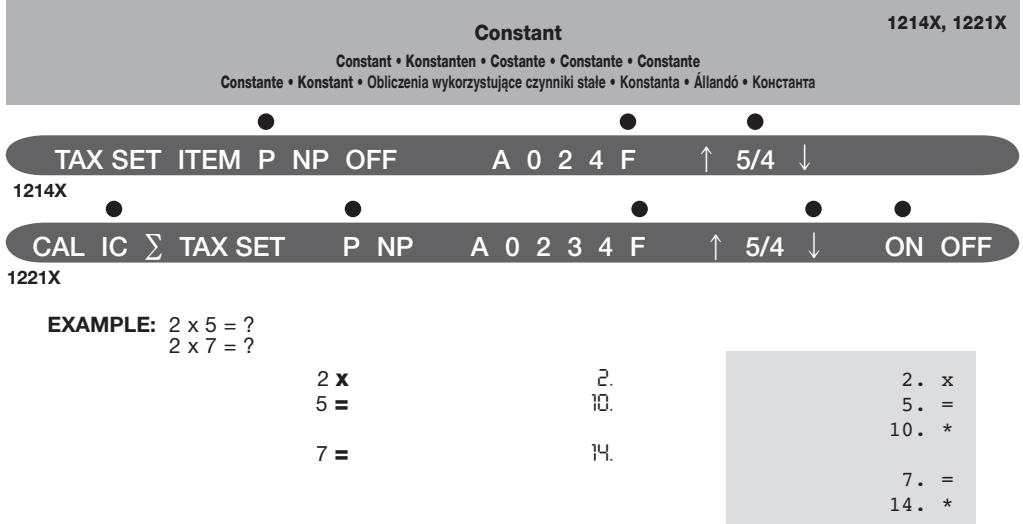

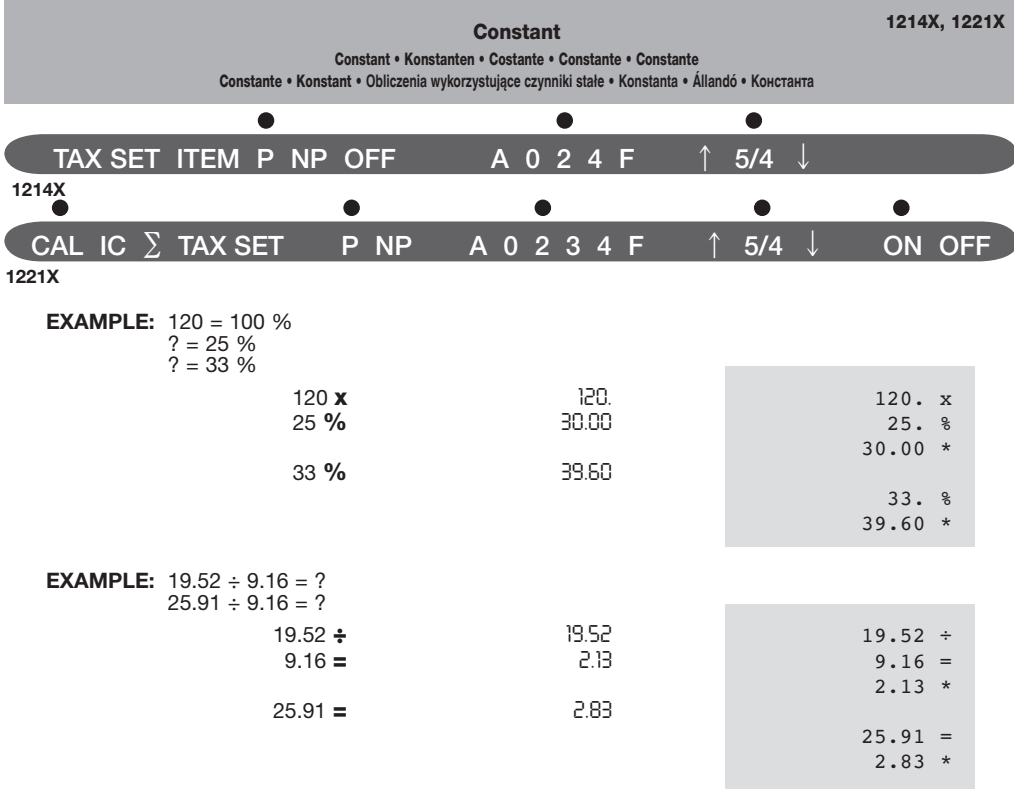

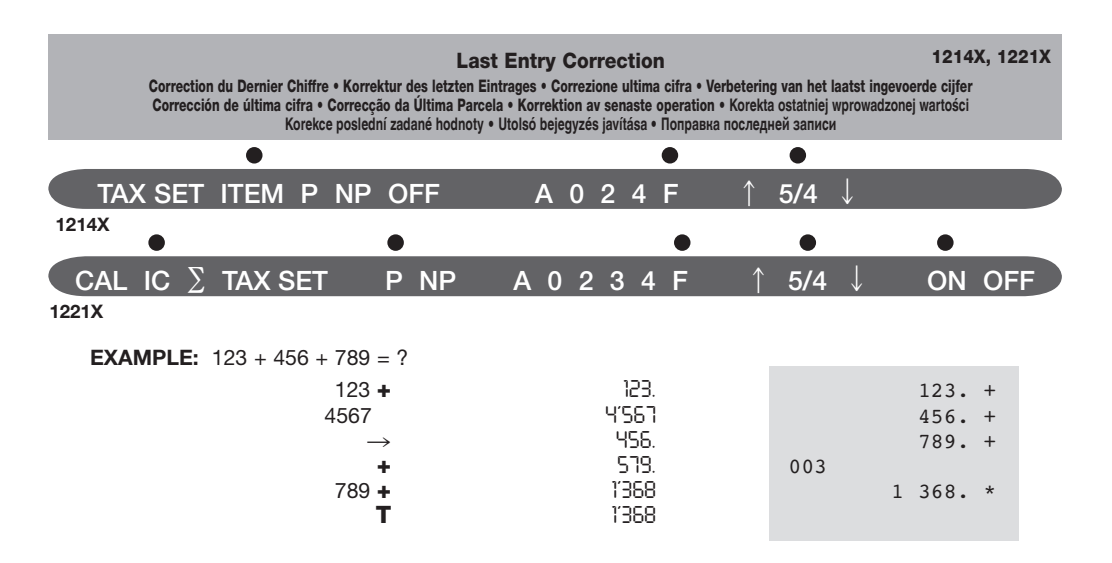

58

# *1214X & 1221X*

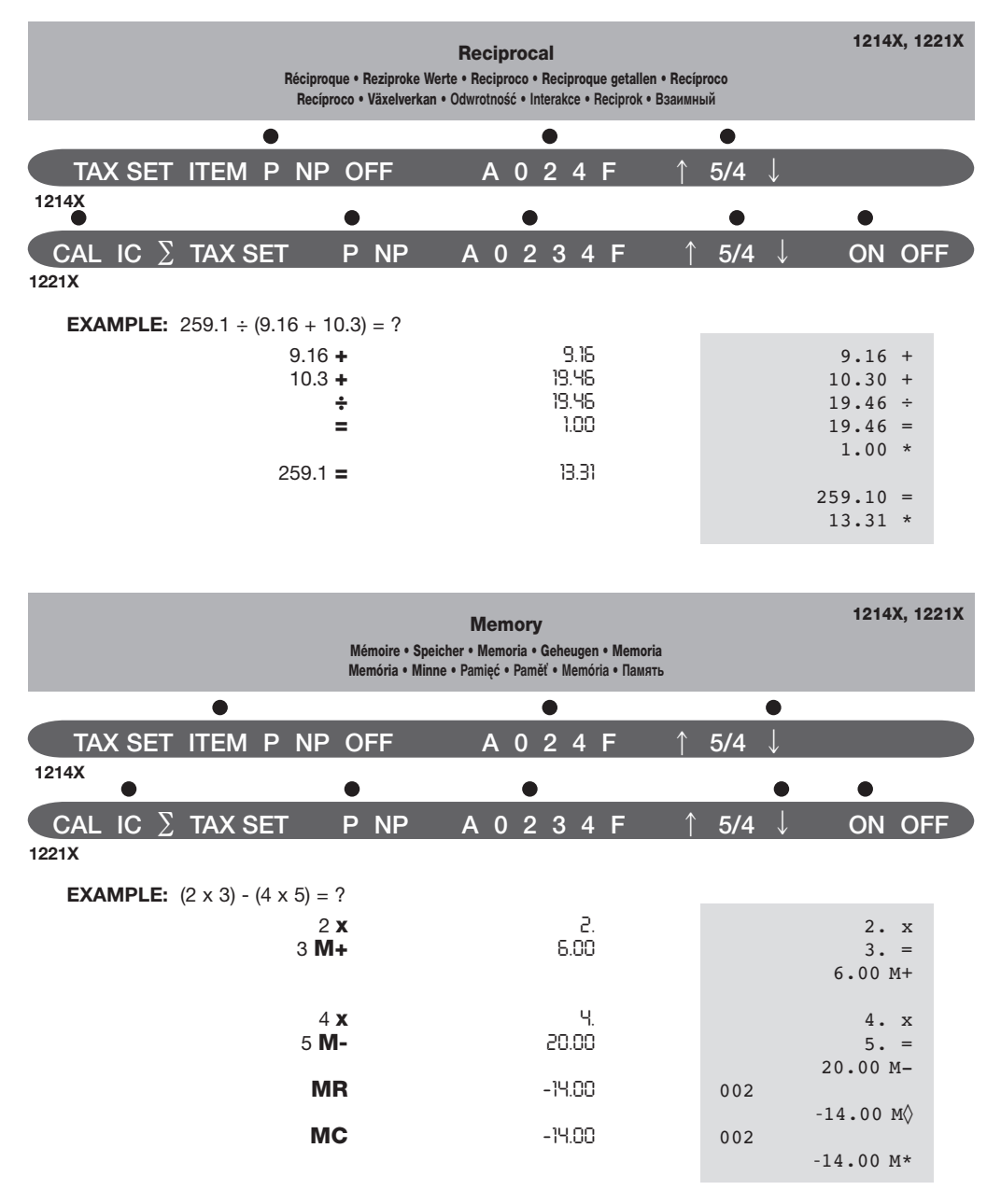

**NOTE:** Clear Memory before using Grand Total function.

*1214X & 1221X*

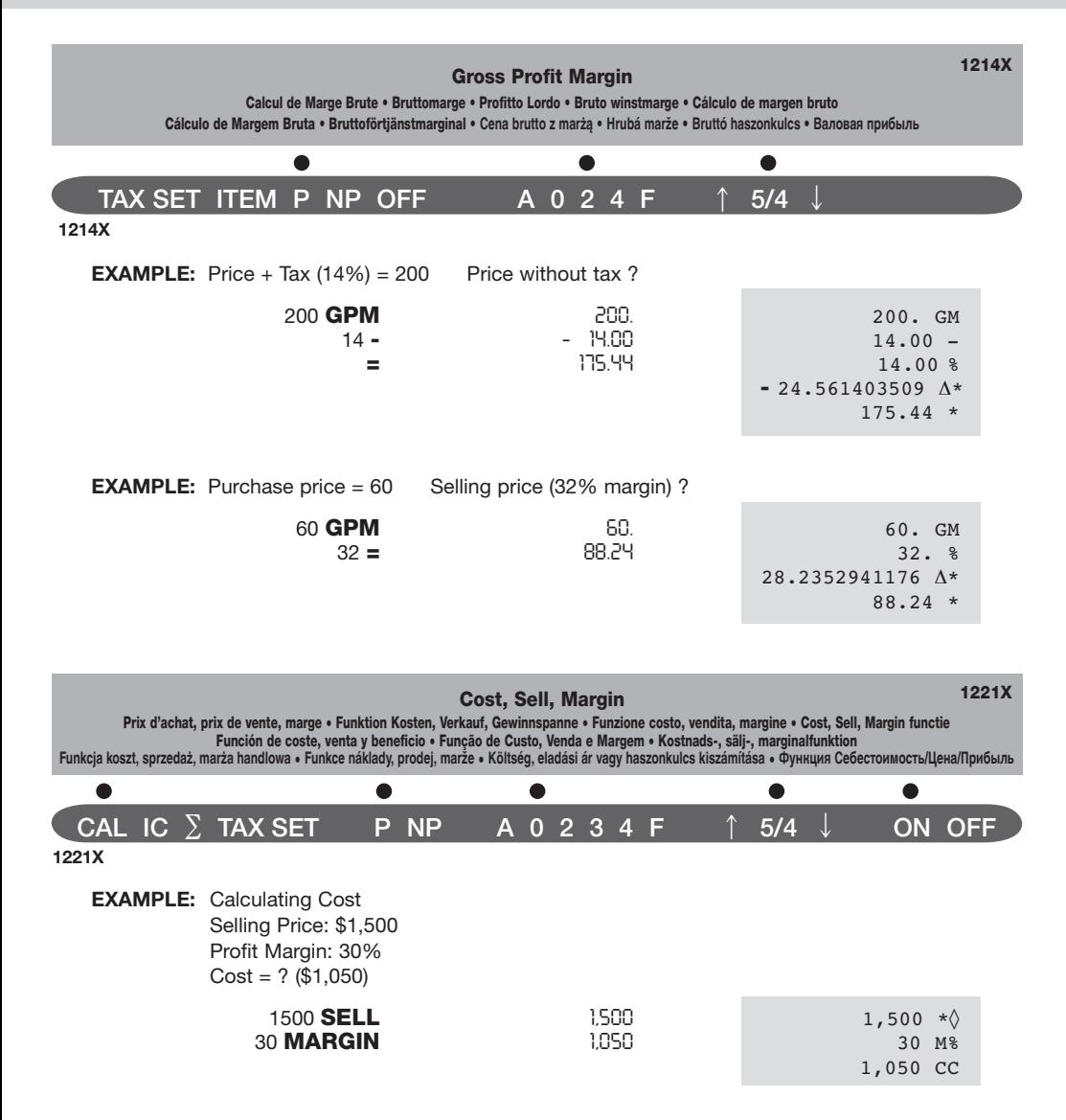

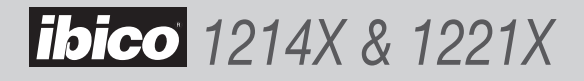

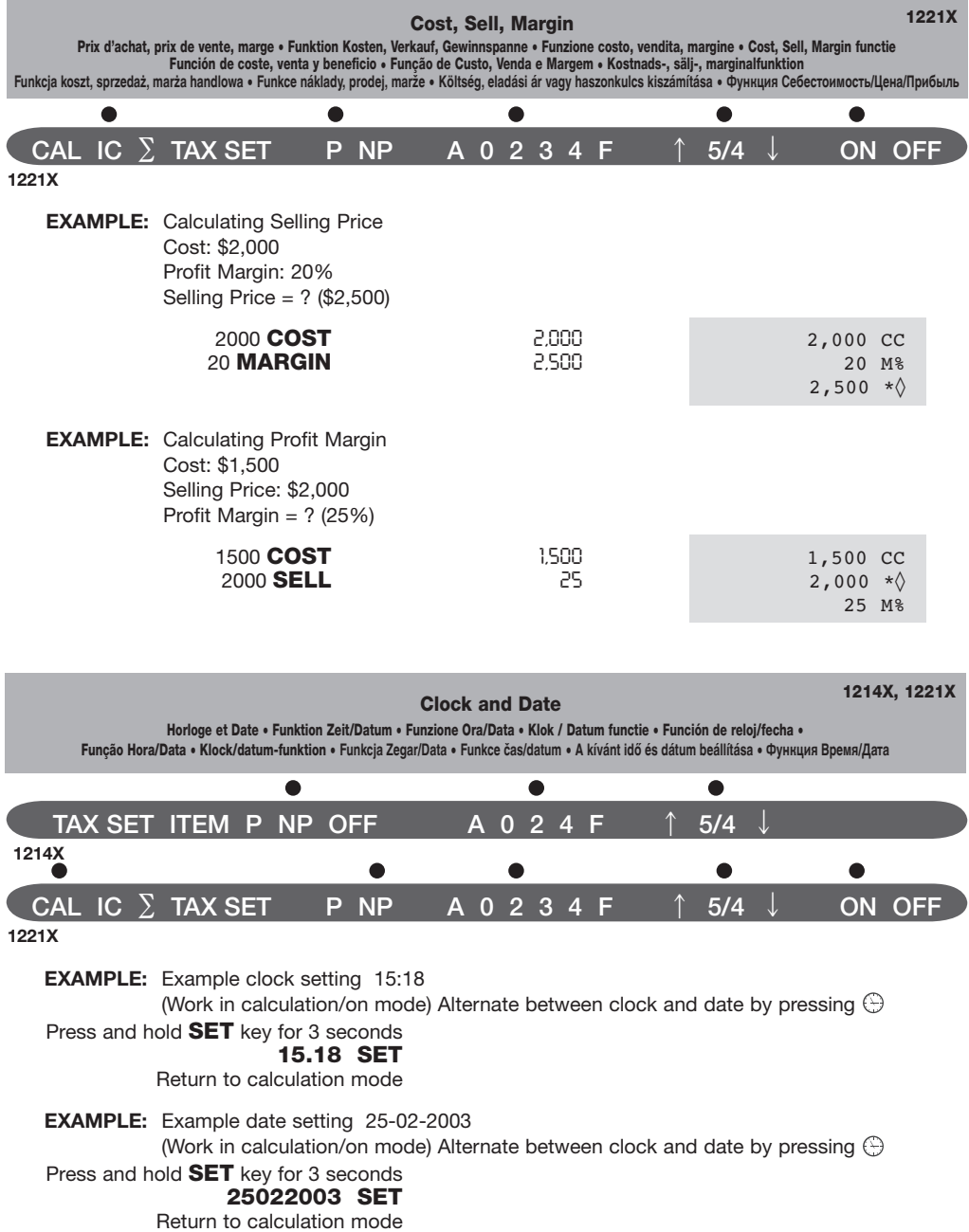

# *1214X & 1221X*

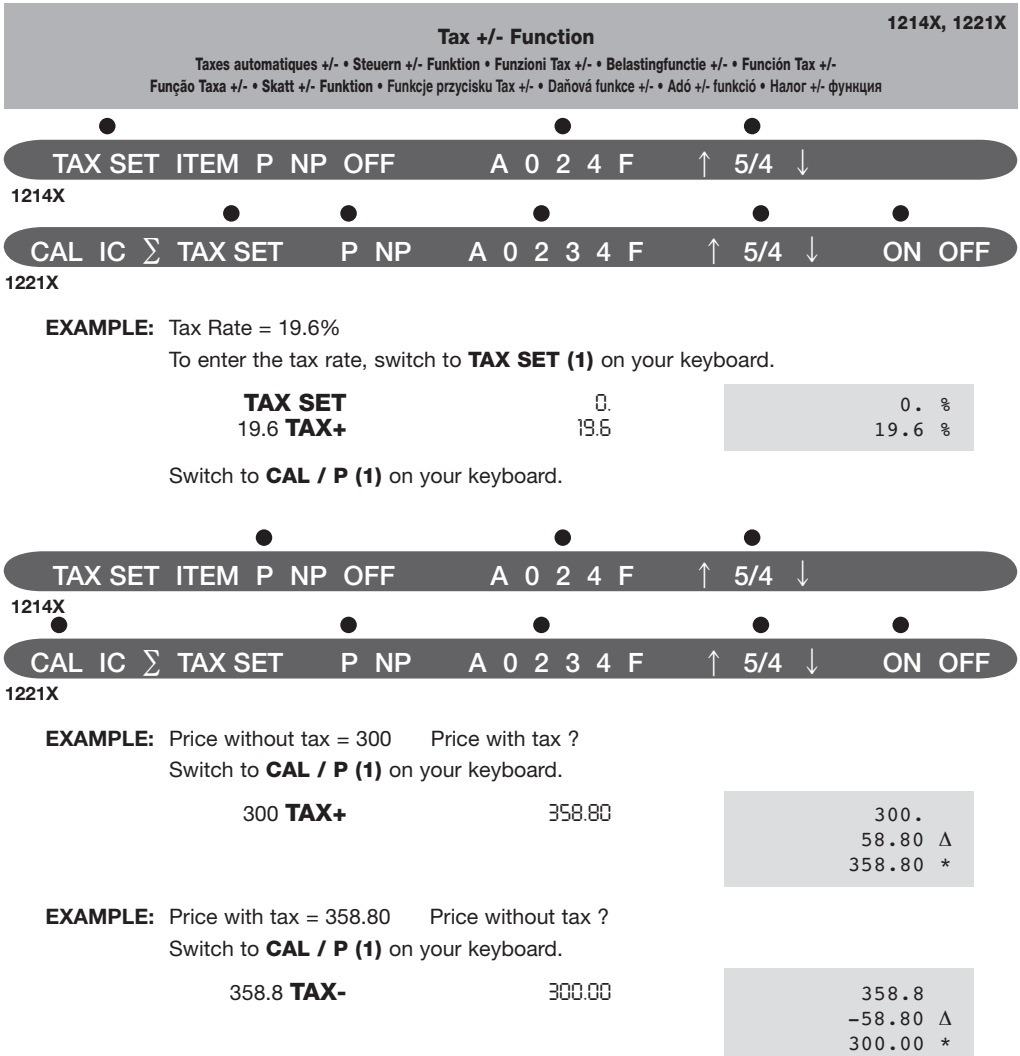

63

### Currency Exchange

Conversion de Devises • Währungsumrechnung • Cambiavalute • Wisselkoers • Cambio de divisa Taxa de Câmbio • Växelkurs • **Przelicznik walut** • **Výměna měny** • **Valutaátszámítás** • **Baлютный oбмен**

- The way to select a position to set your desired rates.
	- Press and hold the key **RATE** until display is blinking.

*1214X & 1221X*

- Enter required rate followed by pressing the key **RATE**.
- The current rate is now set.
- Einstellen der von Ihnen gewünschten Kurse.
- Drücken Sie die Taste RATE, und halten Sie diese gedrückt, bis die Anzeige blinkt.
- Geben Sie den gewünschten Kurs ein, und drücken Sie danach die Taste RATE.
- Der aktuelle Kurs ist damit eingestellt.
- De manier om een positie te kiezen om uw gewenste koersen in te stellen.
	- Houd de **RATE** toets ingedrukt tot het scherm knippert.
	- Voer de gewenste koers in gevolgd door een druk op de **RATE** toets.
	- De huidige koers is nu ingesteld.
- Como seleccionar a posição para os câmbios que desejar.
	- Carregue na tecla RATE e mantenha-a pressionada até visor piscar.
	- Para introduzir a taxa de câmbio que desejar, carregue na tecla RATE.
	- Agora a taxa de câmbio estará definida.
- Wybieranie pozycji w celu ustawienia kursów.
	- Przytrzymaj wciÊni´ty klawisz RATE, dopóki wyÊwietlacz nie zacznie migaç.
	- Wpisz odpowiedni kurs wymiany i naciÊnij klawisz RATE.
	- Aktualny kurs wymiany zosta∏ ustawiony.
- Egy pozíció kiválasztása a kívánt árfolyamok beállításához:
- Tartsa lenyomva a **RATE** gombot, amíg a kijelző villogni nem kezd.
- Írja be a kívánt árfolyamot, majd nyomja meg a **RATE** gombot.
- Ezzel beállította az aktuális árfolyamot.
- Comment mettre votre taux en mémoire
	- Appuyez sur la touche RATE jusqu 'à ce que le symbole « RATE » clignote.
	- Tapez votre taux puis appuyez sur la touche RATE.
	- Votre taux est maintenant en mémoire. Vous pouvez commencer vos calculs.
- Selezionare una posizione per impostare il tasso di cambio desiderato.
	- Tenere premuto il tasto RATE fino a quando il display non lampeggia.
	- Inserire il tasso desiderato e premere il tasto RATE.
	- Il tasso desiderato è ora impostato.
- La forma de seleccionar una posición para ajustar los tipos. - Mantenga pulsada la tecla RATE hasta que parpadee la pantalla.
	- Introduzca el tipo necesario y pulse la tecla RATE.
	- El tipo actual ya estará ajustado.
- Välj plats för inställning av avsedd valutakurs.
	- Håll RATE-tangenten nedtryckt tills skärmen blinkar.
	- Skriv avsedd valutakurs och tryck på RATE-tangenten.
	- Önskad valutakurs är inställd.
- Způsob volby polohy pro nastavení Vámi požadovaného kurzu.
	- Stlaãte a držte stlaãenu klávesu RATE tak dlouho, až údaj na displeji zaãne blikat.
	- Zadeite požadovaný kurz a následně stlaãte klávesu RATE.
	- Nyní je nastaven aktuální směnný kurz.
- Kak выбpaть пoзицию, чтoбы ycтaнoвить ваши жeлaeмые oбменные кypcы.
- Нажмите клавишу RATE и не отпускайте, пока дисплей не замигaeт.
- Bвeдите тpeбyeмый oбмeнный кypc, нажав пocлe зтого клавишy RATE.
- Teкyщий oбменный кypc тепepь ycтановлен.

## 1214X, 1221X

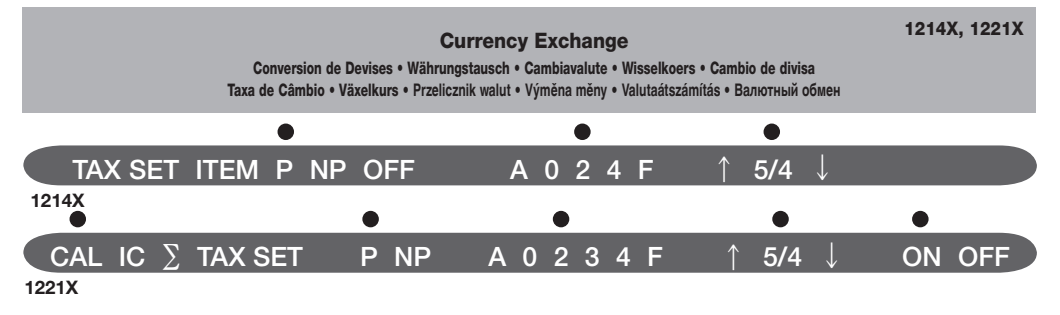

**EXAMPLE:** Set foreign currency rate 6.55957

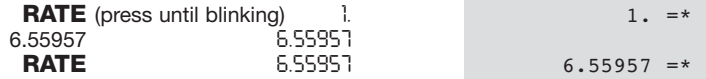

You have activated the rate, now you can start your calculations.

**EXAMPLE:** 1 Foreign currency =  $6.55957$  Local currency  $1000 + 2000 = \text{Total?}$ 

 $(15.3 \times 9.27) \div (1.09 \times 2.2) = \text{Total Local}$ ?

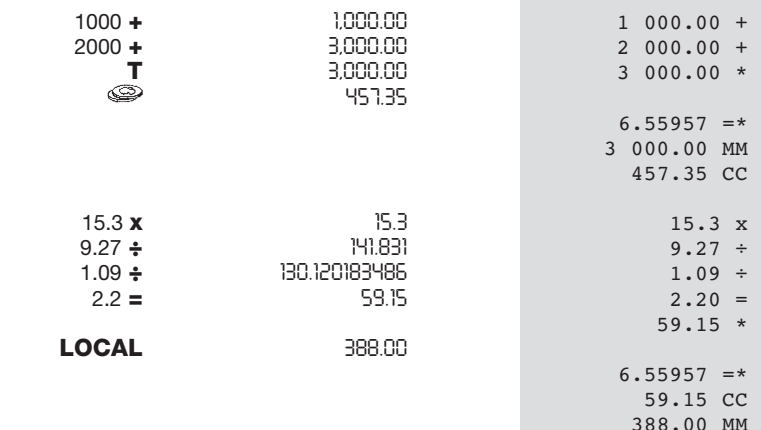

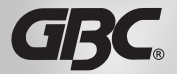

General Binding Corp Northbrook Illinois, 60062 U.S.A.

www.gbc.com